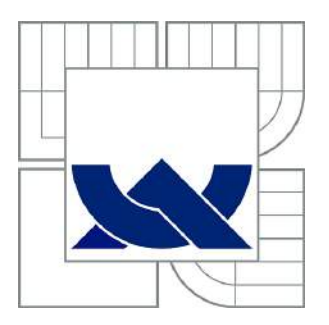

# VYSOKÉ UČENÍ TECHNICKÉ V BRNĚ

BRNO UNIVERSITY OF TECHNOLOGY

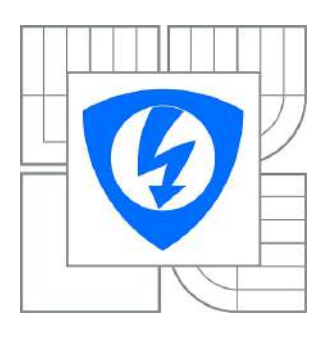

FAKULTA ELEKTROTECHNIKY A KOMUNIKAČNÍCH TECHNOLOGIÍ ÚSTAV RADIOELEKTRONIKY

FACULTY OF ELECTRICAL ENGINEERING AND COMMUNICATION DEPARTMENT OF RADIO ELECTRONICS

# TESTOVÁNÍ MOBILNÍCH SÍTÍ S PODPOROU PROGRAMU ROMES

TESTING OF MOBILE NETWORKS WITH HELP OF ROMES PROGRAM

BAKALÁŘSKÁ PRÁCE BACHELOR'S THESIS

AUTHOR

AUTOR PRÁCE VOJTĚCH KLEIN

**SUPERVISOR** 

VEDOUCÍ PRÁCE prof. Ing. STANISLAV HANUS, CSc.

BRNO 2015

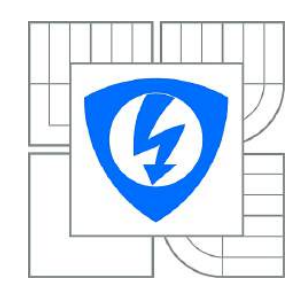

**VYSOKÉ UČENÍ TECHNICKÉ V BRNĚ**

**Fakulta elektrotechniky a komunikačních technologií**

**Ústav radioelektroniky**

# **Bakalářská práce**

bakalářský studijní obor **Elektronika a sdělovací technika**

**Student:** Vojtěch Klein **ID:** 154766

**Ro***č***ník:** 3 **Akademick***ý* **rok:** 2014/2015

#### **NÁZEV TÉMATU:**

### **Testování mobilních sítí s podporou programu ROMES**

#### **POKYNY PRO VYPRACOVÁNÍ:**

Prostudujte možnosti programu ROMES firmy Rohde & Schwarz pro testování mobilních sítí, včetně rádiového skeneru a testovacího mobilního telefonu. Zaměřte se na základní parametry jednotlivých mobilních sítí. Na základě získaných poznatků vytvořte metodiku testování mobilních sítí GSM, UMTS a LTE. Dále vytvořte laboratorní úlohu na testování mobilních sítí a ověření základnéch parametrů uvedených systémů.

#### **DOPORUČENÁ LITERATURA:**

[1] MOLISCH, A. F. Wireless Communications. Chennai, India: John Wiley and Sons, 2011.

[2] Operating Manual R&S. Munich, Germany: ROMES 4 Version 4.11, 2008.

**Termín zadání:** 9.2.2015 **Termín odevzdání:** 28.5.2015

Vedoucí práce: prof. Ing. Stanislav Hanus, CSc. **Konzultanti bakalá***ř***ské práce:**

**doc. Ing. Tomáš Kratochvíl, Ph.D.**

P*ř*edseda oborové rady

#### **UPOZORNĚNÍ:**

Autor bakalářské práce nesmí při vytváření bakalářské práce porušit autorská práva třetích osob, zejména nesmí zasahovat nedovoleným způsobem do cizích autorských práv osobnostních a musí si být plně vědom následků porušení ustanovení § 11 a následujících autorského zákona č. 121/2000 Sb., včetně možných trestněprávních důsledků vyplývajících z ustanovení části druhé, hlavy VI. díl 4 Trestního zákoníku č.40/2009 Sb.

### **ABSTRAKT**

Tato práce se zabývá možnostmi využití programu ROMES firmy Rohde & Schwarz pro testování mobilních telekomunikačních sítí. Zaměřuje se na dnes aktivní a nově zaváděné systémy GSM (Groupe Spécial Mobile), UMTS (Universal Mobile Telecommunication System), LTE (Long Term Evolution).

# **KLÍČOVÁ SLOVA**

ROMES, Rohde & Schwarz, Mobilní telekomunikace, LTE, UMTS, GSM, Měření rychlosti přenosu dat, PESQ,

## **ABSTRACT**

This thesis examines the posibilities of programe ROMES by Rohde & Schwarz for testing mobile telecomunication systems. Thesis is focused on active and recently implemented systems GSM (Groupe Spécial Mobile), UMTS (Universal Mobile Telecommunication System) LTE (Long Term Evolution).

## **KEYWORDS**

ROMES, Rohde & Schwarz, mobile telecomunications, LTE, UMTS, GSM, Measurement data rate , PESQ

Klein, V. *Testování mobilních sítí s podporou programu ROMES*. Brno: Vysoké učení technické v Brně, Fakulta elektrotechniky a komunikačních technologií. Ústav radioelektroniky, 2011. 34 s., 13 s. příloh. Bakalářská práce. Vedoucí práce: prof. ing. Stanislav Hanus, CSc.

# **PROHLÁŠENÍ**

Prohlašuji, že svou bakalářskou práci na téma *Testování mobilních sítí s podporou programu ROMES* jsem vypracoval samostatně pod vedením vedoucího bakalářské práce a s použitím odborné literatury a dalších informačních zdrojů, které jsou všechny citovány v práci a uvedeny v seznamu literatury na konci práce.

Jako autor uvedené bakalářské práce dále prohlašuji, že v souvislosti s vytvořením této bakalářské práce jsem neporušil autorská práva třetích osob, zejména jsem nezasáhl nedovoleným způsobem do cizích autorských práv osobnostních a/nebo majetkových a jsem si plně vědom následků porušení ustanovení § 11 a následujících zákona č. 121/2000 Sb., o právu autorském, o právech souvisejících s právem autorským a o změně některých zákonů (autorský zákon), ve znění pozdějších předpisů, včetně možných trestněprávních důsledků vyplývajících z ustanovení části druhé, hlavy VI. díl 4 Trestního zákoníku č. 40/2009 Sb.

V Brně dne .............................. ....................................

(podpis autora)

# **PODĚKOVÁNÍ**

Děkuji vedoucímu bakalářské práce prof. ing. Stanislav Hanus, CSc. za účinnou metodickou, pedagogickou a odbornou pomoc a další cenné rady při zpracování mé bakalářské práce.

V Brně dne .............................. ....................................

(podpis autora)

# Obsah

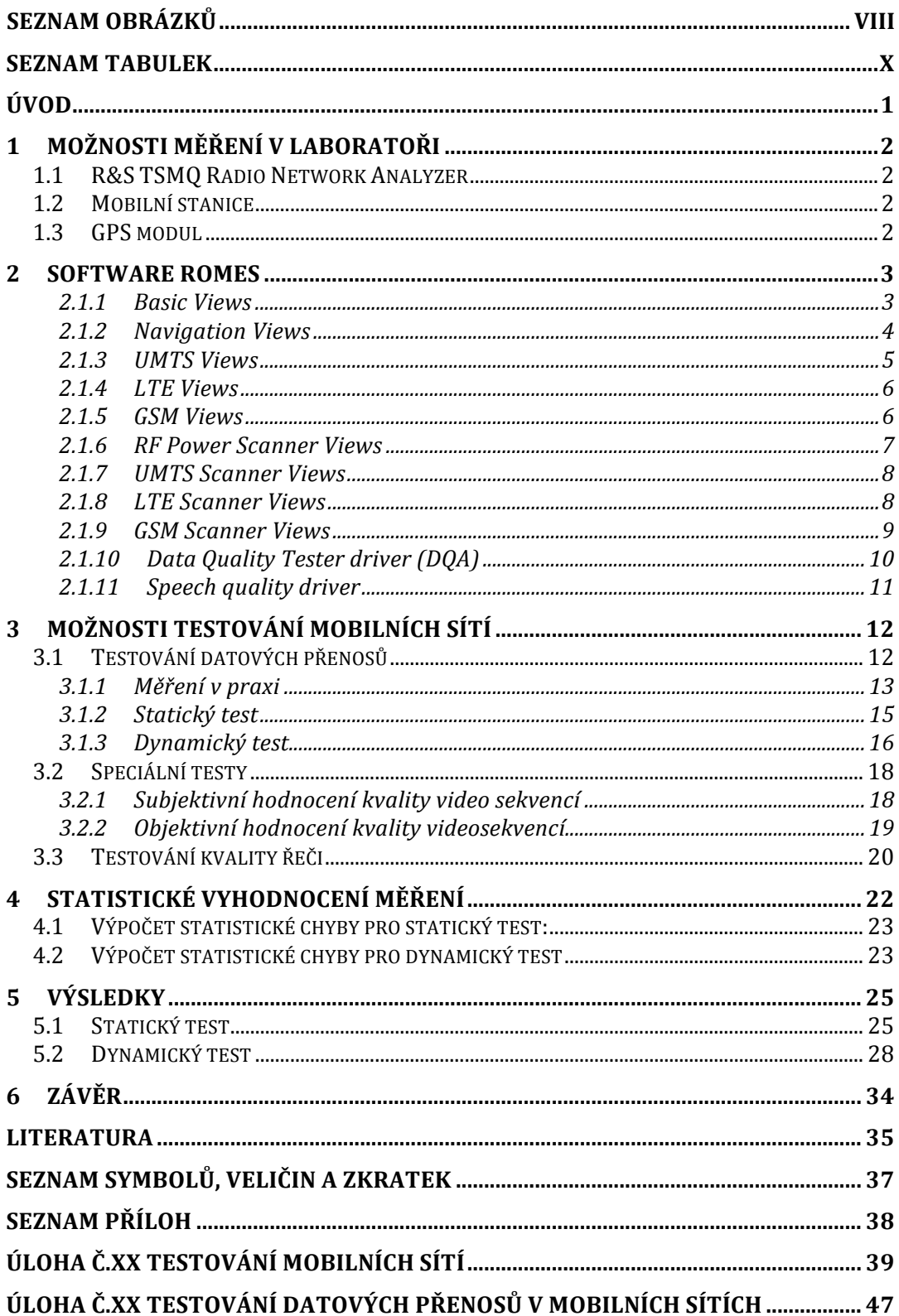

# **SEZNAM OBRÁZKŮ**

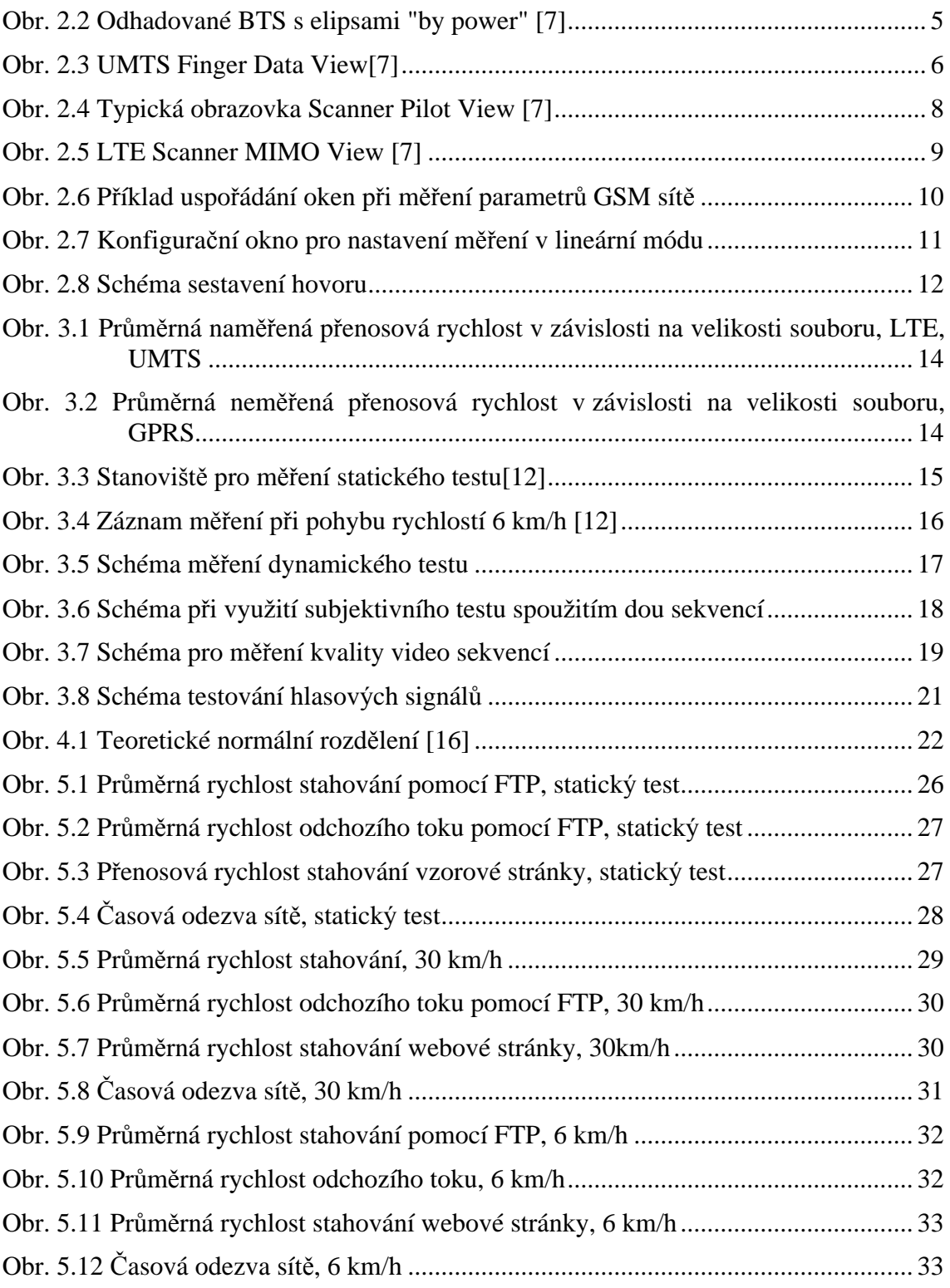

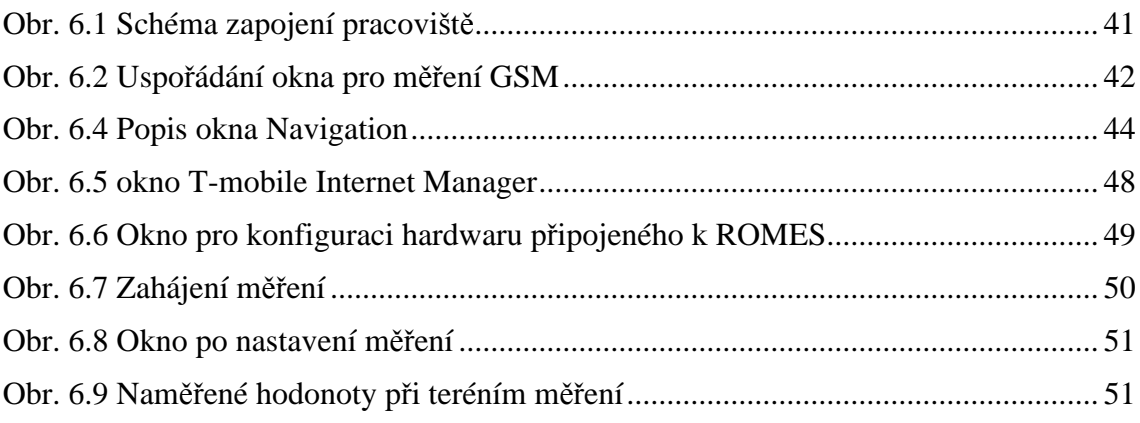

# **SEZNAM TABULEK**

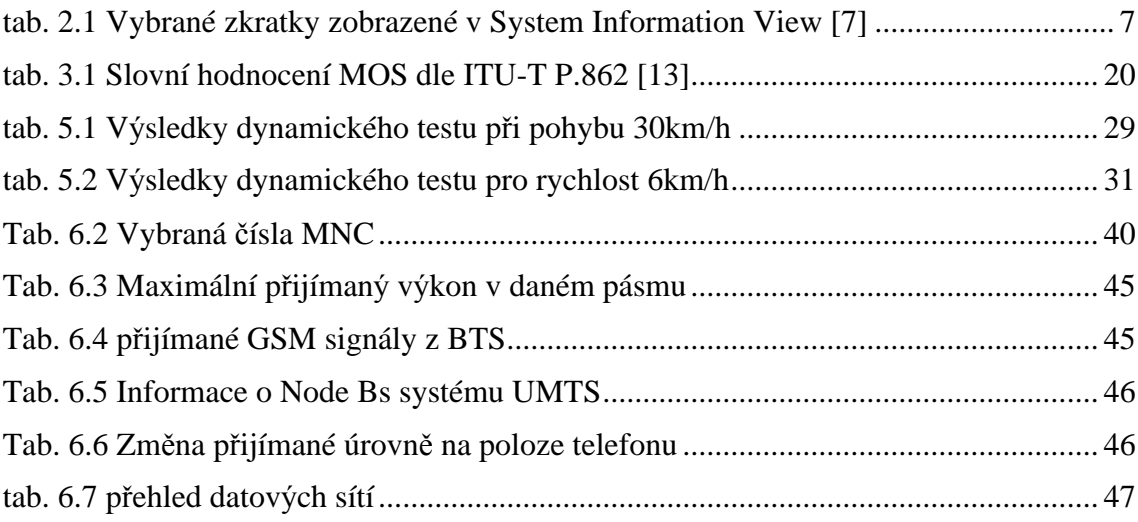

# **ÚVOD**

Zavádění moderních telekomunikačních sítí do praxe vytváří nové nároky na výrobce měřicí techniky, poskytovatele sítí a v neposlední řadě také na vzdělávací instituce. Při zvyšování rychlosti přenosu dat a při zajištění kvality přenosu roste významně komplexnost těchto sítí a náročnost jejich analýzy. Konkrétně mluvíme o posunu od analogových celulárních sítí 1G k použití digitální technologie u 2G až po dnešní a nově zaváděné 3G až 4G sítě, ve kterých se využívá technologií OFDM (Orthogonal Frequency Division Multiple Acces) nebo MIMO (Multiple Input Multiple Output).

První část bakalářské práce se zabývá možnostmi programu ROMES pracující s rádiovým skenerem s příslušenstvím od firmy Rohde & Schwarz a mobilní stanicí. Software umožňuje analyzovat strukturu a procesy mobilní sítě. Vzhledem k vývoji mobilních technologií v České republice a ve světě je potřeba inovovat současné laboratorní úlohy a zakomponovat do nich nové telekomunikační technologie.

Druhá část bakalářské práce se zabývá metodikou testování mobilních sítí. Zde je cílem srovnat kvalitu připojení pro různé mobilní systémy provozované v současné době v České republice. Metodika se zaměřuje na testování a veličiny důležité pro koncové uživatele. První oblastí je testování rychlosti datového přenosu. Druhou je měření kvality řeči. Třetí speciální oblastí je testování proudového videa.

# **1 MOŽNOSTI MĚŘENÍ V LABORATOŘI**

#### **1.1 R&S TSMQ Radio Network Analyzer**

Laboratoř je vybavena rádiovým skenerem TSMQ od firmy Rohde & Schwarz. Toto zařízení dokáže skenovat spektrum od 80 MHz do 3 GHz. Zařízení bylo zkonstruováno především na dnes aktivní a nově zaváděné mobilní technologie v mobilních sítích. Z rodiny 2G je umožněno měřit GSM (Group Spécial Mobile), E-GSM (Extended GSM) a GSM-R (GSM Railway). Další skupinou je 2,5G a 2,75G GPRS (General Packet Radio Service), CDMA2000 (Code Division Multiple Acces), EGPRS (Enhanced GPRS), EDGE (Enhanced Data Rates for GSM). Ze skupiny 3G až pre-4G sítí je schopen analyzovat WCDMA (Wideband Code Division Multiple Access). Zařízení je využíváno operátory mobilních sítí při návrhu, optimalizaci a při hledání a analýze problémů.

Při měření se zařízení nepřipojuje do zkoumané sítě a pouze provoz monitoruje. Skener dekóduje informace vysílané základnovými stanicemi. U GSM tedy například dokáže vypsat list všech BTS (Based transceiver station) v dosahu spolu s informacemi o jejich identifikačních údajích a sílu signálu. U UMTS například frekvenci na které nodeB pracují a jejich skramblovací kódy.

Skener je schopen zaznamenat informace pro GSM technologie až o 100 kanálech za sekundu. Pro UMTS technologii až 50 záznamů za sekundu. Umožňuje měřit také více druhů mobilních technologií paralelně. [1][2][3].

## **1.2 Mobilní stanice**

Laboratoř je vybavena několika mobilními telefony a také mobilními modemy.

Mobilní stanice Nokia C5 může být připojená do GSM nebo do WCDMA 900/2100 MHz sítě. Při měření jsme sice omezeni výběrem poskytovatele vzhledem k vložené SIM kartě. Mobilní stanice je připojena do sítě a umožňuje monitorovat komunikaci s BTS a analyzovat předávání spojení mezi BTS (handover) s využitím zpráv 3. vrstvy (Layer 3 Messages).[4]

Huawei E398 je USB modem, umožňující připojení do mobilních datových sítí. Podporuje připojení do LTE, UMTS, GSM. Tento modul není kompletně kompatibilní se SW ROMES. To umožňuje pouze základní analýzu připojení.[17]

#### **1.3 GPS modul**

Modul GPS má označení R&S®TSMX-PPS2. Modul zaznamenává informace o poloze a předává je do softwaru ROMES. V kombinaci s mapovými podklady a s informacemi z mobilní stanice jsme schopni analyzovat handovery, optimalizovat polohu a zkoumat interference základnových stanic [5].

# **2 SOFTWARE ROMES**

Laboratoř je vybavena notebooky s nainstalovaným softwarem ROMES verze 4.79. Tento software shromažďuje a zpracovává data z několika zařízení a vytváří rozhraní mezi zařízením a uživatelem. Při využití rádiového skeneru TSMQ a mobilní stanice je možné sledovat detailní informace o parametrech mobilních sítí.

Grafické prostředí je děleno na listy, které si uživatel může sám definovat nebo využít již vytvořených struktur. Každý list se skládá z jednoho nebo více oken, u kterých se dá měnit jejich velikost a poloha na listu. Okno si můžeme představit jako podprogram, který nám podává určité informace, například sílu přijímaného signálu BTS nebo hlavní a servisní kanály mobilní stanice. Okna jsou aktivní pouze tehdy, když je zapnuté nahrávání nebo přehráváme již nahrané měření.

Do jednoho listu jsme schopni přidat okna, která popisují stavy různých mobilních sítí (například GSM a LTE) a paralelně sledovat jejich chování při různých situacích. Okna jsou rozdělena podle hardwaru, který využívají a také podle technologií které popisují.

V další části popisuji jednotlivá okna, která je možno otevřít v programu[7].

#### **2.1.1 Basic Views**

Základní skupina oken zobrazující informace poskytované připojenými zařízeními.

**Alphanumeric View** zobrazuje aktuální hodnoty vybraného signálu v textové podobě.

**2D Chart View** obsahuje graf, kde jeden nebo více signálů jsou zobrazeny jako funkce v čase.

**Statistic Histogram** umožňuje pomocí výpočtů zobrazit statistické vlastnosti signálu.

**Event View** chronologicky zapisuje všechny události, které se objevily během měření. Všechny události jsou definovány v seznamu *Available Events.*

**Message View** vypisuje záznam o určitých zprávách systému generovaných během měření nebo při exportu.

**General Status View** zobrazuje textové informace obecného významu. Například množství vygenerovaných dat na jeden driver v uplynulých 10 sekundách.

**X-Y Graph View** se využívá při generování bodového diagramu, kde dva vybrané signály mohou korelovat a my se snažíme tuto závislost vyšetřit.

**Statistic View** zobrazuje klíčové statistické veličiny kteréhokoli signálu. Základním zobrazením je tabulka, která pro jednotlivé signály počítá tyto statistické indikátory: Počet vzorků *(Number of Samples*), Počet neplatných vzorků (*Number of invalid Samples*), Průměr (*Mean*), standartní odchylka (*Standart Deviation*), Minimum, Maximum a Procenta (1%, 5%, 50%, 95%, 99%). Každý signál může být analyzován podrobněji. CDF Analyzer (*Cumulative Distribution Function*) zobrazuje kumulativní distribuční funkci vybrané oblasti dat. PDF Analyzer (*Probability Distribution Function*) umožňuje graficky zobrazit funkci distribuce rozdělení pravděpodobnosti.

#### **2.1.2 Navigation Views**

Skupina oken vizualizující změřená data s korespondující zeměpisnou polohou.

**GPS Info** nahrává a analyzuje GPS informace. Vypočítává směr a rychlost testovacího vozidla, zobrazuje zeměpisnou šířku a délku, nadmořskou výšku, přesnost, kompas, čas a kvalitu připojení. Větší část okna se věnuje GPS satelitům, udává počet detekovaných satelitů, jejich relativní signálovou kvalitu a jejich využití při současném výpočtu.

**Route Track** je diagram popisující měřenou cestu a chování měřených signálů. Tyto informace jsou zobrazovány na mapu, která tvoří pozadí. Základní zobrazená informace je cesta, kterou jsme v čase vykonali. Je tvořena křivkou, která spojuje jednotlivé naměřené body. Barva této křivky indikuje signálové hodnoty (například přijímaný výkon). Pro analýzu sítí UMTS ohraničení této křivky popisuje primární skramblovací kód.

Pro analýzu GSM signálu můžeme využít tyto funkce: zobrazení symbolů základnových stanic (BTS) (1), právě připojená aktivní buňka (2), servisní buňky (3)., obr. 2.1. Úroveň signálu odpovídá barvě vyznačené na trase měření. V tomto případě parametr RxLev.

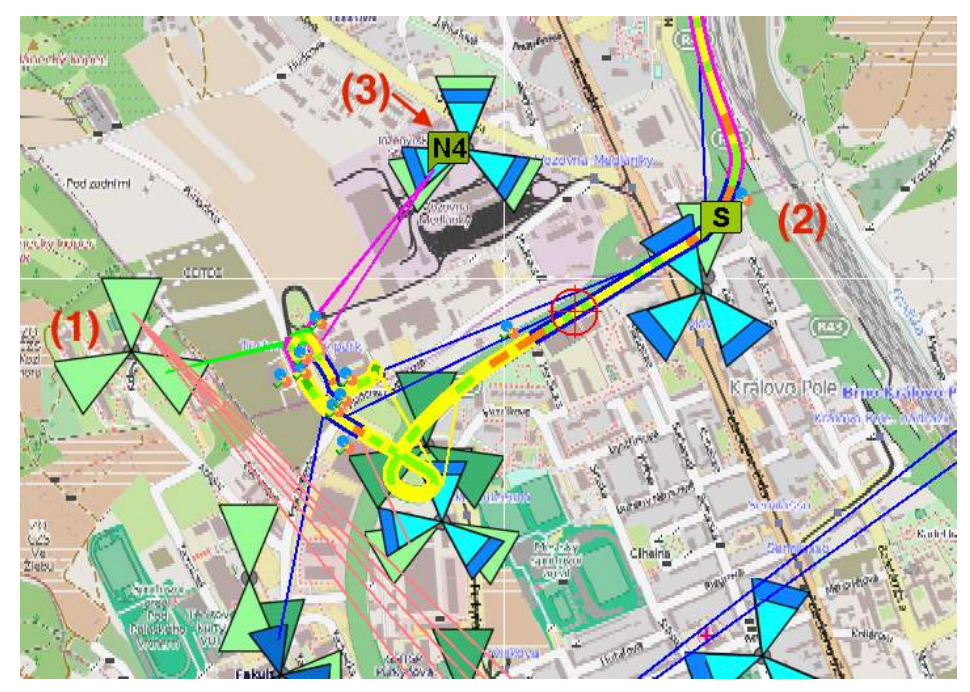

Obr. 2.1 Detail zobrazení v okně Navigation View pro GSM analýzu

Pro analýzu UMTS můžeme využít podobná zobrazení jako u GSM, ale nabídka funkcí je rozšířena o možné odhady o dosahu a provozu navrhované sítě. Po nakonfigurování minimální úrovně, můžeme zobrazit elipsy tuto úroveň následující, obr. 2.2.

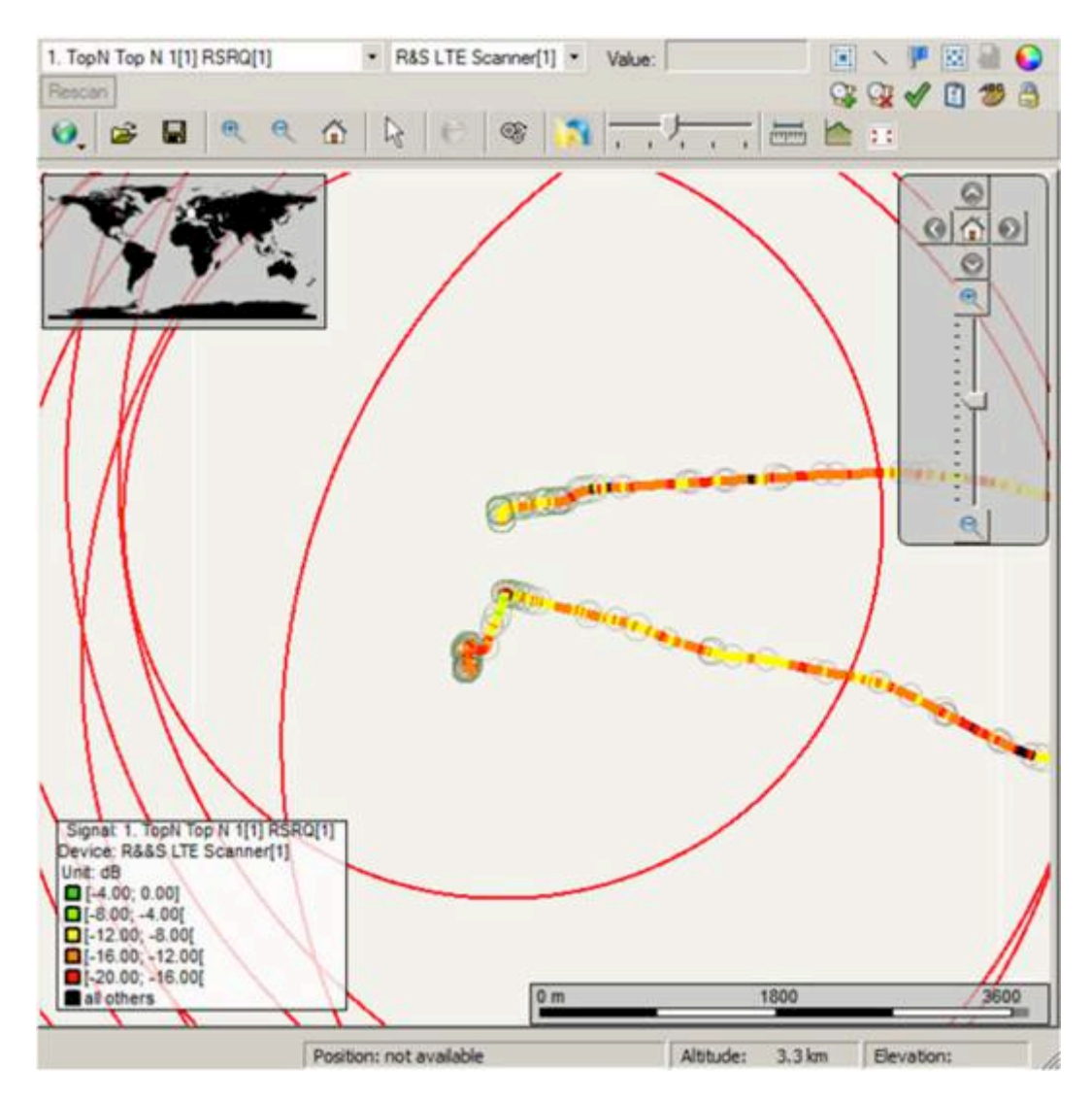

Obr. 2.2 Odhadované BTS s elipsami "by power" [7]

#### **2.1.3 UMTS Views**

Tento soubor oken poskytuje detailní informace o síti *UMTS*.

**UMTS Finger Data View –** Zobrazuje důležité parametry z komunikace v první vrstvě (Layer 1) charakterizující různé downlink WCDMA signály v příjímači RAKE. **Úroveň Ec/I0 -** Energie jednoho čipu ku spektrální hustotě interferenčních signálů - je zobrazovaná v horizontálních průzích. Pro každý signál jsou zobrazovány dodatečné informace:

**SC -** Skramblovací kód,

**Offset -** časový offset signálu vzhledem k měřicímu hardwaru,

**Status –** která anténa zařízení je pro daný signál aktivní, další písmena podávají informaci, jestli signál je dostatečně silný a kvalitní pro překročení mezních prahů zaručující jednotlivé funkce pro kvalitu přenosu (např. Powe Control bit lock),

**OVSF -** Orthogonal Varieble Spreading Factor, číslo kódu,

**E**<sub>c</sub> $\mathbf{I}_0$  – úroveň,

**HSDPA –** informace, zda je systém aktivní, index buňky, a referenční finger,

**HSUPA -** informace, zda tento režim je aktivní, rádiová linka v rozsahu 0-7 referenční finger a skramblovací kód buňky

| $^{50}$     | Offort             | Status            | DW.                                                                                                    | OVSE         | Ec/o         | HSDPA:           | HSLPA   |
|-------------|--------------------|-------------------|----------------------------------------------------------------------------------------------------|--------------|--------------|------------------|---------|
| 171         | 1210908            | AT LTDP           | $-1$                                                                                                    | Đ.           | $-1.1$       | 本具井              | A7.RSC  |
| $173 -$     | 1210908            | A217DP            | $\sim$                                                                                                    | $\mathbf{0}$ | $-3.3$       | 本京井              | A7 R.SC |
|             |                    |                   |                                                                                                    | e.           | ---          |                  |         |
| 174<br>174. | 1210907<br>1210907 | AT LTDP<br>AZLTDP | $\frac{1}{2}$<br>$\frac{1}{2} \left( \frac{1}{2} \right) \left( \frac{1}{2} \right) \left( \frac{1}{2} \right)$ | D.<br>Q.     | $-3.9$<br>39 | 南非<br><b>ABR</b> | Ĩ.      |
| 174         | 1210432            | A1                | $\sim$                                                                                                    | Ů.           | $-30.2$      | ASR              |         |
| 174         | 1210432            | $\kappa$          | $\sim$                                                                                                    | b.           | $-30.3$      | ASR              | ĵ.      |
| 99          | 91252              |                   |                                                                                                    |              | 2014         | ---              |         |

Obr. 2.3 UMTS Finger Data View[7]

- **UMTS Cell set View –** Ukazuje přehled informací z vrstvy 1. Parametry o obsluhující buňce a vedlejších buňkách.
- **UMTS NAS Status View –** Poskytuje informace z vyšších vrstev komunikace tzv. NAS (Non-Access Stratum). Tyto informace popisují spojení s obsluhující buňkou.
- **UMTS TrCH View –** Toto okno se zaměřuje na kódové parametry downlinku a uplinku v Transportních kanálech (TrCHs, Transport Channels).
- **UMTS Power Control View –** Zobrazuje výkon vysílače a parametry, které síť využívá pro zpětnou vazbu pro nastavení výkonové úrovně.
- **UMTS Layer 1 Graph View –** Obsahuje kartézský graf zobrazující parametry UMTS nebo GSM Layer 1 jako funkci v čase.

#### **2.1.4 LTE Views**

Okna zobrazující data pořízena pomocí zařízení připojeného do LTE sítě.

**LTE CQI View –** Zobrazuje rychlý přehled hlášených indikátorů kvality signálu (CQI) [6].

**LTE CellSet View –** Přehled parametrů z vrstvy 1 o servisní a sousedních buňkách viditelných zařízením.

**LTE Chart View –** Graf popisující změnu parametrů servisní a sousední buňky. Zaměřuje se na informace o chybovosti v jednotlivých rámcích (Frame Error Rates) a kvalitu příjmaného signálu buňky.

#### **2.1.5 GSM Views**

Skupina oken zobrazující měřená data z GSM sítě.

**GSM Measurement Report View –** přehled přijímaných informací používaných mobilních zařízení.

**GSM Scan View –** Toto okno obsahuje graf. Zobrazuje signálovou úroveň a tabulku všech detekovaných kanálů.

**GSM Chart View –** Zobrazuje úroveň přijímaného signálu obsluhující buňky a až šesti sousedních buněk.

**GSM System Information View –** Zobrazuje GSM parametry, které jsou obsaženy v třetí vrstvě (3rd Layer) komunikace, tab 2.1.

| Kód                | Anglický význam                                                    | Český význam                                                                                 |
|--------------------|--------------------------------------------------------------------|----------------------------------------------------------------------------------------------|
| <b>PWRC</b>        | <b>Power Control Indicator</b>                                     | Indikátor řízení výkonu                                                                      |
| <b>BsAgBlksRes</b> | No. of blocks on each CCCH<br>reserved for access grant mes- sages | Počet bloků v každém<br>společném kontrolním kanálu,<br>reservovaných pro povolené<br>zprávy |
| CCCH-Config        | <b>Common Control Channel</b><br>Configuration                     | Společné řízení<br>konfigurace kanálu                                                        |
| Emerg.Call         | Emergency call permission                                          | Povolení k tísňovému<br>volání                                                               |
| MsTxPwrMaxCC H     | Max. allowed transmitted RF<br>power                               | Maximální povolený<br>výstupní vf výkon                                                      |
| CellIdentity [hex] | Cell Identity code                                                 | Identifikační kód buňky                                                                      |
| LAC [hex]          | <b>Location Area Code</b>                                          | Identifikační kód oblasti                                                                    |
| <b>MCC</b>         | Mobile Country Code                                                | Kód státu                                                                                    |
| <b>MNC</b>         | Mobile Network Code                                                | Kód sítě                                                                                     |
| RxLev-AccMin       | Min. received signal level at a<br>MS for access to a cell         | Minimální úroveň<br>přijímaného signálu pro přístup<br>do buňky                              |

tab. 2.1 Vybrané zkratky zobrazené v System Information View [7]

#### **2.1.6 RF Power Scanner Views**

**RF Power Scan Spectrum View –** zobrazuje celé spektrum třemi různými způsoby. Horní část okna zobrazuje celé spektrum. Střední část zobrazuje námi vybraný detail spektra. Spodní část zobrazuje spektrum a jeho změnu v čase, kde velikost spektrálních složek je znázorněna barevnou škálou.

#### **2.1.7 UMTS Scanner Views**

Okna sloužící k analýze downlinku sítí UMTS. Většina měření se provádí ve dvou režimech:

Spektrální analýza části spektra uplinku a downlinku.

Pseudošumová analýza (Pseudo Noise scan, PN) a identifikace jednotlivých Node B v přijímaném spektru. Hlavní důvod měření je testování a analýza možných interferencí.

**UMTS Scanner P-SCH View –** Graficky zobrazuje úroveň signálu prvního synchronizačního kanálu. Dodatečné dekódované informace jsou v tabulce pod grafem.

**UMTS Scanner CPICH View –** Průměrná hodnota na primárním CPICH kanálu (Common Pilot Channel) a komplexní analýza signálu přijatá pomocí PN posloupnosti. Signály jsou rozděleny podle časového slotu a dále jsou rozděleny podle primárního scramblovacího kódu.

**UMTS Scanner Pilot View –** Zobrazuje úroveň přijímaného signálu kanálu CPICH společně s jeho skramblovacím kódem.

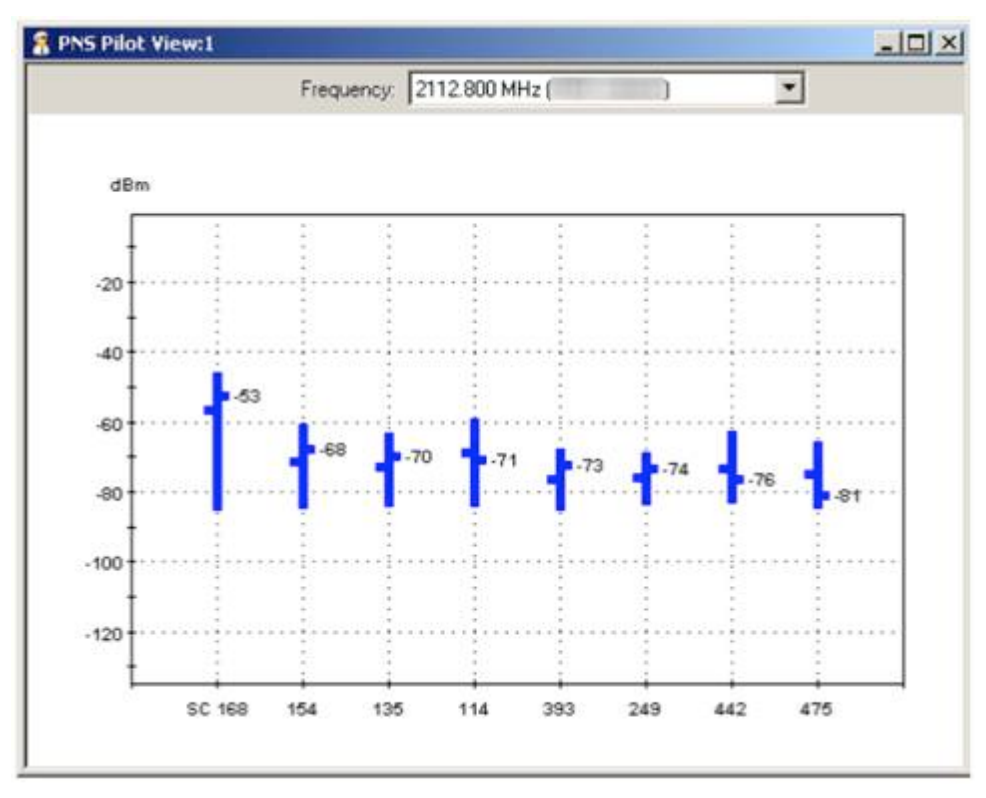

Obr. 2.4 Typická obrazovka Scanner Pilot View [7]

#### **2.1.8 LTE Scanner Views**

Okna umožňující analýzu LTE pomocí skeneru.

**LTE Scanner CIR View –** Zobrazuje impulzní odpověď kanálu na LTE signály.

Okno je rozděleno na graf a tabulku.

**LTE Scanner MIMO View –** Zobrazení barevně kóduje čísla přenesená v jednom resource bloku. Zobrazena jsou data z jedné buňky. Buňka je vybrána fyzickým číslem buňky (physical cell id), nebo TopN Member.

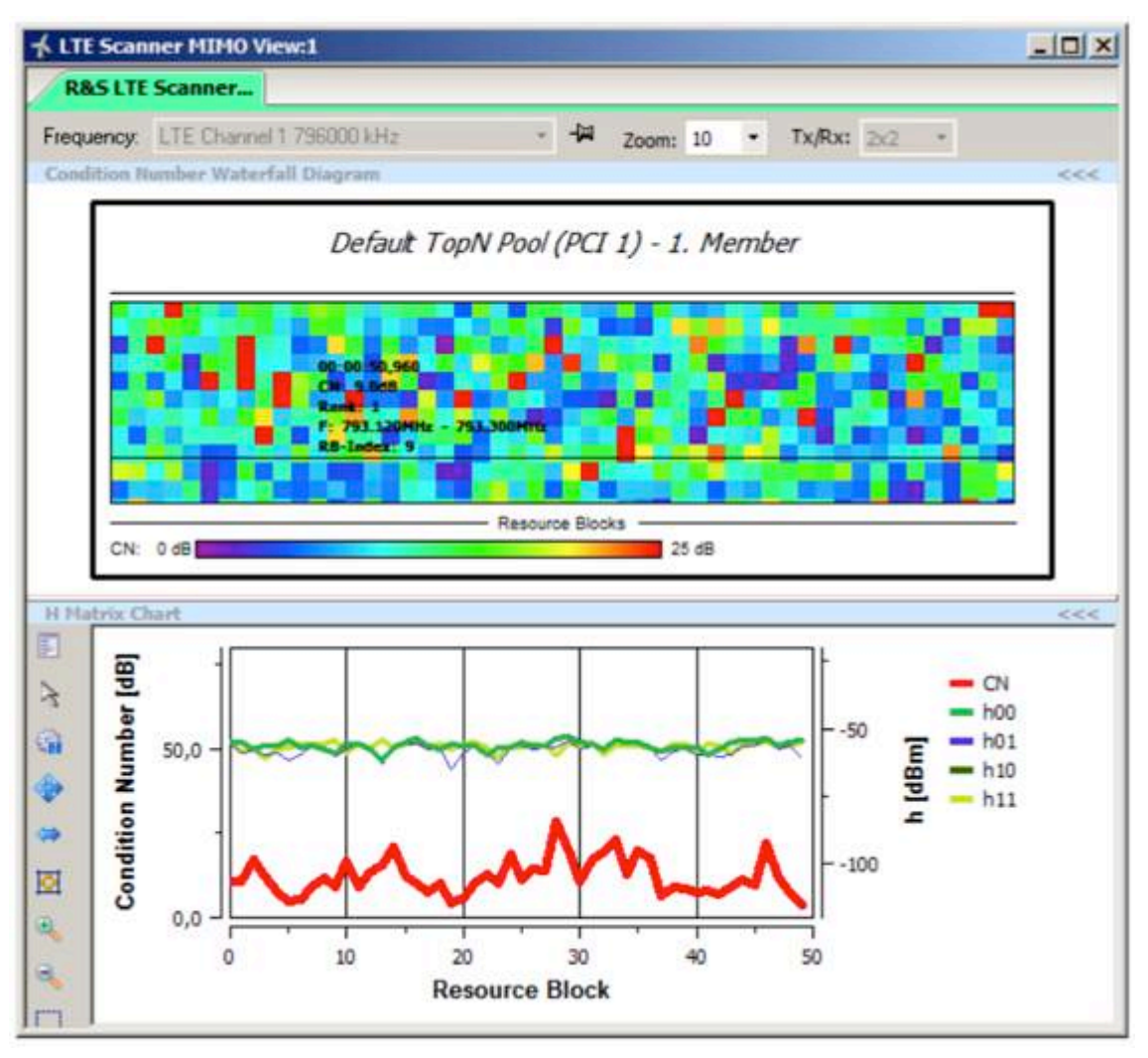

Obr. 2.5 LTE Scanner MIMO View [7]

#### **2.1.9 GSM Scanner Views**

Skupina oken zaměřující se na popis GSM mobilní sítě.

**GSM Scanner Transmitter View –** Zobrazuje demodulovaná a dekódovaná data pořízená během měření. Data obsahují všechny dosažitelné BTS. Každý řádek popisuje jeden vysílač a k němu vybrané informace vysílané BTS.

**GSM Scanner Interference Analyzer View –** Zobrazuje grafickou reprezentaci vybrané události, kde probíhají interference.

**GSM Scanner Top N View –** Zobrazuje vlastnosti n-vybraných BTS signálů.

|                |                          | ROMES - Untitled - Recording C:\Users\fullAccess\Documents\My ROMES\MeasData\klein222.rscmd [Expert]                                                                                                    |         |          |                 |                                                            |                           |                      |                 |                 |                          |                                                                                                    |            |                |            |                          |          |                   |               |                                             |          |                                   |
|----------------|--------------------------|----------------------------------------------------------------------------------------------------|---------|----------|-----------------|------------------------------------------------------------|---------------------------|----------------------|-----------------|-----------------|--------------------------|----------------------------------------------------------------------------------------------------|------------|----------------|------------|--------------------------|----------|-------------------|---------------|---------------------------------------------|----------|-----------------------------------|
| File           |                          | View                                                                                                    |         |          |                 | Hardware Technologies Measurement Action Tools Window Help |                           |                      |                 |                 |                          |                                                                                                    |            |                |            |                          |          |                   |               |                                             |          |                                   |
|                |                          | $\Box$ $\blacksquare$ $\blacksquare$ $\blacksquare$ $\blacksquare$ $\blacksquare$ $\blacksquare$ $\Box$ $\blacksquare$ $\blacksquare$ $\blacksquare$ $\blacksquare$ $\blacksquare$ $\blacksquare$ $\blacksquare$ |         |          |                 |                                                            |                           |                      | <b>CB.</b>      |                 |                          |                                                                                                    |            |                |            |                          |          |                   |               |                                             |          |                                   |
|                |                          |                                                                                                    |         |          |                 |                                                            |                           |                      |                 |                 |                          |                                                                                                    |            |                |            |                          |          |                   |               |                                             |          |                                   |
| Welcome        |                          |                                                                                                    |         |          |                 |                                                            |                           |                      |                 |                 |                          |                                                                                                    |            |                |            |                          |          |                   |               |                                             |          | <b>贝×</b>                         |
|                |                          | GSM Scanner Top N View:1                                                                                                    |         |          |                 |                                                            |                           |                      |                 |                 |                          |                                                                                                    |            |                |            |                          |          |                   |               |                                             | $\Box$   | $\overline{\mathbb{Z}}$<br>$\Box$ |
|                |                          | Top N: Default Top N Pool - #: 8 - sort: Yes - Avg: Dynamic T_min 2.0s - H: 0.0dB                                                                                                    |         |          |                 |                                                            |                           |                      |                 |                 |                          |                                                                                                    |            |                |            |                          |          |                   |               |                                             |          | $\overline{\phantom{a}}$          |
|                | <b>Top N List</b>        |                                                                                                    |         |          |                 |                                                            |                           |                      |                 |                 |                          |                                                                                                    |            |                |            |                          |          |                   |               |                                             |          | <<                                |
| ×              |                          | Ûś.<br>ARFCN BSIC                                                                                                    |         | PSC      |                 | Mo C/I[dB] Ptota CI                                        |                           |                      | LAC             | <b>MCC</b>      | <b>MNC</b>               | <b>BTS Name</b>                                                                                                |            | Dis            | Decis      | RankTime                 | $\alpha$ | C <sub>2</sub>    | <b>NR</b>     |                                             |          |                                   |
|                |                          |                                                                                                    |         |          |                 |                                                            |                           |                      |                 |                 |                          |                                                                                                    |            |                |            |                          |          |                   |               |                                             |          |                                   |
| 1              | -1                       | 40                                                                                                    | 51      | $-53.12$ | Avg             | 22.50                                                      | $-52.64$                  | 8186                 | 1823            | 230             | $\overline{2}$           | ---                                                                                                    |            | ---            | $-53.12$   | 00:03:36                 | ---      |                   | $\cdots$      |                                             |          |                                   |
| $\overline{2}$ | $\overline{\phantom{a}}$ | 57                                                                                                    | $_{01}$ | $-54.80$ | Avq             | 22.71                                                      | $-54.40$                  | 3391                 | 24656           | 230             | 1                        | $\cdots$                                                                                                    |            | ---            | $-54.80$   | 00:03:36                 | $\cdots$ | ---               | $\cdots$      |                                             |          |                                   |
| 3              | 3                        | 59                                                                                                    | 30      | $-55.76$ | Avg             | 22.03                                                      | $-55.12$                  | 3299                 | 24656           | 230             | 1                        | ---                                                                                                    |            | ---            | $-55.76$   | 00:03:36                 | ---      | ---               | $\sim$        |                                             |          |                                   |
| 4              | $\Delta$                 | 15                                                                                                    | 15      | $-57.20$ | Ava             | 22.02                                                      | $-57.20$                  | 10877                | 8030            | 230             | 3                        | $\cdots$                                                                                                    |            | $\overline{a}$ | $-57.20$   | 00:03:36                 | $-$      |                   |               |                                             |          |                                   |
| 5              | 5                        | 33                                                                                                    | 75      | $-59.60$ | Avg             | 22.82                                                      | $-59.04$                  | 3099                 | 24656           | 230             | 1                        | $\overline{a}$                                                                                                 |            | $\cdots$       | $-59.60$   | 00:03:36                 | $\cdots$ | $\cdots$          | $\sim$        |                                             |          |                                   |
| 6              | 6                        | 84                                                                                                    | 12      | $-60.80$ | Avg             | 19.66                                                      | $-60.32$                  | 28061                | 1823            | 230             | $\overline{\phantom{a}}$ | $\sim$                                                                                                    |            | $\sim$         | $-60.80$   | 00:03:36                 | $\sim$   | $- - -$           | $- - -$       |                                             |          |                                   |
| 7              | $\overline{7}$           | 991                                                                                                    | 42      | $-60.80$ | Avg             | 25.58                                                      | $-59.84$                  |                      | 16646 38023 230 |                 | R                        | $\sim$                                                                                                    |            | $\cdots$       | $-60.80$   | 00:03:36                 | $\sim$   | $\sim$            | $\sim$        |                                             |          | ٠                                 |
|                |                          |                                                                                                    |         |          |                 |                                                            |                           |                      |                 |                 |                          |                                                                                                    |            |                |            |                          |          |                   |               |                                             |          |                                   |
|                |                          | GSM Scanner Transmitter View:1                                                                                                    |         |          |                 |                                                            |                           |                      |                 |                 |                          |                                                                                                    |            |                |            |                          |          |                   |               |                                             | $\equiv$ | $\Box$                            |
| <b>NAME</b>    |                          |                                                                                                    |         | C/I      |                 | CH<br>$\bullet$                                            | <b>POWER</b><br>$-109.12$ |                      | <b>BSIC</b>     | 66              | CI<br>11136              | LAC<br>38032                                                                                                   | <b>MNC</b> | 3 <sup>1</sup> | MCC<br>230 | T (MEAS)<br>00:03:09     |          | T (TDMA)<br>6.621 | FN<br>1960996 | T3<br>46                                    |          |                                   |
|                |                          |                                                                                                    |         | 5.53     |                 | 11                                                         |                           | $-87.44$             |                 | 22 <sup>1</sup> | 10207                    | 8030                                                                                                    |            | 3 <sup>1</sup> |            | 230 00:03:09             |          | 6.777             | 2538006       | 42                                          |          |                                   |
|                |                          |                                                                                                    |         |          |                 | 2 <sub>1</sub>                                             |                           | $-97.36$             |                 |                 |                          |                                                                                                    |            |                |            | 00:03:09                 |          | 6.680             |               |                                             |          |                                   |
|                |                          |                                                                                                    |         | 1.91     |                 | 3 1                                                        |                           | $-84.88$             |                 | 17!             | 10879                    | 8030                                                                                                    |            | 3              | $230 -$    | 00:03:09                 |          | 1.960             | 499736        | 38                                          |          |                                   |
|                |                          |                                                                                                    |         | 1.76     |                 | 4 1                                                        | $-89.92$                  |                      |                 | 17 <sup>1</sup> | 11095                    | 8030                                                                                                    |            | 3              |            | 230 00:03:09             |          | 6.016             | 2079164       | 47                                          |          |                                   |
|                |                          |                                                                                                    |         | 14.36    |                 | 51                                                         | $-76.08$                  |                      |                 | 15 <sup>1</sup> | 10878                    | 8030                                                                                                    |            | 3:             |            | 230   00:03:09           |          | 1.955             | 499731        | 33                                          |          |                                   |
|                |                          |                                                                                                    |         |          |                 | 6 <sup>1</sup>                                             |                           | $-88.48$             |                 | л.              |                          |                                                                                                    |            |                |            | 00:02:38                 |          | 1.540             |               |                                             |          |                                   |
|                |                          |                                                                                                    |         | 3.89     |                 | 6 1                                                        |                           | $-83.44$             |                 | 14              | 11096                    | 8030                                                                                                    |            | з.             |            | 230 00:03:09             |          | 6.010             | 2079169       | 1                                           |          |                                   |
|                |                          |                                                                                                    |         | 13.75    |                 | 7                                                          |                           | $-79.04$             |                 | 15 <sup>1</sup> | 10314                    | 8030                                                                                                    |            | з:             |            | 230   00:03:09           |          | 5.781             | 173814        | 6                                           |          |                                   |
|                |                          |                                                                                                    |         | 4.15     |                 | 8 <sup>1</sup><br>9 <sup>1</sup>                           |                           | $-84.32$<br>$-85.76$ |                 | 14<br>÷         | 11094                    | 8030                                                                                                    |            | 3              |            | 230 00:03:09<br>00:03:09 |          | 6.028<br>5.288    | 2079159       | 42                                          |          |                                   |
|                |                          |                                                                                                    |         |          |                 | 9 1                                                        |                           | $-87.28$             |                 | 45 I            | 10316                    | 8030                                                                                                    |            | 3:             |            | 230 100:03:09            |          | 5.773             | 173824        | 16                                          |          |                                   |
|                |                          |                                                                                                    |         | 1.39     |                 | $10^{-1}$                                                  |                           | $-91.84$             |                 | 10              | 11085                    | 8040                                                                                                    |            | з і            |            | 230 00:03:09             |          | 6.662             | 1926759       | 30                                          |          |                                   |
|                |                          |                                                                                                    |         | 0.30     |                 | 11                                                         | $-98.88$                  |                      |                 | 15              | 10618                    | 8040                                                                                                    |            | з;             |            | 230   00:03:09           |          | 2.305             | 2426920       | 34                                          |          |                                   |
|                |                          |                                                                                                    |         | 7.06     |                 | 12 <sup>1</sup>                                            |                           | $-88.56$             |                 | 17              | 10836                    | 8030                                                                                                    |            | 3:             |            | 230   00:03:09           |          | 6.687             | 2663758       | 28                                          |          |                                   |
|                |                          |                                                                                                    |         | 22.02    |                 | 15                                                         | $-57.20$                  |                      |                 | 15              | 10877                    | 8030                                                                                                    |            | 3              |            | 230 00:03:09             |          | 1.945             | 499726        | 28                                          |          |                                   |
|                |                          |                                                                                                    |         |          |                 | 17.1                                                       |                           | $-97.44$             |                 |                 |                          |                                                                                                    |            |                |            | 00:03:10                 |          | 5.022             |               |                                             |          |                                   |
|                |                          |                                                                                                    |         |          |                 | 17.1                                                       |                           | $-97.28$             |                 | ÷               |                          |                                                                                                    |            |                |            | 00:03:10                 |          | 5.119             |               |                                             |          |                                   |
|                | $C/I$ (dB)               |                                                                                                    | 10      |          | $\leftarrow$ -> | $-110$                                                     |                           | $-100$               |                 | $-90$           |                          | $-80$                                                                                                    | $-70$      | $-60$          |            | $-50$                    | $-40$    | $-30$             |               | $-20$ PWR dBm                               |          |                                   |
|                |                          |                                                                                                    |         |          |                 |                                                            |                           |                      |                 |                 |                          |                                                                                                    |            |                |            |                          |          |                   |               |                                             |          |                                   |
| Ready          |                          |                                                                                                    |         |          |                 |                                                            |                           |                      |                 |                 |                          | $\overline{\text{UE(1)}}$ \ GSM Scanner(2) $\overline{\wedge}$ Spectrum(3) $\overline{\wedge}$ UMTS Scanner(4) |            |                | ∓          | Recording (0%)           |          |                   |               | 00:03:36, 46436 B/s, 10.003 MB, Left: 48 GB |          |                                   |
|                |                          |                                                                                                    |         |          |                 |                                                            |                           |                      |                 |                 |                          |                                                                                                    |            |                |            |                          |          |                   |               |                                             |          |                                   |

Obr. 2.6 Příklad uspořádání oken při měření parametrů GSM sítě

### **2.1.10 Data Quality Tester driver (DQA)**

Tento driver ovládá proces měření datového přenosu a analýzu dat. Konfigurace měření se provádí v DQA window.

V části Available Jobs jsou všechny akce, které software umí provést pro zajištění měření datových parametrů. Vybrané akce:

Connect to Network – vybírá síťové spojení a definuje dobu pro opětovné připojení.

Disconnect from Network – zajišťuje odpojení síťového spojení a čas odpojení.

HTTP Download – akce umožňující stažení webové stránky pomocí HTTP protokolu.

- Ping test pro zjištění obousměrné odezvy systému. Uživatel si zvolí cílový server, maximální délku nebo počet opakování po kterou bude požadavek prováděn. Software umožňuje ovlivňovat také čas mezi jednotlivými požadavky.
- Email Upload událost umožňující nahrání a odeslání vzorového emailu dle zvoleného protokolu POP3, IMAP nebo SMPT.
- VLC video streaming funkce umožňující přehrát síťový proud videa (network stream). Klient může přijatý vysílaný proud uložit pro pozdější zpracování. Systém podporuje tyto proudové protokoly RTSP (Real-time Streaming Protocol), HTTP/Unicast, HTTP/Multicast.

FTP Upload – nahrání souboru na příslušný server, pomocí FTP protokolu.

FTP Download – stáhnutí souboru pomocí FTP protokolu.

U všech akcí je možno nastavit jejich časovou skladbu. Významnou položkou je možnost nastavení maximální doby na provedení požadavku.

ROMES umožňuje vytvořit testovací soubory o libovolné velikosti, které je možné využít pro FTP přenos.

Testování může být provedeno ve dvou režimech:

- Linear mode Akce jsou zpracováván sekvenčně, krok za krokem.
- Flow mode Možnost některé akce zpracovávat paralelně. Ne všechny akce, ale podporují toto zpracování.

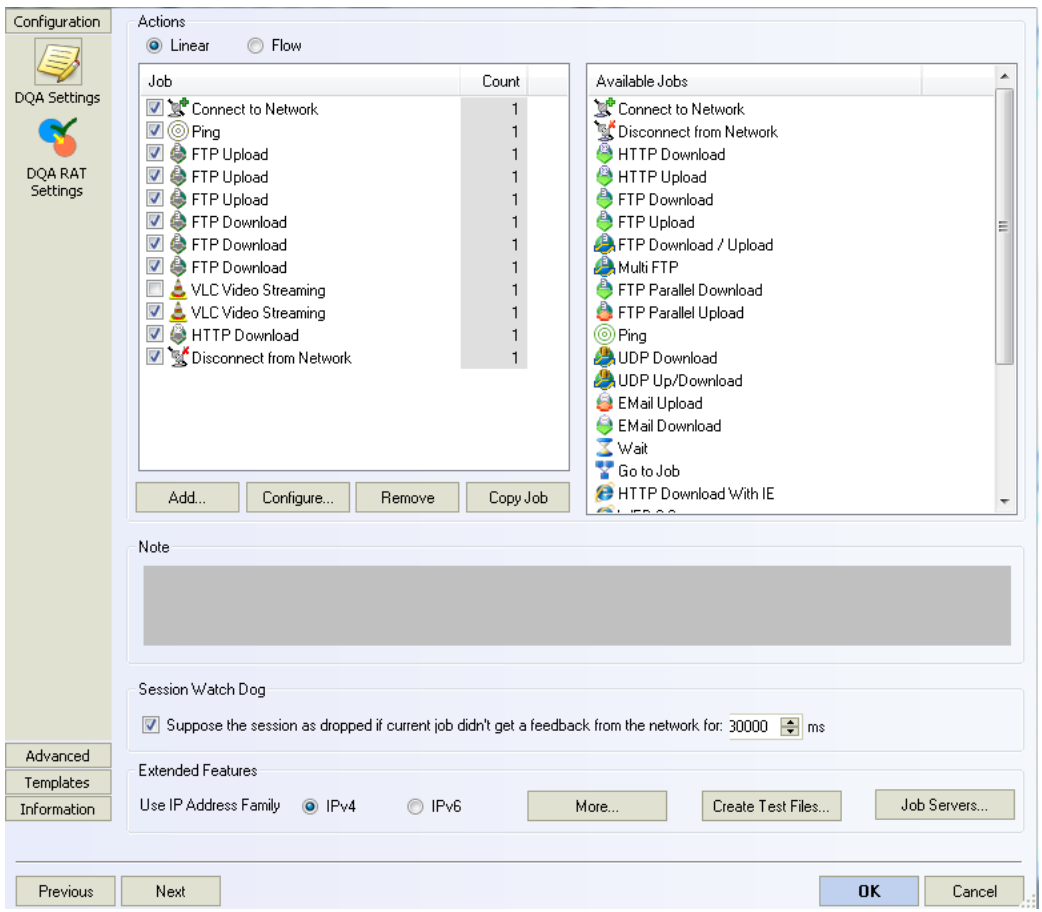

Obr. 2.7 Konfigurační okno pro nastavení měření v lineární módu

### **2.1.11 Speech quality driver**

Driver ovládající sledování a vyhodnocení kvalitativních parametrů hlasových služeb. Nastavuje konkrétní kombinaci sekvencí pro měření. Pro spuštění testu je nutné nainstalovat SQA server, který odpovídá při měření na volání mobilní stanice. Pro představu o jednotlivých nastavovaných veličinách je zde schéma sestavovaného hovoru Obr. 2.8.

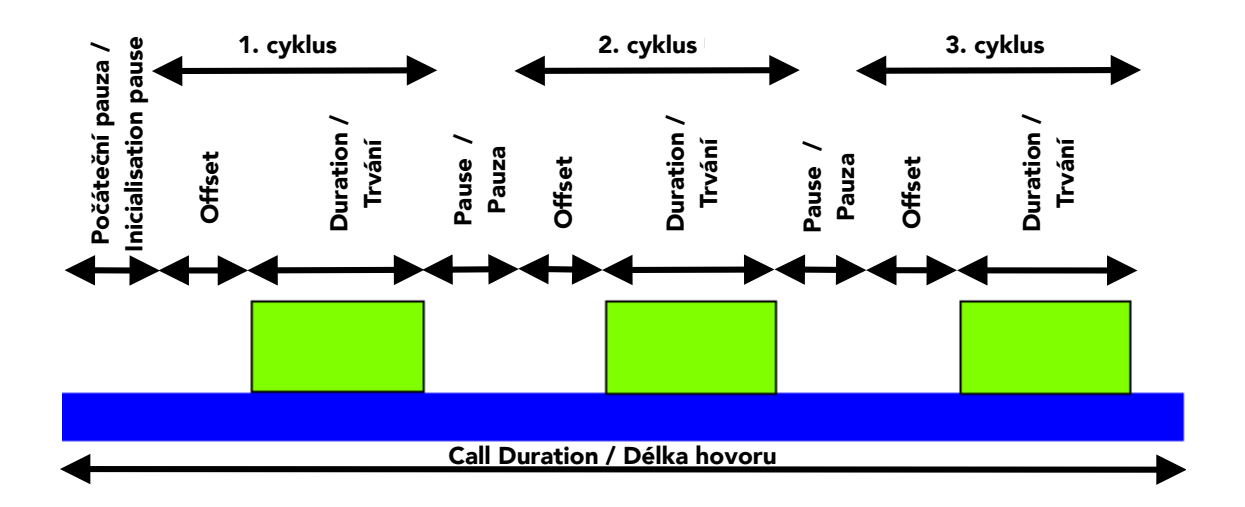

Obr. 2.8 Schéma sestavení hovoru

Pro zobrazení se využívá SQA Message View. Je to chronologický výpis událostí a prací provedených SQA driverem. K výpočtu se využívá vylepšené normy ITU P.862.1, která lehce pozměnila původní charakteristiku. [7]

#### **3 MOŽNOSTI TESTOVÁNÍ MOBILNÍCH**   $\mathbf{S}$ ÍTÍ  $\mathbf{v}$  is periodically repeated if and  $\mathbf{v}$  $\mathbf{D}$

Uživatelé mobilních sítí nedokážou často objektivně posoudit kvalitu připojení a změny, které proběhly při změně technologie mobilní sítě. Cílem metodiky měření mobilních sítí je schopnost kvantifikovat zlepšení či zhoršení připojení v mobilní síti. mission of a test file from a remote device (typically: an answering machine) to the  $\ell$  valence mobiline in subsequent and a subsequent conversion of the test model in  $\ell$  and a subsequent conversion of the test model in  $\ell$  and  $\ell$  and  $\ell$  and  $\ell$  and  $\ell$  and  $\ell$  and  $\ell$  and  $\ell$  and  $\ell$  and

The parameters are analogous to the uplink parameters in the "Playback File" section.

#### **3.1 Testování datových přenosů be configured with its own configured with its own configured in the reference filters**

Pro porovnání kvality připojení datových sítí byly vytvořeny doporučující normy organizací IETF (Internet Engineering Task Force). Tato organizace vydává RFC (Request Measurement mode organizaci i ETT (interiiet Engineering Task Force). Tato organizace vydáva KFC (Kequest for comments), tyto dokumenty netvoří normy ale doporučení, jak se mají řešit některé problémy a situace. Vydání tohoto dokumentu má dvě fáze, po vytvoření RFC se vybrané řešení vyzkouší a pokud je dobré je mu přiděleno identifikační číslo. Již vyšlá doporučení se nemění a vydává se vždy nové. Všechna RFC jsou volně dostupná ze stránek organizace IETF value to analog output of the sound card (minimum value to maximum value to maximum va

Doporučení 2544 snažící se zabránit prodeji služeb a zařízení s matoucími výsledky o jejich výkonu. Společně s RFC 1242 přesně definuje, co a jak je nutné testovat a jak tyto výsledky interpretovat.

Pro testování v sítích TCP/IP jsou předepsány tyto velikosti rámců 64, 128, 256, 512, 1024, 1280, 1518. [Byte] velikost rámců pro měření se vybírá tak, aby v měření byla zahrnuta co nejpodrobnější charakteristika.

**Maximální rychlost** je v definována jako nejvyšší hodnota odesílání rámců, při které jsou veškeré rámce bez problému přijaty nebo odeslány. Na začátku testu je odesláno několik rámců specifickou rychlostí. Poté jsou odeslané rámce porovnány s přijatými. Pokud počet přijatých rámců odpovídá odeslaným, tak test pokračuje zvýšením rychlosti. Naopak je-li počet přijatých rámců nižší než počet odeslaných rychlost se sníží. Nejvyšší možná rychlost je poté definována tak, jako maximální rychlost při správném počtu přijatých a odeslaných rámců.

Další oblast pro měření je **testování chování při shlukovém provozu**, kdy jsou rámce odesílány maximální rychlostí na měřené zařízení. Výsledek testu je minimální hodnota mezi rámci, kdy nedochází k jejich ztrátě.

**Měření latence** je definováno jako čas, za který data dorazí od odesílateli k příjemci. Kvalitní připojení má co nejmenší latenci a tato latence je co nejméně proměnná.

Další definované testy jsou **měření ztrátovosti rámců**, **zpracování back to back rámců** a **zotavení systému po přetížení**. [10] [11]

### **3.1.1 Měření v praxi**

Vzhledem ke složitosti a k dobrovolnému dodržování doporučení vydaných IETF se měření ustálilo na těchto základních testech.

- Měření rychlosti stahování Stáhnutí souboru o známé velikosti a na základě délky stahování, výpočet průměrné rychlosti. [bit/s]
- Měření rychlosti odchozího toku Nahrání souboru o známé velikosti a výpočet průměrné rychlosti. [bit/s]
- Časová odezva sítě Měření časového intervalu mezi odesláním a přijmutím odpovědi od serveru.

Cílem měření je srovnat rychlost připojení jednotlivých druhů mobilních technologií. Mluvíme tedy o GPRS, UMTS, LTE které můžeme testovat na území České Republiky. Pro posouzení rychlosti v jednotlivých mobilních sítích byly vybrány tyto parametry.

- Měření rychlosti stáhnutím souboru pomocí FTP protokolu
- Přenosová rychlost stahování vzorové webové stránky
- Měření maximální rychlosti nahrávání pomocí FTP protokolu
- Měření odezvy sítě ping test

Jednotlivé nastavení měření se mění podle druhu testu. Před nastavováním jednotlivých specifických požadavků v měření, jsme proměřili charakteristiku velikosti souboru na přenosové rychlosti.

Z těchto charakteristik jsme vyčetli, že je nesmyslné používat malé velikosti souborů pro testování mobilních sítí. Minimální velikost jsou 4MB, kdy poprvé dostáváme průměrnou rychlost pro UMTS a LTE. U systému GPRS je tato hranice ještě nižší okolo 150 kB. [10]

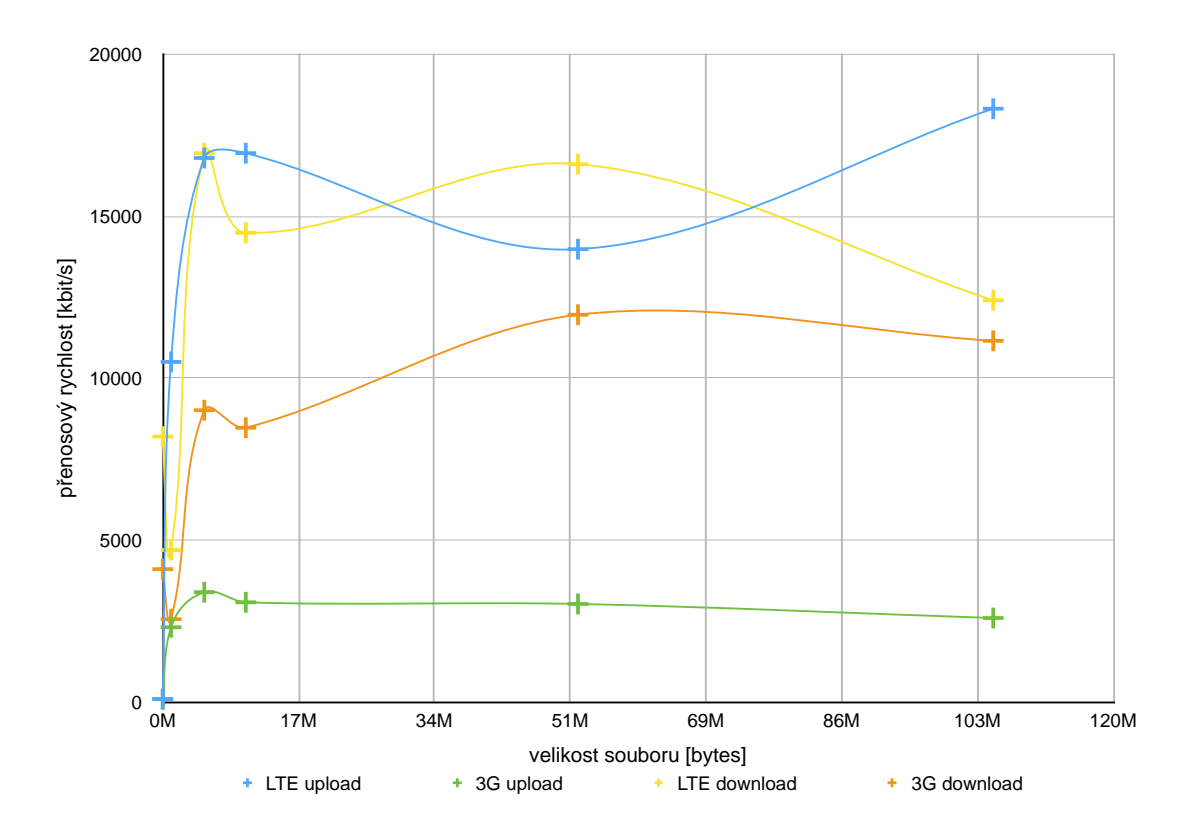

Obr. 3.1 Průměrná naměřená přenosová rychlost v závislosti na velikosti souboru, LTE, UMTS

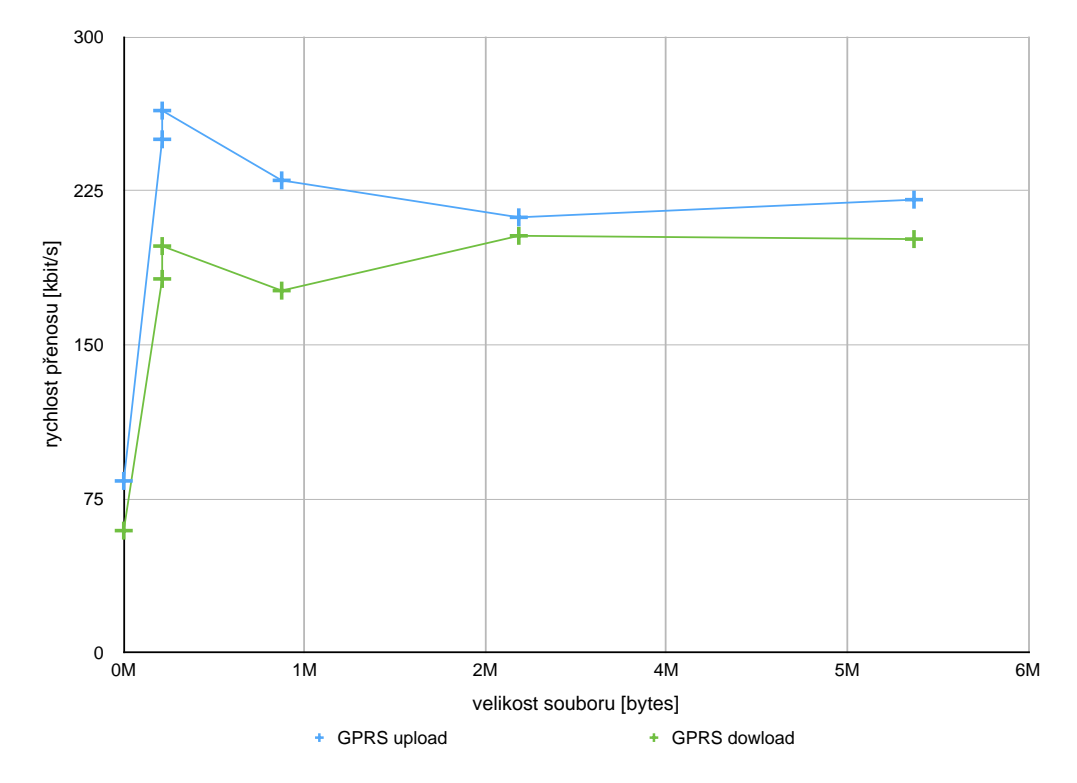

Obr. 3.2 Průměrná neměřená přenosová rychlost v závislosti na velikosti souboru, GPRS

#### **3.1.2 Statický test**

Test při němž se měřící stanice nepohybuje. Test zahrnuje naměření hodnot na vybraných místech, v různých časech. V softwaru ROMES se využívá Data Quality Analyzer v lineárním módu.

Měření bylo provedeno na 4 místech. Tato místa jsou označena na mapě viz Obr. 3.3. Absolutní délka testu nemění vypovídající hodnotu výsledků. Připojení do sítě je provedeno pomocí Huawei E398. A před začátkem měření se vybere pomocí ovladače měřená mobilní síť.

Přenosová rychlost downlinku je nastavena jako postupné stahování 2 souborů z FTP serveru. Velikost jednoho souboru je 5Mib

Měření přenosové rychlosti uplinku je nastaveno jako postupné nahrávání 2 souborů o velikosti 5Mib na server pomocí FTP protokolu.

Měření časové odezvy sítě je nejméně časově náročné. Při tomto měření posíláme 30 požadavků na server, které dále vyhodnocujeme.

Pro měření přenosové rychlosti stahování webové stránky je zvolena referenční webová stránka dle doporučení ETSI (European Telecommunications Standards Institute) která je dostupná na adrese www.radio.feec.vutbr.cz/Copernicus/Copernicus.htm.

Celková doba měření je v ideálních podmínkách 1 minuta pro LTE, minuta a 30 vteřin pro UMTS a pro GPRS 8 minut a 30 sekund. V tabulkách naměřených hodnot jsou přiloženy vypočítané veličiny. Pro vyhodnocení uplinku a downlinku je vypočítána průměrná hodnota přenosových rychlostí. Aritmetický průměr je byl stanoven ze dvou hodnot přenosových rychlostí pro jednotlivé soubory. Pro měření časové odezvy sítě je spočítán průměr z naměřených hodnot a jejich maximální a minimální hodnota.

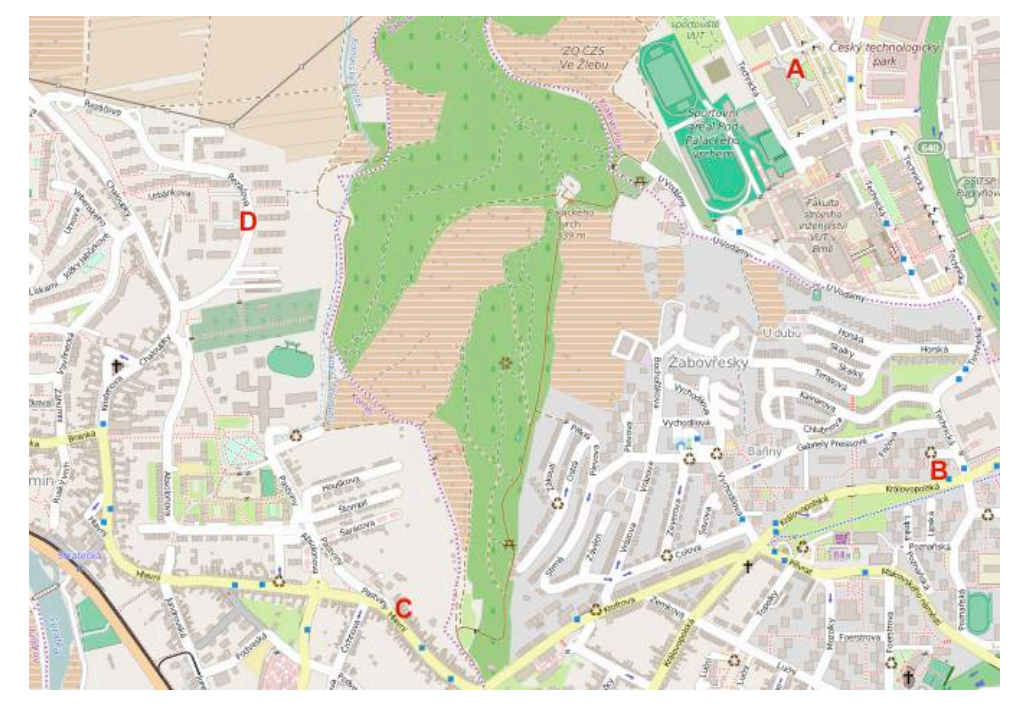

Obr. 3.3 Stanoviště pro měření statického testu[12]

Při provádění testů se snažíme měřit na co nejvíce stanovištích rovnoměrně

rozložených na měřeném území. Toto měření by mělo být provedeno několikrát v různém časovém období.

### **3.1.3 Dynamický test**

Test při kterém na dané trase mobilní stanice pohybuje. Tento test klade vyšší nároky na síť vzhledem k nutnosti přechodu mezi buňkami a Dopplerovu efektu. Pro interpretaci výsledků musíme zajistit také stejný počet měření na měřené trase a aby měření probíhalo na stejných úsecích. Měření bylo prováděno ve dvou rychlostech, při chůzi, kdy byla průměrná rychlost 6 km/h a při jízdě automobilem 30 km/h . Trasa byla 5 km dlouhá a její průběh byl zaznamenán pomocí GPS trackeru viz obrázek Obr. 3.4. Pro úspěšné sestavení tohoto měření musíme využít flow mode softwaru ROMES.

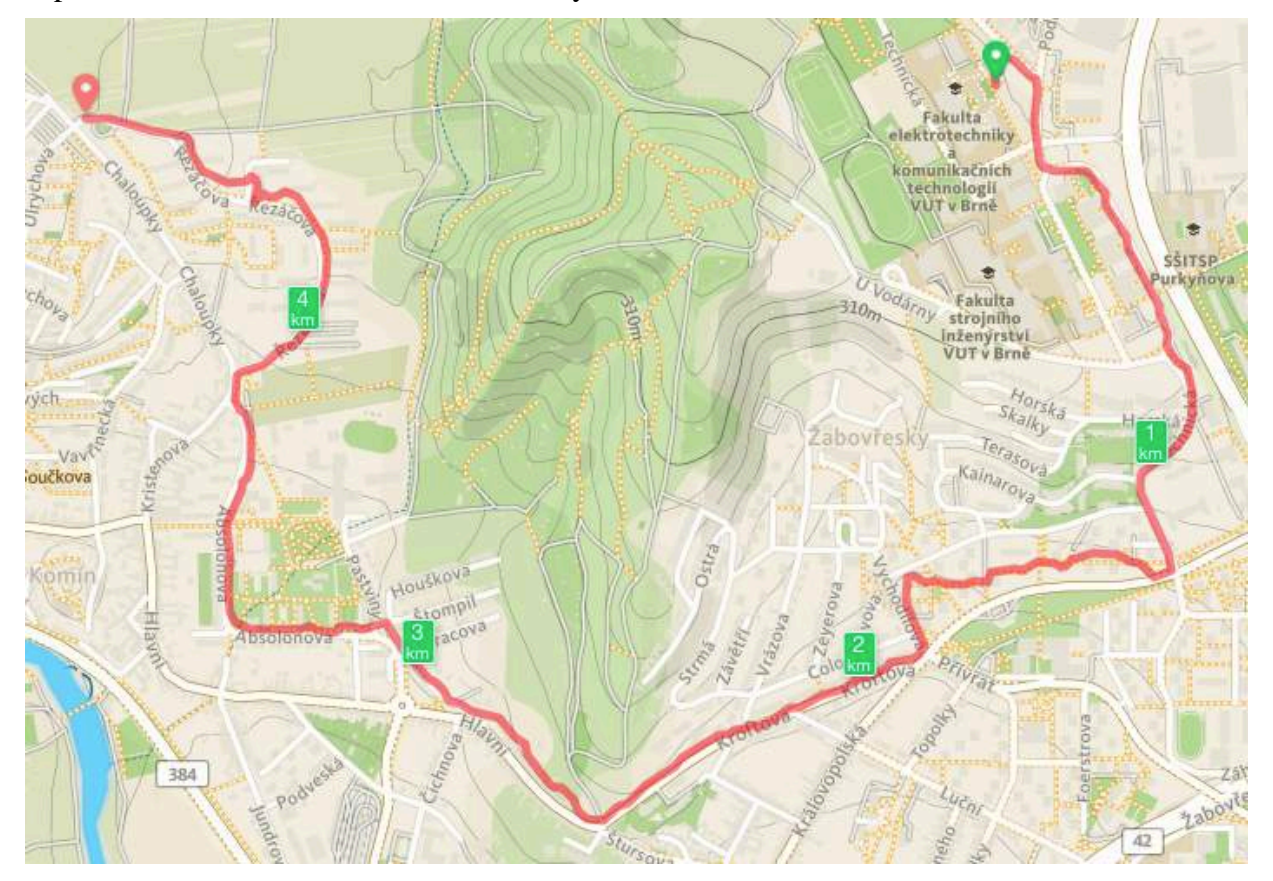

Obr. 3.4 Záznam měření při pohybu rychlostí 6 km/h [12]

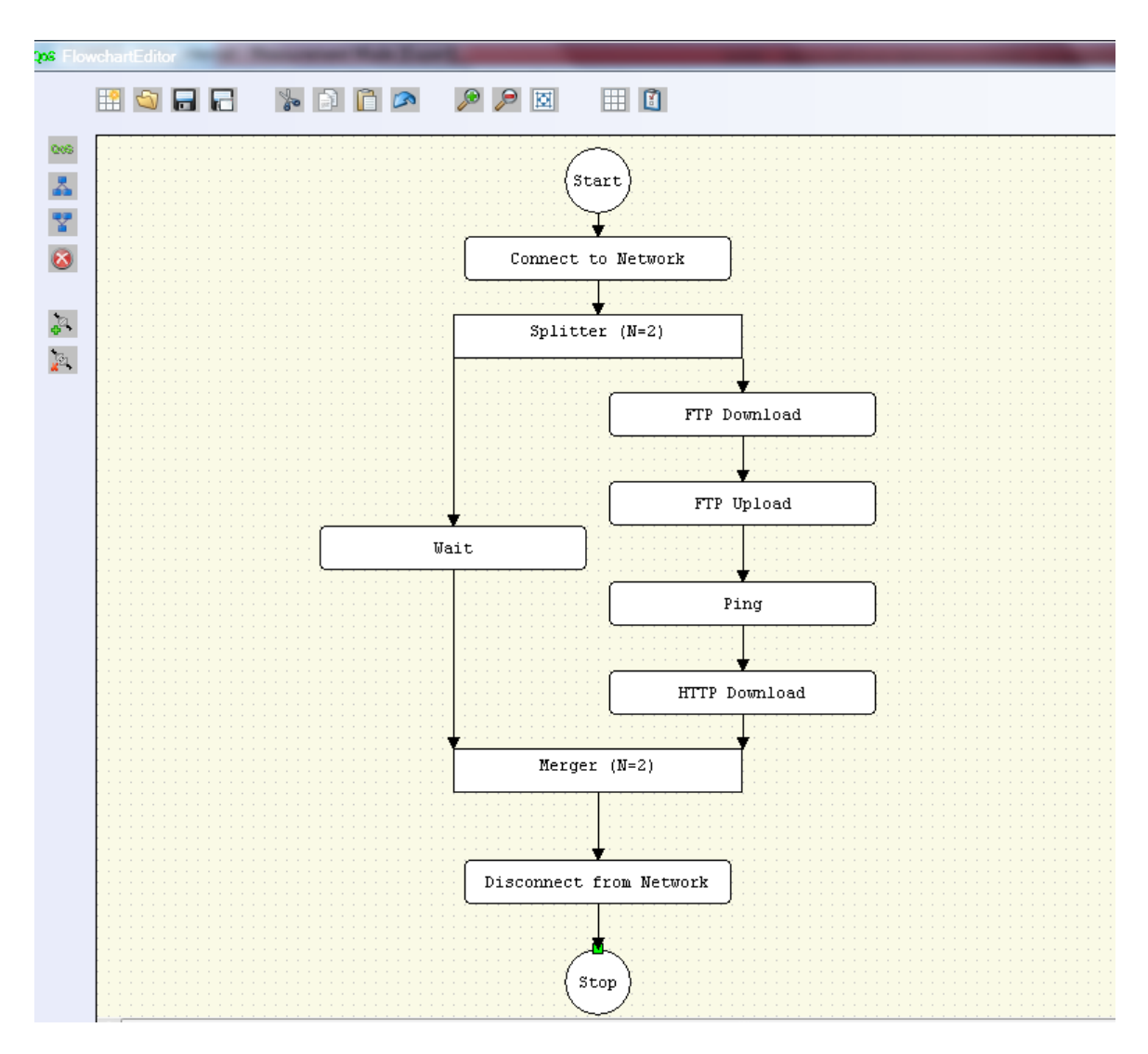

Obr. 3.5 Schéma měření dynamického testu

Connect to network – povel při kterém se stanice připojí do sítě.

FTP download – akce pro zahájení stahování 1 souboru z FTP serveru. Velikost jednoho souboru je závislá na použité technologii, tak aby během jedné periody měření se využil celý čas pro stahování. Maximální čas na vykonání tohoto procesu je 30 vteřin.

FTP upload - Měření přenosové rychlosti uplinku je nastaveno jako postupné nahrávání jednoho souboru o odpovídající velikosti pomocí FTP protokolu. Maximální čas na provedení tohoto povelu je 30 vteřin.

Ping test - Měření časové odezvy sítě je nejméně časově náročné. Při tomto testu je měření časově omezeno. Za dobu 15 s se provede tolik ping testů kolik systém stihne.

HTTP download - Přenosová rychlost stahování webové stránky je naměřena jako stáhnutí referenční webové stránky dle doporučení ETSI (European Telecommunications Standards Institute), která je dostupná na adrese www.radio.feec.vutbr.cz/Copernicus/Copernicus.htm. Maximální délka stahování nesmí překročit minutu.

Disconnect from Network – Odpojení od sítě.

Stop – konec cyklu.

Celková doba měření je ohraničena provedením akcí v obou větvích. V jedné větvi se jedná o časovač Wait 135 sekund a ve větvi druhé se jedná o součet maximálních časů jednotlivých akcí, což je 135 sekund. Pokud větev kde se odehrávají akce skončí dřív systém čeká na vykonání akce wait a až poté pokračuje.

Trasa je zaznamenána pomocí GPS lokátoru a naměřená data přiložena ve výsledcích měření ve formě mapy.

V tabulkách naměřených hodnot je vypočtena průměrná rychlost stahování pro celou trasu a také pro části rozdělené po kilometru.

Při provádění tohoto testu se projde několik tras na měřeném území při konstantní rychlosti. Při zpracování je každá trasa rovnocenná.

## **3.2 Speciální testy**

Vyšší přenosové rychlosti umožňují poskytovat nové služby při připojení do mobilní sítě, například vysílání rozhlasu či příjem videa ve vysokém rozlišení. Tato problematika může měřena a testována pomocí softwaru ROMES a dalších návazných programů

#### **3.2.1 Subjektivní hodnocení kvality video sekvencí**

Při tomto druhu testů zkoumáme vliv scény na reálného uživatele. Metody jsou časově náročné a jsou neslučitelné s použitím v reálném čase. Pro tyto metody je nutné vybrat diváky, kteří na základě předem definovaných požadavků subjektivně posuzují vnímanou kvalitu obrazu. Pro subjektivní měření videa existují normy a doporučení, které se liší pro jednotlivé kvality videa HDTV, SDTV. Základní dělení metod je podle počtu sekvencí promítaných subjektům.

> • Metody s použitím dvou sekvencí – pozorovateli se promítá referenční a testovaný snímek. Originál i degradovaný snímek jsou označeny. Typická délka snímků je 10 sekund ukázky a 3 sekundy šedého obrazu.

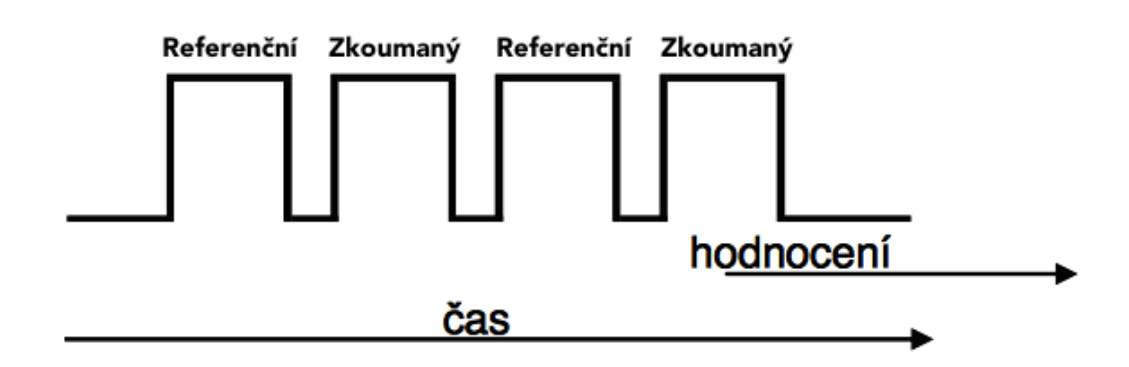

Obr. 3.6 Schéma při využití subjektivního testu spoužitím dou sekvencí

• Metoda s použitím jedné sekvence – Pozorovateli je kontinuálně promítán

obraz a ten neustále zaznamenává kvalitu přenosu. viaz

Vzhledem k jednodušší interpretaci využijeme metodu s použitím dvou sekvencí. Cílem bude zjistit v jaké kvalitě a jestli vůbec jsme schopni přenášet proud videa mobilních sítích. Vzhledem k nízkým datovým tokům u GPRS a EDGE se zaměříme na kvalitu u LTE a UMTS.  $\mathbf{c}$  su  $\mathop{\rm sn}\nolimits$  si

Server umístěný na Fakultě elektrotechniky (emocuc.urel.feec.vutbr.cz) vysílá proud videa ve smyčce. Tato smyčka má délku 10 vteřin. Server využívá protokol HTTP v multicast módu, kdy může jakýkoli účastník bez hesla se připojit a sledovat proud.

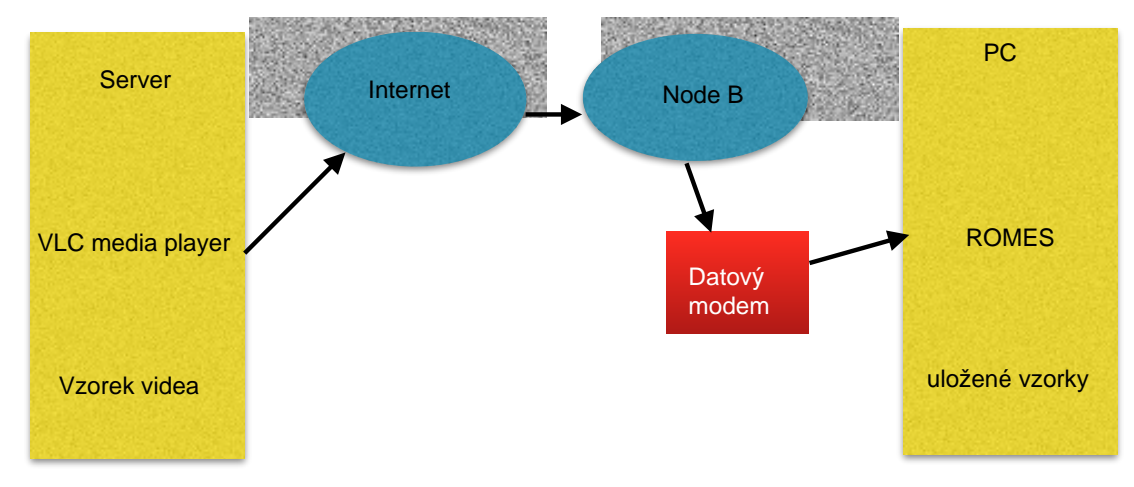

Obr. 3.7 Schéma pro měření kvality video sekvencí

Vzorové video je kódováno podle kodeku MPEG 4 H.264. Software ROMES skrz USB modem se k videu připojí a poté 10 vteřinový záznam nahraje a uloží zase ve formátu MPEG 4 H.264.

Poté je vytvořena testovací sekvence, kde první se přehrává vzor a následně zkoumaná sekvence, poté znovu vzor a druhá zkoumaná sekvence. Mezi jednotlivými ukázkami je 3 vteřinová šedá obrazovka.

Subjekt odpovídá do připraveného dotazníku, kde zatrhává svou volbu po každém zkoumané sekvenci. [14]

#### **3.2.2 Objektivní hodnocení kvality videosekvencí**

Vzhledem k rychlosti, snazší interpretaci a opakovatelnosti měření se upřednostňují metody objektivní. Historicky nepříliš přesné, ale v dnešní době výsledky dobře korelují s výsledky objektivních měření. Základní dělení metod:

- Metody s úplnou referencí U těchto metod je dispozici referenční snímek i snímek zkreslený. Další dělení metody je na pixelově orientované metriky (PSNR – peak signal to noise ratio, NRMSE – normalised root mean square error) a metody založené na modelu lidského vidění (HVS – human visual system).
- Metody s částečnou referencí Není nutné mít celý referenční snímek, stačí pouze některé informace o obsahu videa například informace o hranách.

• Metody bez reference – Referenční snímek není potřeba, ale problematika ohledně toho co je a není rušení je velmi vážná. Například pokud zkoumáme blokové artefakty v obraze, poté obraz šachovnice je vyhodnocen jako velmi problematický. Z tohoto důvodu se metodiky bez reference koncentrují vždy nějakým specifický druh rušení. Velká výhoda tohoto druhu měření je ve chvíli, kdy není dostupný originální snímek.

Vzhledem k přesnosti, je nejlepší využít pro testování mobilních sítí metody s úplnou referencí. [14][15]

## **3.3 Testování kvality řeči**

Při testování kvality řeči je pro měření důležitý celkový dojem subjektu.

Z tohoto důvodu byli nejdříve vytvořeny metody subjektivní, které určovaly srozumitelnost telefonního hovoru. Tyto metody se dělí na dva druhy.

- Konverzační metody Při testu jsou potřeba dva subjekty, které vedou dialog ve dvou zvukově oddělených místnostech. Na základě hovoru hodnotí na pevně dané stupnici výsledky testu.
- Poslechové metody Při této metodě je potřeba pouze posluchač, jemuž jsou vzorky řeči přehrávány. On jednotlivé vzorky hodnotí.

Testování kvality řeči je nutné zpracovávat dle norem ITU-T. Pro subjektivní metody existuje norma ITU-T P.800, která definuje test na principu hodnocení srozumitelnosti telefonního hovoru. Z této normy vychází i stupnice MOS (Mean opinion score)

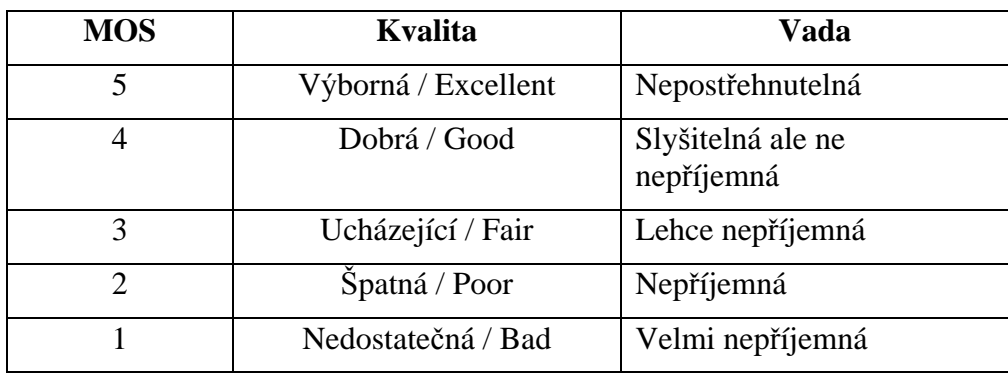

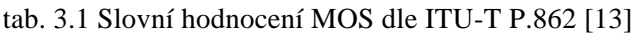

Vzhledem k náročnosti na provedení subjektivních testů bylo nutné vytvořit ekvivalentní objektivní testy, které budou schopny analyzovat řečové signály co nejpřesněji a jejich výsledky se budou blížit subjektivním testům. Výsledek této snahy je norma ITU-T .P.862., která definuje výpočet podle algoritmu PESQ (Perceptual Evaluation of Speech Quality) .

Základ této metody je porovnání referenčního vzorku se vzorkem zkresleným. Algoritmus PESQ pracuje ve třech krocích.

• **Předzpracování** – Srovnání úrovní přijatého a referenčního signálu. Časová synchronizace obou signálů. Tento krok je prováděn několikrát během jedné periody srovnávání, vzhledem k možnosti změny časového

posuvu během kódování

- **Tvorba modelu vnímání** přenesení obou signálů do časově frekvenční oblasti. Využívá se rychlé Fourierovy transformace a Hanningova okna. Poté mapování do "Bark" měřítka, které se přibližuje svou frekvenční charakteristikou lidskému sluchu. Transformace intenzity zvuku z fyzikálního akustického tlaku do měřítka hlasitosti Sone. Poslední část se zabývá hledání maskovacích prahů a hledáním míst kde šum má větší výkon než práh. Tento signál je nutné vyhodnotit jako rušivý.
- **Vyhodnocení pomocí kognitivního modelu** V této části je snaha zajistit maximální podobnost výsledků objektivního měření s měřením subjektivním. Paralelní zpracování signálů ve dvou větvích, které simulují asymetrický efekt vnímání zkreslení. Výsledek je lineární kombinace výstupních hodnot obou větví.

Výsledky algoritmu PESQ jsou v rozsahu 0,5 až 4,5. I přes neschopnost vyhodnotit krajní část charakteristiky, dosahuje algoritmus průměrné korelace  $\rho = 0.935$ 

ROMES neobsahuje testované vzorky řeči. Ty mohou být například staženy ze stránek ITU-T https://www.itu.int/net/itu-t/sigdb/genaudio/AudioFormg.aspx?val=10000501 dle normy ITU-T P.501.

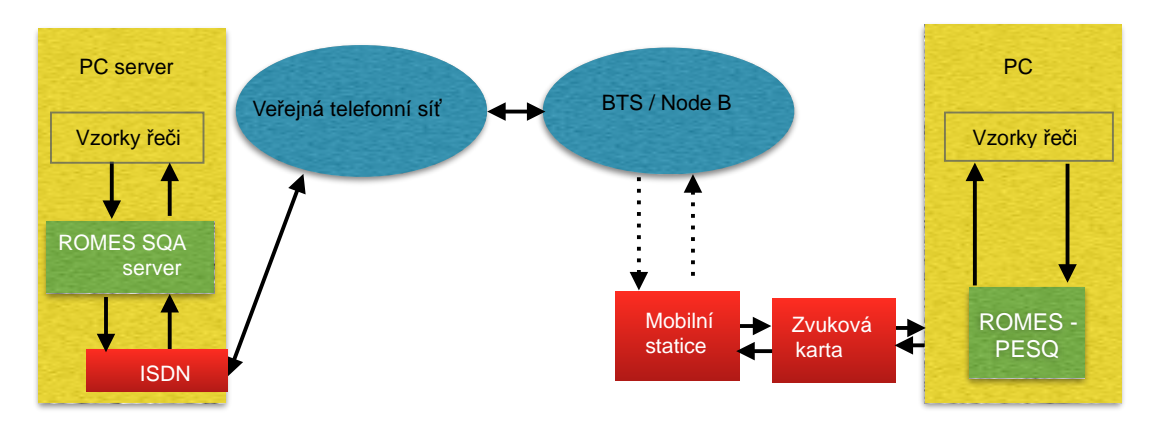

Obr. 3.8 Schéma testování hlasových signálů

PC server je připojen do veřejné telefonní sítě. Na tomto serveru je nainstalován program SQA server, který ukládá svůj díl výsledků (uplink od mobilní stanice). Testování může probíhat v obou směrech:

Downlink – Po zahájení hovoru server přehraje známý vzorek řeči, ten je přijat mobilní stanicí a poté pomocí analogového audio výstupu přenesen ke zvukové kartě, která signál konvertuje do digitální podoby. Poté je tento signál porovnáván s originálním nedegradovaným signálem, který je nahrán v počítači. Pomocí PESQ je vypočtena hodnota MOS.

Uplink – Po zahájení hovoru je přehrán vzorek řeči ten vstupuje do kodéru mobilní stanice, tento signál je přijat SQA serverem. Degradovaný vzorek je uložen a zpracován a proběhne výpočet dle PESQ.

Testování řeči probíhá vždy stejně nehledě na to jakou technologii přenosu používáme.

Vzhledem omezenému počtu ukázek mluvené řeči na stránkách ITU-T, doporučuji

použít pro testování ukázku Polštiny, jako jediného zástupce ze skupiny západoslovanských jazyků. Druhou ukázkou by mohla být angličtina jako nejpoužívanější jazyk při mezinárodní komunikaci.

[8][13][7][23]

# **4 STATISTICKÉ VYHODNOCENÍ MĚŘENÍ**

Pouze naměřené hodnoty nám nedávají celý obraz o výsledku měření. Pro kompletní výsledek je nutné měření statisticky vyhodnotit.

Pro vyhodnocení měření (mluvíme hlavně o výsledku dat z testování datových přenosů) využíváme normálního neboli Gaussova rozdělení. Toto rozdělení se typicky využívá pro hodnocení výsledků měření, kdy chyby měření jsou způsobené velkým počtem nezávislých příčin.

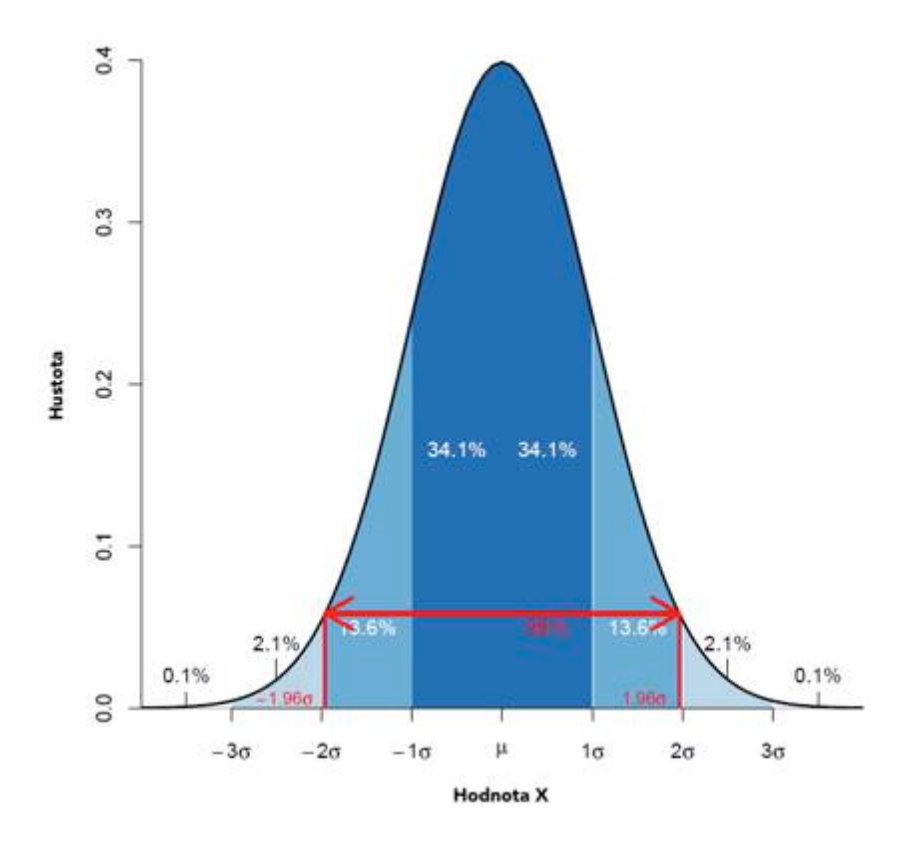

Obr. 4.1 Teoretické normální rozdělení [16]

Pro vypočtení statistická chyby pro normální rozdělení používáme tento vztah:

$$
PR(p) = k \sqrt{\frac{p(1-p)}{n}} \tag{4.1}
$$

kde PR(p).... statistická chyba měřené veličiny,

k ..........je kritická hodnota pro konfidenční interval neboli interval spolehlivosti (pro běžně užívaný konfidenční interval 95%, a normální rozložení je podle tabulek distribuční funkce standardizovaného normálního rozložení *k* =1,96),

*p* ........ je poměrné vyjádření úspěšných měření,

n ...........je celkový počet provedených měření.

### **4.1 Výpočet statistické chyby pro statický test:**

Pro test downlinku při stahování 4 souborů na 100 stanovištích a tento test jsme provedli během sledovaného období čtyřikrát. Proto platí:

$$
n = 4 * 100 * 4 = 1600
$$

Při využití souboru dat obsahujícího 1600 měření a při průměrné hodnotě sledovaných statistik p=0,95, má měřená veličina statistickou chybu.

$$
PR(p) = k \sqrt{\frac{p(1-p)}{n}} = 1.96 \sqrt{\frac{0.95(1-0.95)}{1600}} = 0.0107, \qquad \text{tj.} \pm 1.07\%
$$

Vyhodnocení uplinku je analogické. Pro výpočet ping testu, se využívá stejný vztah. 30 požadavků na server 100 stanovišť a test proběhl čtyřikrát.

$$
n = 30 * 100 * 4 = 12000
$$

$$
PR(p) = k \sqrt{\frac{p(1-p)}{n}} = 1.96 \sqrt{\frac{0.95(1-0.95)}{12000}} = 0.00389 \qquad \text{tj.} \pm 0.39\%
$$

Pro výpočet statistické chyby při měření webové stránky stále vycházíme ze vztahu (1).

$$
n = 1 * 100 * 4 = 400
$$

$$
PR(p) = k \sqrt{\frac{p(1-p)}{n}} = 1,96 \sqrt{\frac{0,95(1-0,95)}{400}} = 0,0213 \qquad \text{ti.} \pm 2,13\%
$$

Při analýze vzorce vidíme, že snižování statistické chyby lze dosáhnout při zvětšení počtu prováděných měření. Tato závislost je nepřímo úměrná. [8]

### **4.2 Výpočet statistické chyby pro dynamický test**

Pokud se pohybujeme rychlostí 6km/h jeden kilometr trasy jsme schopni projít za 10 minut. Jedno měření dynamického testu trvá 135 vteřin. Během kilometru trasy zpracujeme tento počet měření.

$$
m = \frac{t * 60}{T} = \frac{10 * 60}{135} = \frac{600}{135} = 4,4\overline{4},
$$

kde t ... délka měření v minutách

T ... perioda jednoho měření v sekundách

m ... počet měření na kilometr

Pro vyhodnocení uplinku a downlinku je nutné analyzovat počet měření takto. Při provedení měření na 10-ti trasách o délce 5km a dvou opakováních je počet měření tento

$$
n = 10 * 5 * 4,44 = 222,2
$$

Vzhledem k možnosti pouze konečného počtu měření je n=222.

$$
PR(p) = k \sqrt{\frac{p(1-p)}{n}} = 1,96 \sqrt{\frac{0,95(1-0,95)}{222}} = 0,0286, \qquad \text{ti.} \pm 2,87\%
$$

Při vyhodnocování Ping testu je vyhodnocení počtu měření náročnější, měření není omezeno počtem požadavků na server, ale časem ve kterém se snaží systém jich vyhodnotit co nejvíce. Vzhledem k využití tabulkových editorů, není problém při výsledné analýze počet pokusů spočítat. Při srovnávání různých technologií nám budou vycházet i různé statistické chyby. Výsledné hodnoty

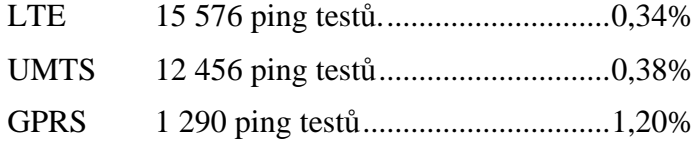

Při pohybu rychlostí 22km/h jeden kilometr trasy proměříme za 2,72 minut. Při stejné délce testu zpracujeme na kilometru pouze 1,21 délku testu.

$$
m = \frac{t}{T} = \frac{2,72 \times 60}{135} = \frac{163,2}{135} = 1,21.
$$

Při provedení měření na 10-ti trasách o délce 5km a dvou opakováních je počet měření tento

$$
n = 10 * 5 * 1,21 = 60,5
$$

Vzhledem k možnosti pouze konečného počtu měření je n=60.

$$
PR(p) = k \sqrt{\frac{p(1-p)}{n}} = 1.96 \sqrt{\frac{0.95(1-0.95)}{60}} = 0.055, \qquad \text{tj.} \pm 5.55\%
$$

Pro ping test

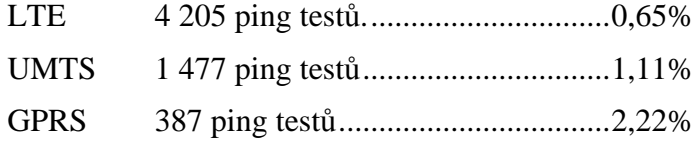

Při zvyšování rychlosti pohybu významně roste chyba měření. [19][8]

# **5 VÝSLEDKY**

Měření bylo provedeno při připojení do datové sítě T-mobile, která má dostupné vysílače v okolí školy. Využívané připojení pro sítě 2G jsou EDGE s maximální rychlostí downlinku až 236,8 kbit/s a uplink 118,4 kbit/s. U sítí 3G to je HSPA+ a HSPA+42, kdy maximální rychlost downlinku dosahuje 42Mbit/s a rychlost uplinku 11.5 Mbit/s. LTE má dosahovat rychlostí až 150Mbit/s v downlinku a 57,6 Mbit/s v uplinku. Po spuštění vysílače je povinnost uvést vysílač do 80% zatížení po dobu 3 měsíců. Síť LTE byla spuštěna na jaře roku 2015, z tohoto důvodu výsledky nemusí odpovídat teoretickým předpokladům [21][20][22]

### **5.1 Statický test**

Z výsledků můžeme vyčíst, že nejvyšší rychlost downlinku je pro u systému UMTS, maximální hodnota je 14,045 Mbit/s. LTE nedosahuje těchto rychlostí na žádném ze čtyř stanovišť.

Opačný výsledek dostáváme u průměrné rychlosti odchozího toku, kde nejlepších výsledků dosahuje LTE a to 17,883 Mbit/s. Při stahování webové stránky nejlepších výsledků dosahuje LTE a tato rychlost dosahuje 2,7 Mbit/s. Ve všech případech technologie GPRS je hluboko vzdálena technologiím LTE a UMTS. Její výsledek je zajímavý svojí konzistencí, kdy ve všech čtyřech měřených bodech rychlost dosahuje minimálně v uplinku a downlinku 217 kbit/s.

Časová odezva sítě je nejkratší u sítě LTE, druhou nejrychlejší je UMTS, nejpomalejší je GPRS. U GPRS je odezva čtyřikrát delší než průměrná délka u LTE či UMTS

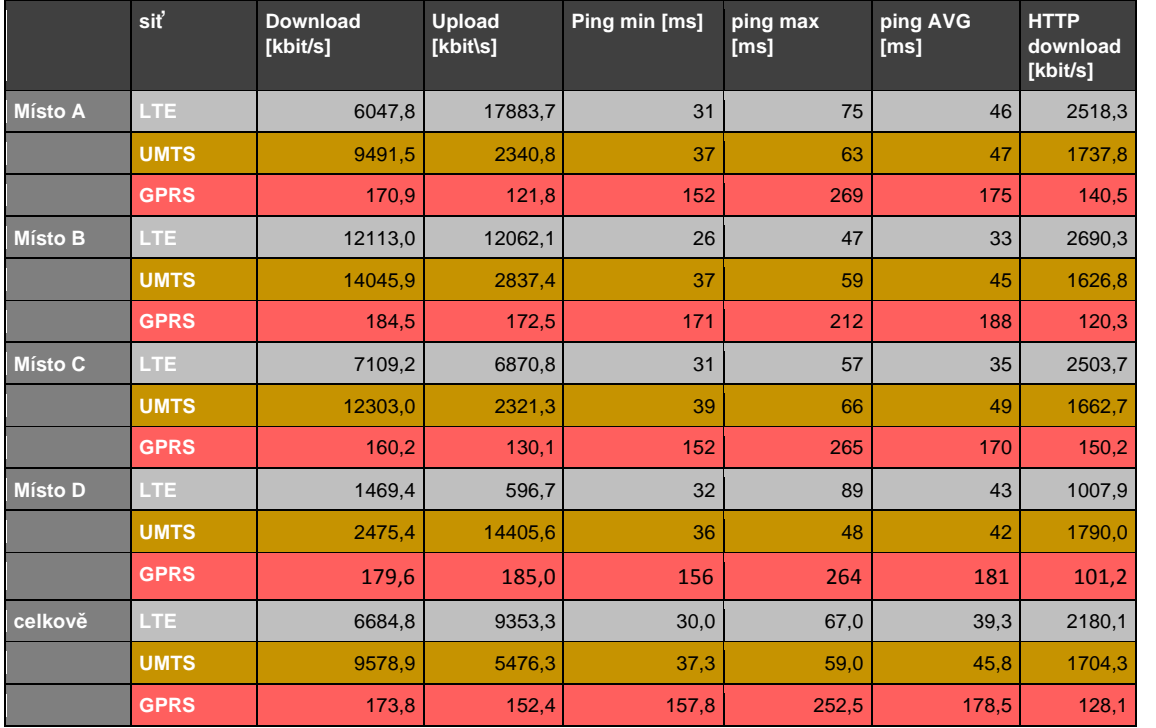

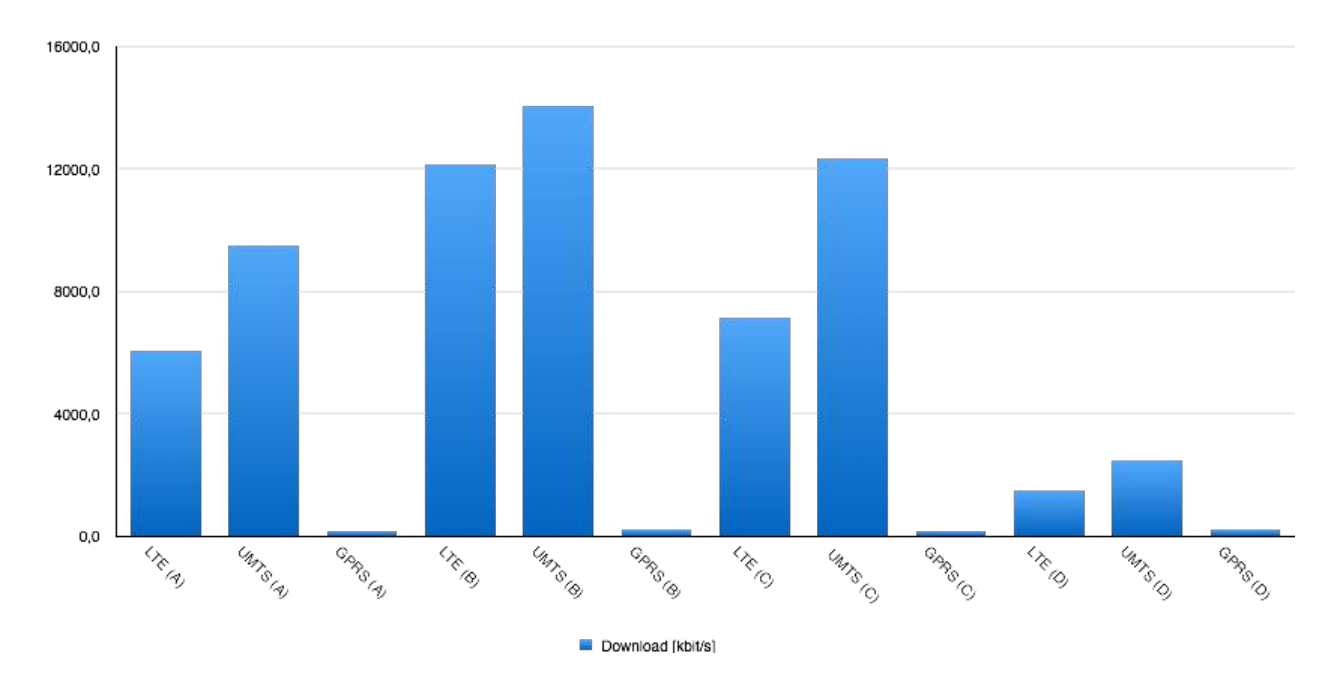

Obr. 5.1 Průměrná rychlost stahování pomocí FTP, statický test

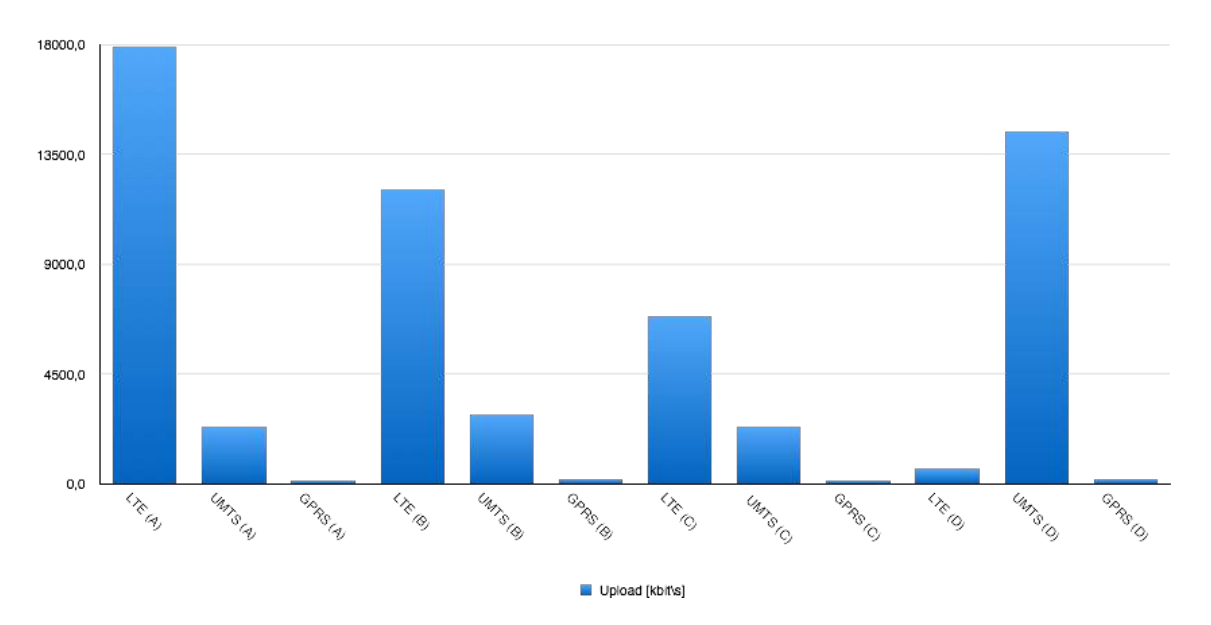

Obr. 5.2 Průměrná rychlost odchozího toku pomocí FTP, statický test

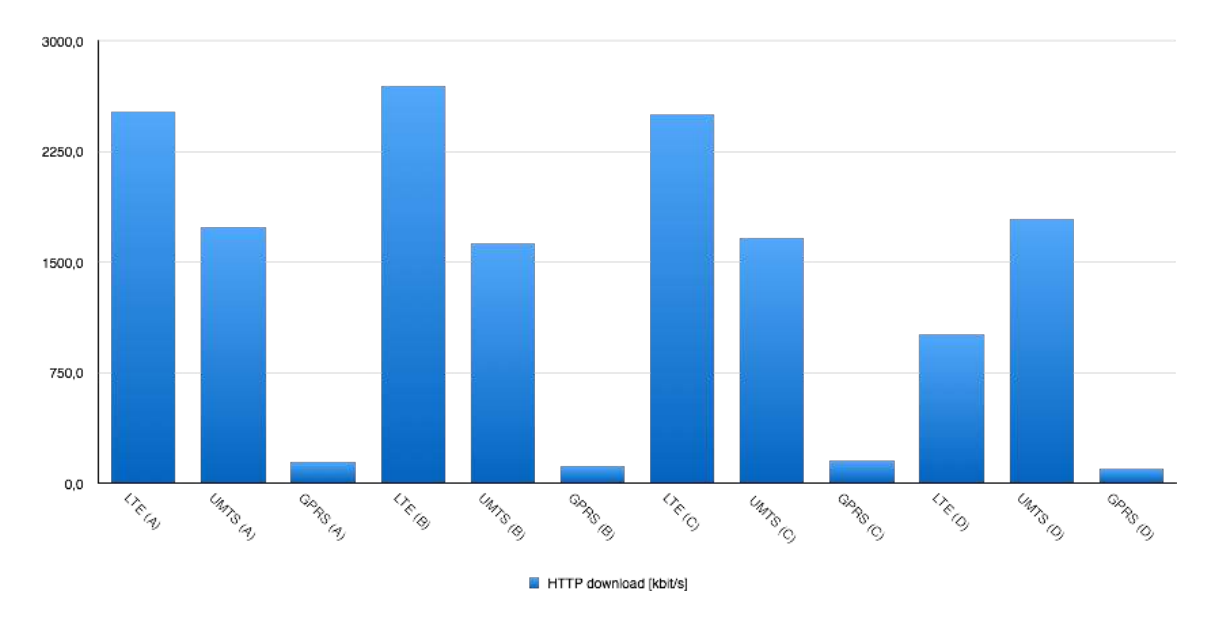

Obr. 5.3 Přenosová rychlost stahování vzorové stránky, statický test

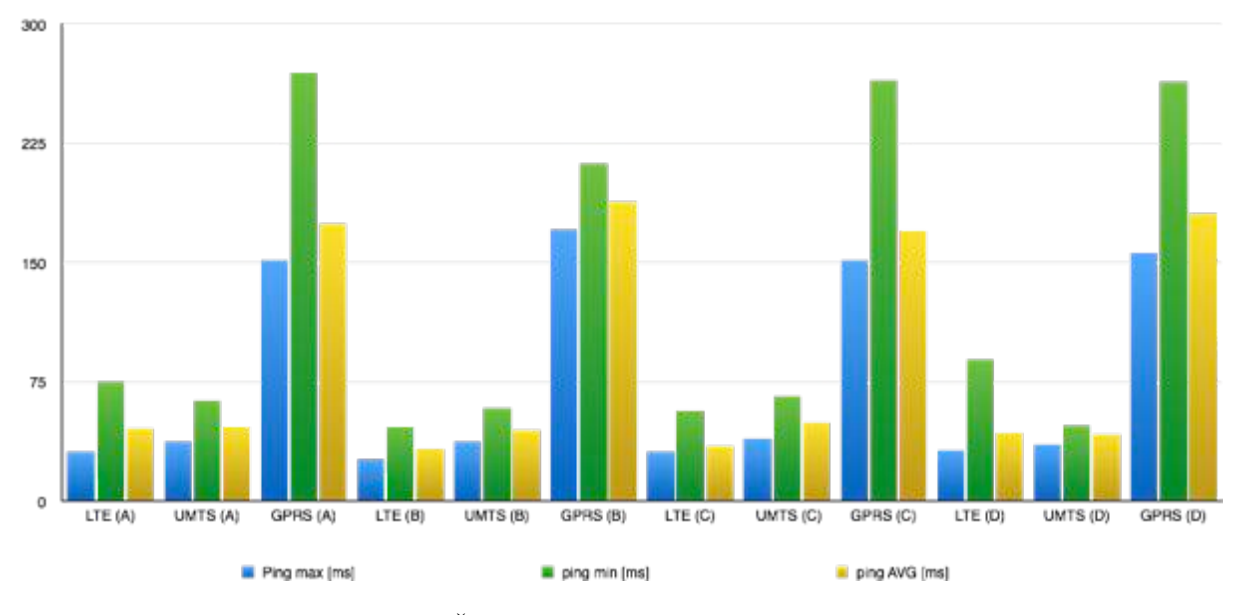

Obr. 5.4 Časová odezva sítě, statický test

## **5.2 Dynamický test**

.

Měřená pěti kilometrová trasa byla rozdělena na kilometrové úseky, které byly vyhodnocovány. Výsledky naměřené v síti LTE jsou zkresleny, vzhledem k výstavbě infrastruktury LTE sítě, čtvrtá část měřeného nebyla během měření pokryta signálem.

Nejvyšší rychlost stahování byla naměřena ve třetím úseku při rychlosti 6 km/h a to u sítě LTE 19 Mbit/s. Nejvyšší rychlosti odchozího toku bylo dosaženo v prvním úseku měřené trasy při rychlosti 6 km/h. Ve všech částech měřené trasy byla síť UMTS při rychlosti podat dobré výsledky pro stahování webové stránky.

Při měření časové odezvy sítě, jsme dosáhli výsledků velmi blízkých, jak u statického testu. Pouze síť LTE ukazovala malou odchylku od předchozích měření, kdy při rychlosti 30km/h byla průměrná časová pomalejší než síť 3G.

Z výsledků vychází, že chůze nemá vliv na zhoršení přenosových vlastností sítě. U rychlosti 30 km/h již můžeme vidět snížení přenosové rychlosti, avšak tyto rozdíly nejsou markantní.

|                                     | siť               | <b>Download</b><br>[kbit/s] | Upload<br>[kbit\s] | Ping min<br>[ms]         | ping max<br>[ms] | ping AVG<br>[ms] | <b>HTTP</b><br>download<br><b>Ikbit/s1</b> |
|-------------------------------------|-------------------|-----------------------------|--------------------|--------------------------|------------------|------------------|--------------------------------------------|
| <b>Üsek1</b>                        | LTE $(1)$         | 13677,3                     | 15363,7            | 32                       | 75               | 49               | 1241,1                                     |
|                                     | <b>UMTS (1)</b>   | 13134,3                     | 10534,7            | 29                       | 50               | 36               | 1002,4                                     |
|                                     | <b>GPRS (1)</b>   | 133,7                       | 280,4              | 176                      | 250              | 181              | 164,7                                      |
| $\sqrt{2}$ sek 2                    | LTE(2)            | 15577,7                     | 8637,3             | 30                       | 54               | 43               | 1357,4                                     |
|                                     | <b>UMTS (2)</b>   | 15343,2                     | 9737               | 29                       | 55               | 41               | 1400,2                                     |
|                                     | <b>GPRS (2)</b>   | 134,2                       | 298,3              | 169                      | 231              | 172              | 150,9                                      |
| <b>Üsek 3</b>                       | LTE(3)            | 5127,5                      | 6007,3             | 31                       | 81               | 47               | 1457,2                                     |
|                                     | <b>UMTS (3)</b>   | 13607,8                     | 10138,5            | 29                       | 41               | 35               | 1250,1                                     |
|                                     | <b>GPRS (3)</b>   | 101                         | 240,2              | 157                      | 231              | 168              | 120                                        |
| Ůsek4                               | LTE $(4)$         |                             |                    | $\overline{\phantom{a}}$ | ٠                | ٠                |                                            |
|                                     | <b>UMTS (4)</b>   | 9694,6                      | 16014,9            | 29                       | 57               | 44               | 2956,6                                     |
|                                     | GPRS(4)           | 126,7                       | 130,2              | 193                      | 292              | 210              | 137,5                                      |
| $\overset{\circ}{\mathsf{U}}$ sek 5 | LTE(5)            | 1586                        | 2009               | 156                      | 261              | 183              | 2256,3                                     |
|                                     | <b>UMTS (5)</b>   | 5127,5                      | 4253,9             | 32                       | 62               | 41               | 1801                                       |
|                                     | <b>GPRS (5)</b>   | 99,2                        | 158,7              | 176                      | 262              | 193              | 145                                        |
| <b>Celkově</b>                      | LTE (avg)         | 8992,125                    | 8004,325           | 62,25                    | 117,75           | 80,5             | 1578                                       |
|                                     | <b>UMTS</b> (avg) | 11381,48                    | 10135,8            | 29,6                     | 53               | 39,4             | 1682,06                                    |
|                                     | GPRS (avg)        | 118,48                      | 224,16             | 173,4                    | 254              | 185,2            | 144,4                                      |

tab. 5.1 Výsledky dynamického testu při pohybu 30km/h

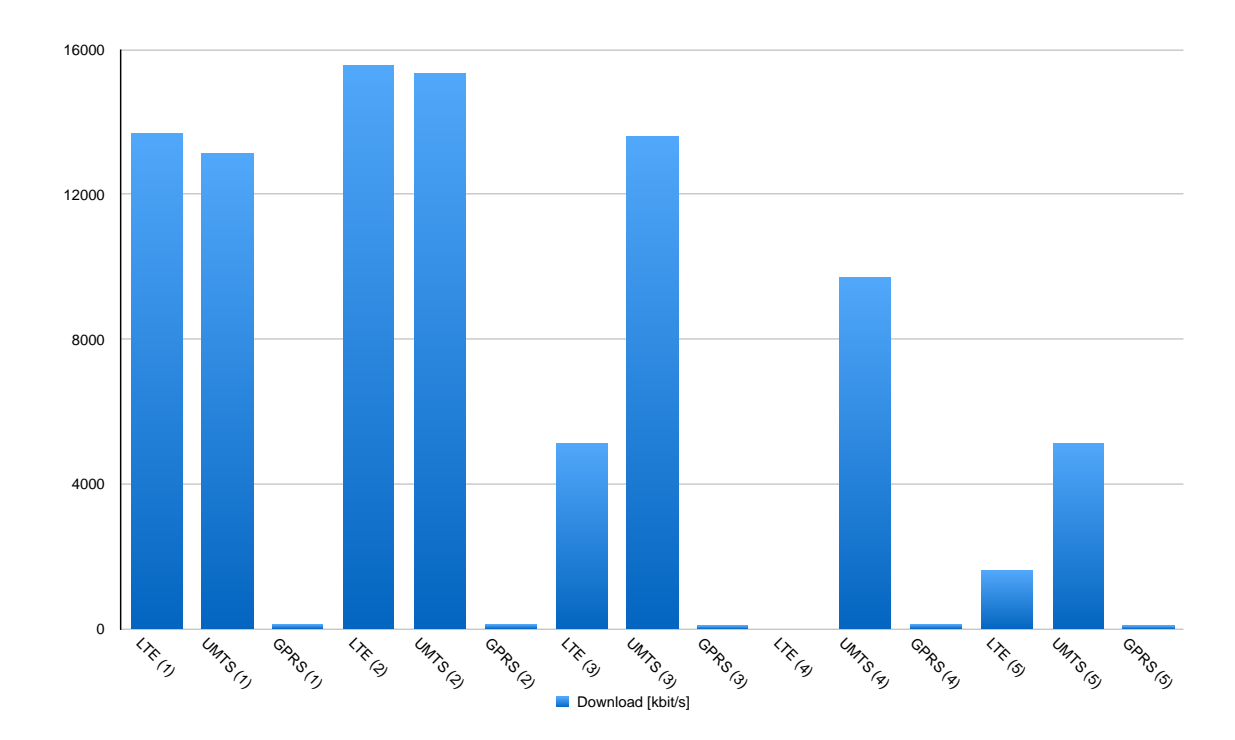

Obr. 5.5 Průměrná rychlost stahování, 30 km/h

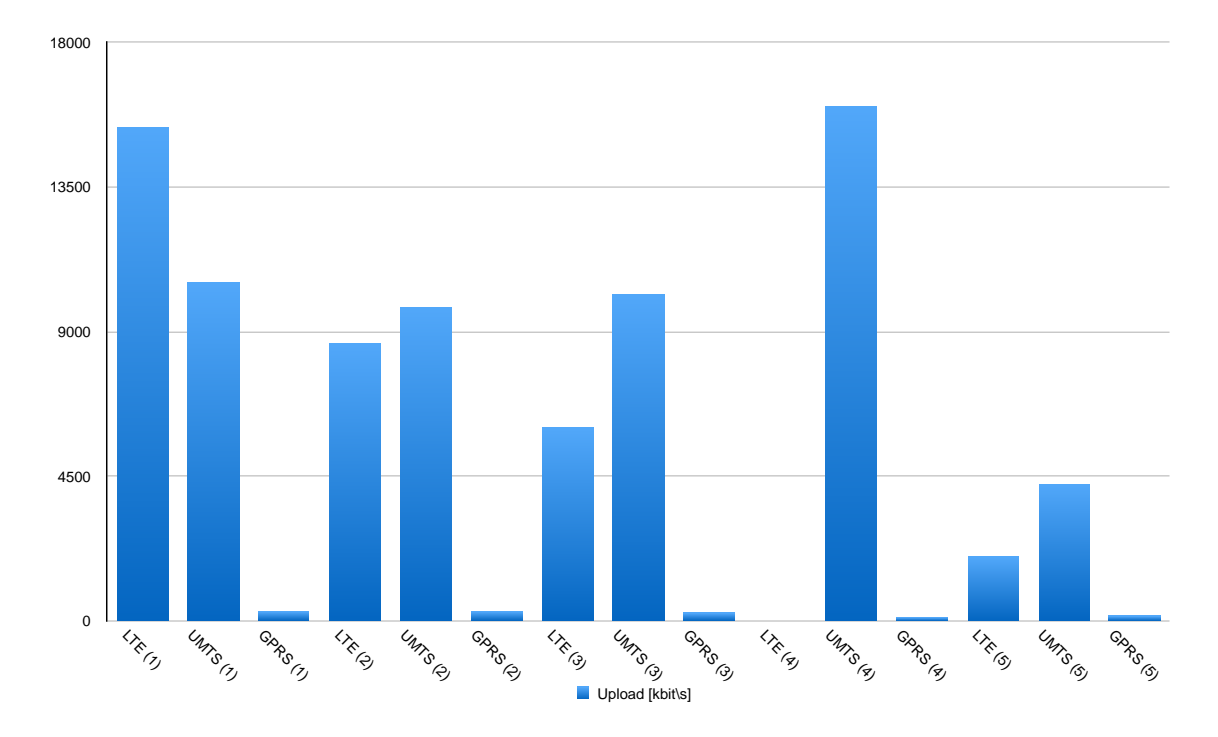

Obr. 5.6 Průměrná rychlost odchozího toku pomocí FTP, 30 km/h

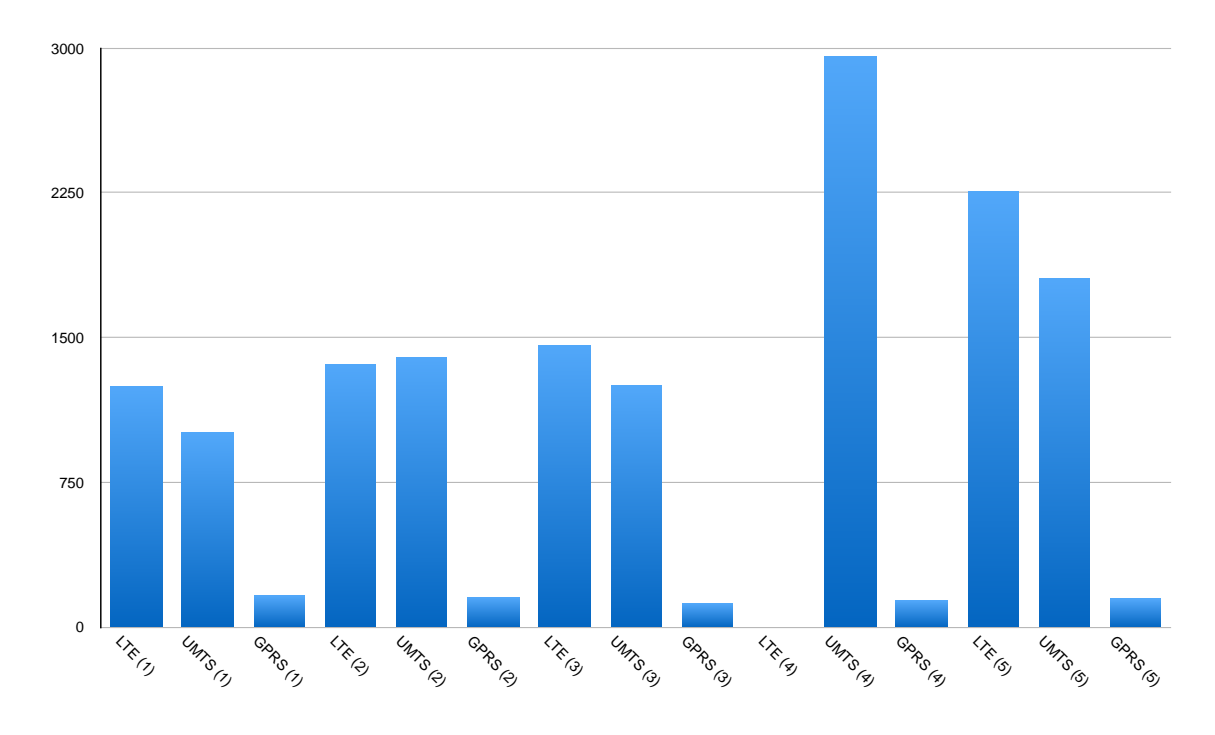

Obr. 5.7 Průměrná rychlost stahování webové stránky, 30km/h

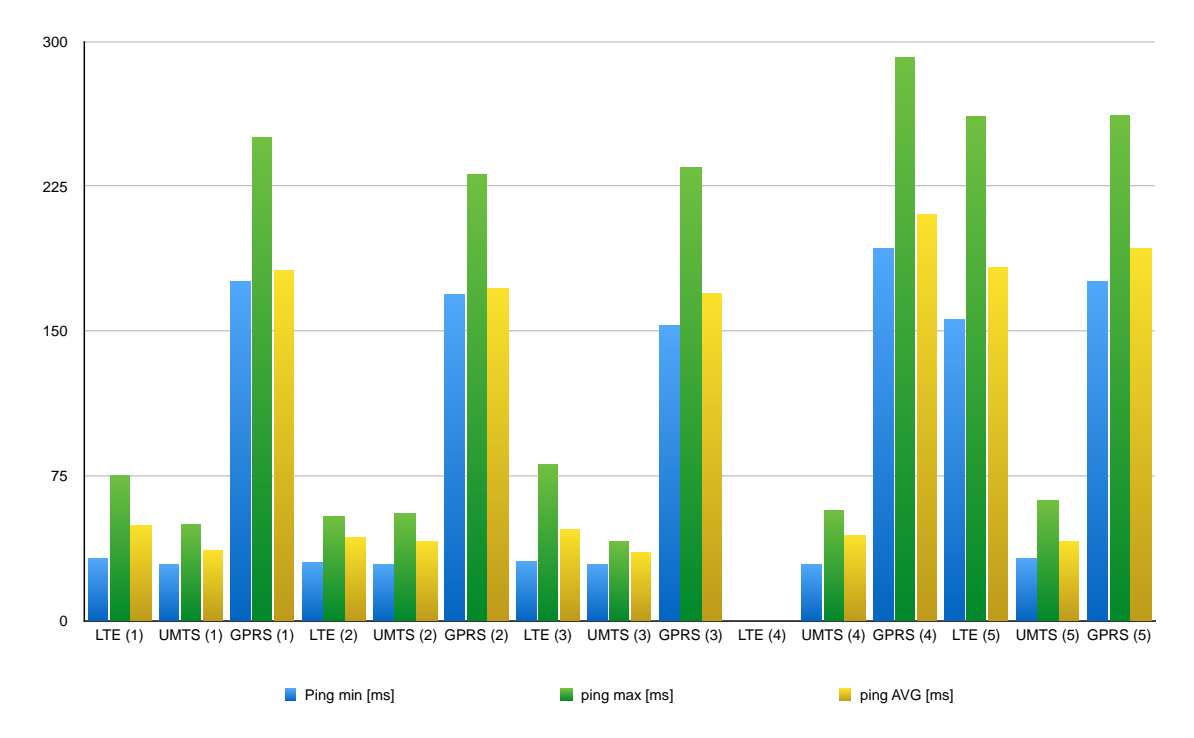

Obr. 5.8 Časová odezva sítě, 30 km/h

|                | siť               | <b>Download</b><br>[kbit/s] | <b>Upload</b><br>[kbit\s] | Ping min<br>[ms] | ping max<br>[ms] | ping AVG<br>[ms] | <b>HTTP</b><br>download<br>[kbit/s] |
|----------------|-------------------|-----------------------------|---------------------------|------------------|------------------|------------------|-------------------------------------|
| <b>Üsek1</b>   | LTE(1)            | 1868,8                      | 17527,4                   | 27               | 43               | 35               | 2812,6                              |
|                | <b>UMTS (1)</b>   | 9639                        | 1663,3                    | 29               | 50               | 36               | 999,2                               |
|                | <b>GPRS (1)</b>   | 173,2                       | 171,8                     | 171              | 206              | 185              | 126,3                               |
| <b>Üsek 2</b>  | LTE(2)            | 13577,7                     | 15358,1                   | 30               | 41               | 39               | 2936,6                              |
|                | <b>UMTS (2)</b>   | 16343,2                     | 16737                     | 24               | 51               | 41               | 2551,6                              |
|                | <b>GPRS (2)</b>   | 176                         | 130,8                     | 152              | 263              | 191              | 108                                 |
| <b>Ůsek3</b>   | LTE(3)            | 19170,9                     | 6007,3                    | 31               | 81               | 47               | 1457,2                              |
|                | <b>UMTS (3)</b>   | 13607,8                     | 10138,5                   | 29               | 41               | 35               | 14,8                                |
|                | GPRS(3)           | 98,6                        | 253,2                     | 153              | 235              | 170              | 123,9                               |
| Usek4          | LTE $(4)$         |                             |                           | Ξ                |                  |                  |                                     |
|                | <b>UMTS (4)</b>   | 9694,6                      | 16014,9                   | 29               | 57               | 44               | 2956,6                              |
|                | GPRS(4)           | 175                         | 119,8                     | 174              | 193              | 184              | 86,3                                |
| <b>Üsek 5</b>  | LTE(5)            | 2212,9                      | 16697,1                   | 32               | 58               | 45               | 1515,8                              |
|                | <b>UMTS (5)</b>   | 9694,6                      | 16014,9                   | 29               | 57               | 44               | 2956,6                              |
|                | <b>GPRS (5)</b>   | 175                         | 119,8                     | 174              | 193              | 184              | 86,3                                |
| <b>Celkově</b> | LTE (avg)         | 14185,325                   | 13897,475                 | 30               | 55,75            | 41,5             | 2180,55                             |
|                | <b>UMTS (avg)</b> | 11195,84                    | 12113,72                  | 28               | 51,2             | 40               | 1895,76                             |
|                | GPRS (avg)        | 159,56                      | 159,08                    | 164,8            | 218              | 182,8            | 106,16                              |

tab. 5.2 Výsledky dynamického testu pro rychlost 6km/h

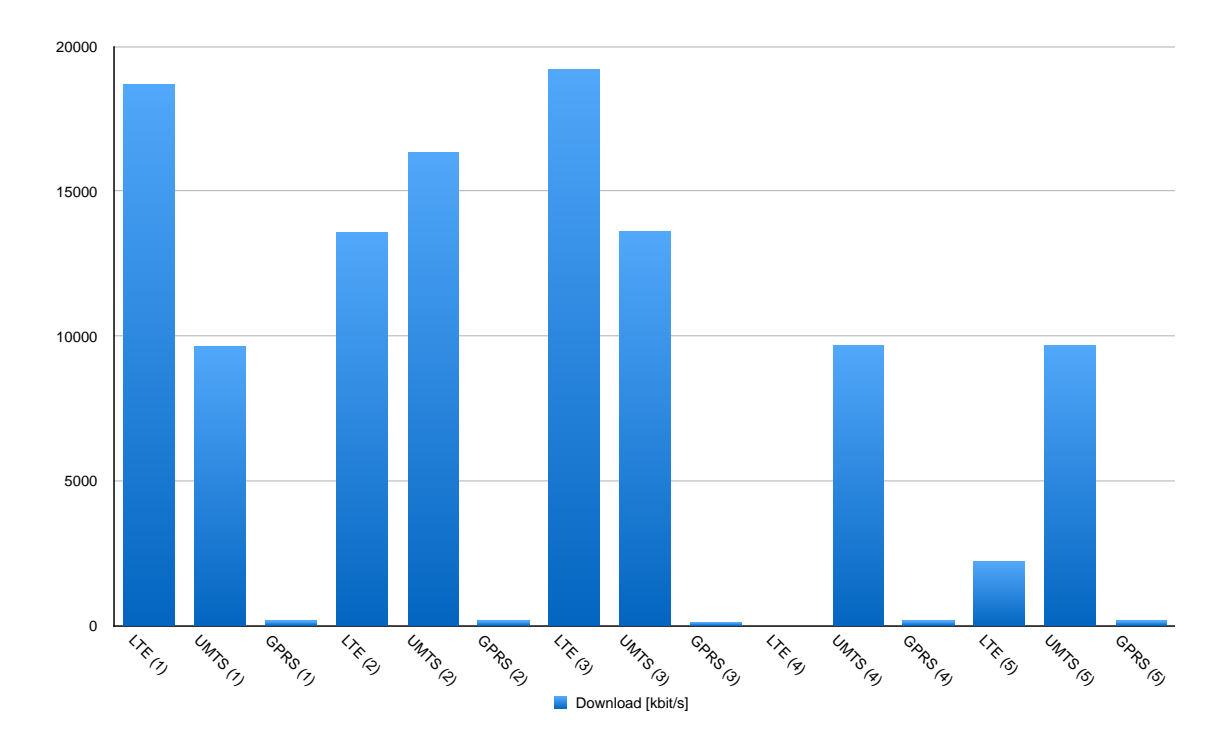

Obr. 5.9 Průměrná rychlost stahování pomocí FTP, 6 km/h

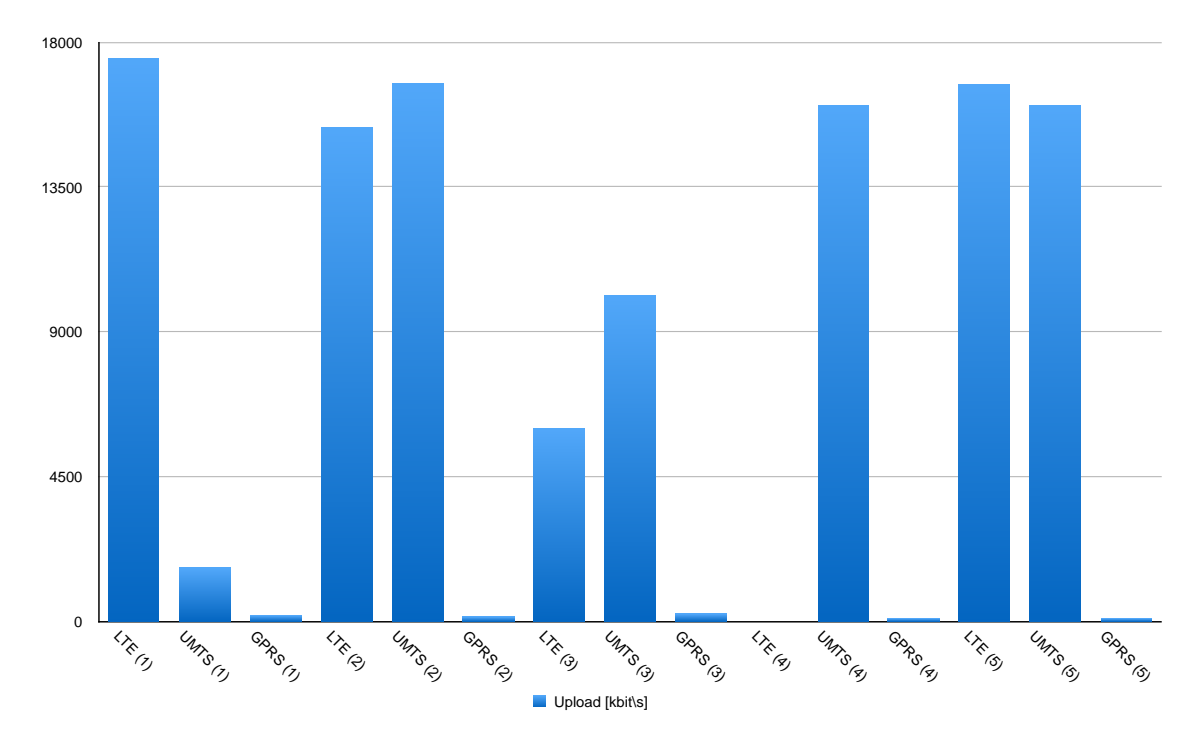

Obr. 5.10 Průměrná rychlost odchozího toku, 6 km/h

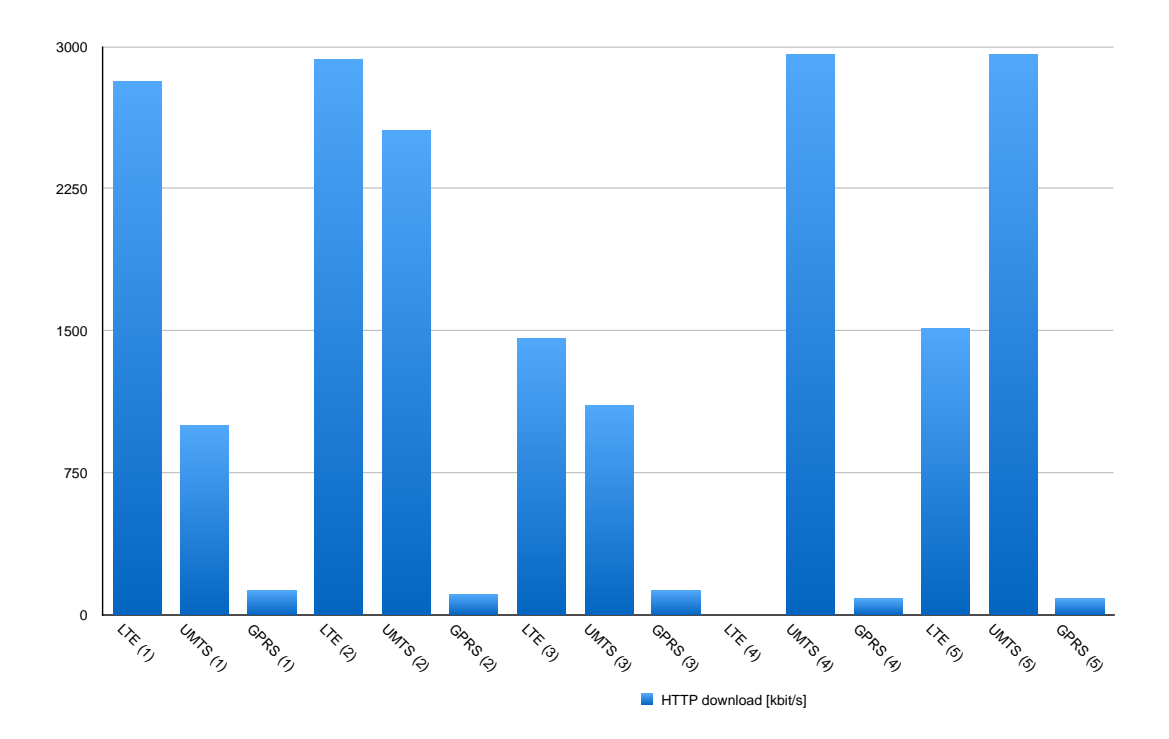

Obr. 5.11 Průměrná rychlost stahování webové stránky, 6 km/h

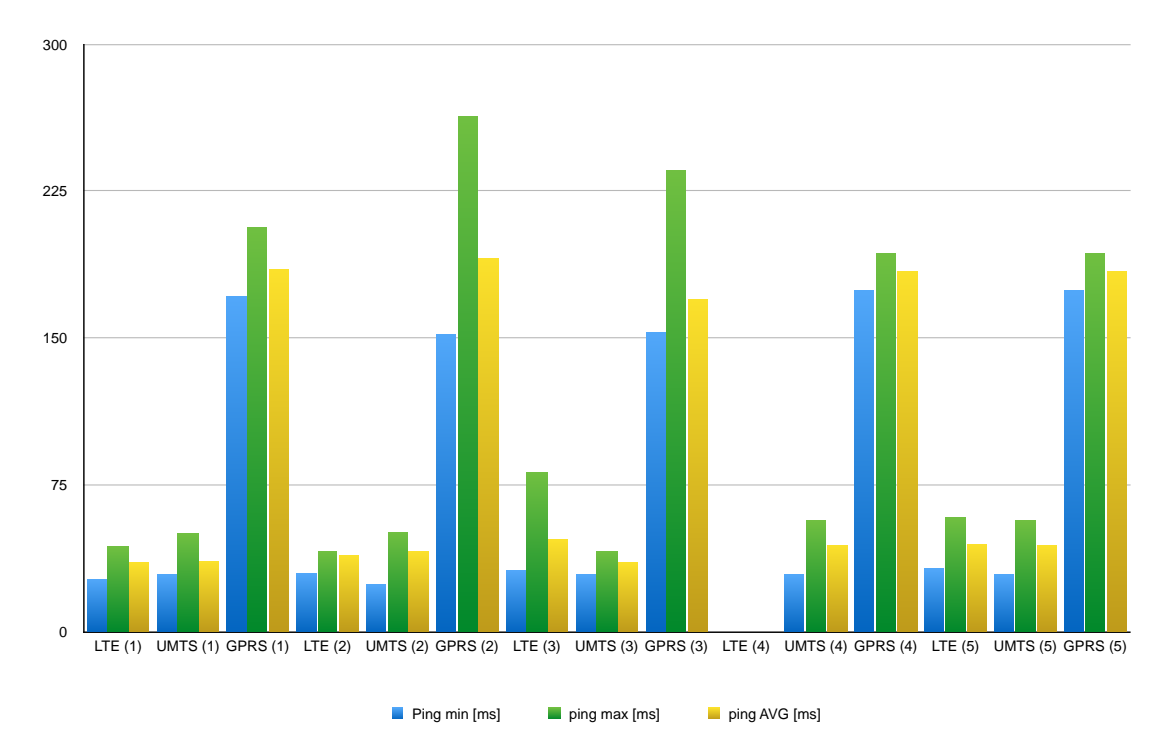

Obr. 5.12 Časová odezva sítě, 6 km/h

# **6 ZÁVĚR**

V práci byly popsány základní principy pro metodiku testování mobilních sítí. V této problematice jsem se zaměřil na řešení, která využívají program ROMES 4.79. od firmy Rohde & Schwarz. Pro vytvoření metodiky jsem využil rádiový skener, mobilní stanici a mobilní modem.

První část popisuje možnosti programu ROMES a jejich využití, které nabízí pro testování mobilních sítí. Prakticky jsem odzkoušel funkčnost jednotlivých služeb. Služby byly odzkoušeny s rádiovým skenerem Rohde & Schwarz, s mobilní stanicí a USB modemem. Na základě této analýzy jsem zpracoval první laboratorní úlohu.

V druhé části bakalářské práce jsem vytvořil metodiku, která umožňuje porovnat parametry mobilních technologií GSM, UMTS a LTE. Při porovnávání sítí jsem se zaměřil na přenosovou rychlost, kvalitu přenosu proudového videa a řečových signálů.

Rozdělil jsem metodiku testování na několik samostatných testů, které by lépe dokázaly reprezentovat parametry sítě.

Metodika statického testu datových přenosů je založena na sekvenci úkonů, které má provést DQA driver na jednotlivých stanovištích. Na základě dat poskytnutých softwarem ROMES jsem výsledky zpracoval a analyzoval. Provedl jsem zkušební testy, na základě kterých jsem upřesnil časovou posloupnost úkonů, a nutný objem dat pro co nejpřesnější a časově rozumné zpracování. Stanovil jsem statistické vyhodnocení. Metodiku jsem otestoval na vzorku 4 stanovišť.

Metodika dynamického testu datových přenosů probíhá při pohybu měřícího zařízení. Sekvence úkonů je pozměněná, aby byla schopna lépe vyhodnotit pohyb v terénu. Po provedení zkušebních testů bylo nutné pozměnit metodiku vzhledem k nefunkčnosti GPS modulu, schopného komunikovat s softwarem ROMES. Následně jsem vytvořil doporučení, jak tyto výsledky vyhodnotit a statisticky zpracovat. Bylo provedeno měření na referenční 5 km dlouhé trase ve dvou rychlostech. Nejdříve chůzí rychlostí 6 km/h a poté v automobilu rychlostí 30 km/h.

Přenosu proudového videa a testování jeho kvality, na který navazuje popis metodiky testování řečových signálu v telefonních systémech, se věnuji v samostatné kapitole. Je zde zpracována problematika a návrh testování řeči s využitím programu ROMES aplikující algoritmus PESQ.

Software ROMES je vhodným programem pro aplikaci metodiky testování mobilních sítí s využitím rádiového skeneru R&S a mobilní stanice. Pro detailnější analýzu LTE by bylo vhodné doplnit instalace programu ROMES o specializované drivery.

# **LITERATURA**

- [1] R&S®TSMx Radio Network Analyzers. In: [online]. [cit. 2014-12-09]. Dostupné z: http://cdn.rohdeschwarz.com/pws/dl\_downloads/dl\_common\_library/dl\_brochures\_and\_datasheets/pdf\_1/ TSMx\_dat\_en.pdf
- [2] Guideline for Scanner-based Drive Tests. In: [online]. [cit. 2014-12-09]. Dostupné z: http://cdn.rohdeschwarz.com/pws/dl\_downloads/dl\_application/application\_notes/1sp56/1SP56\_10e.pdf
- [3] R&S® ROMES Software Option UMTS Network Scanner. In: [online]. [cit. 2014-12-09]. Dostupné z: http://www.isotest.es/web/Soporte/catalogos/rohdeschwarz/R&S%20ROMES.pdf
- [4] Nokia C5–00 Uživatelská příručka. In: [online]. [cit. 2014-12-09]. Dostupné z: http://nds1.nokia.com/phones/files/guides/Nokia\_C5-00\_UG\_cs.pdf
- [5] R&S®TSMX-PPS2 GPS Module. In: [online]. [cit. 2014-12-09]. Dostupné z: http://cdn.rohdeschwarz.com/pws/dl\_downloads/dl\_common\_library/dl\_brochures\_and\_datasheets/pdf\_1/ TSMX-PPS2\_bro\_en.pdf
- [6] HAJN, Pavel. *Analýza řídicí roviny mobilních sítí 4. generace*. Brno, 2013. 113 s. Diplomová práce. Vysoké učení technické v Brně.
- [7] Operating Manual R&S. Munich, Germany: Romes 4 Version 4.11, 2008
- [8] HANUS, Stanislav. *Bezdrátové a mobilní komunikace II*. 1. vyd. Brno: FEKT VUT v Brně, 2005, 171 s. ISBN 80-214-2817-1.
- [9] HANUS, Stanislav. *Bezdrátové a mobilní komunikace*. 1. vyd. Brno: FEKT VUT v Brně, 2001, 134 s. ISBN 80-214-1833-8.
- [10] MODRÁK, Zdeněk. Metody měření přenosových parametrů datových sítí. Brno, 2013, 48 l. Bakalářská práce.
- [11] BRADNER, S. RFC 2544 Benchmarking Methodology for Network Intercon- nect Devices, IETF, 1999.
- [12] *OpenStreetMap data license is ODbL v1.0* [online]. OSM Foundation, 12 September 2012,
- [13] Perceptual evaluation of speech quality (PESQ): An objective method for end-to-end speech quality assessment of narrow-band telephone networks and speech codecs. Geneve, 2001. Dostupné také z: http://www.itu.int/rec/T-REC-P.862-200102-I/en
- [14] ZACH, Onřej. Nástroje pro měření kvality videosekvencí bez reference. Brno, 2013, 62 l. diplomová práce.
- [15] NOGHE, Petr. Objektivní hodnocení kvality videa v prostředí MATLAB. Brno, 2011, 61 l. bakalářská práce.
- [16] *Metody robustní datové analýzy* [online]. [cit. 2015-05-25]. Dostupné z: http://www.adataa.com/home3.html
- [17] *4G LTE mall* [online]. [cit. 2015-05-25]. Dostupné z: http://www.4gltemall.com/huaweie398-4g-lte-tdd-fdd-100mbps-usb-surfstick.html
- [18] User Manual for ROMES SQA Server, 2008.
- [19] HANOUSEK, Jan a Pavel CHARAMZA. *Moderní metody zpracování dat: matematická statistika pro každého*. 1. vyd. Praha: Grada, 1992, 210 s. Educa '99. ISBN 80-85623-31-5.
- [20] *www.t-mobile.cz* [online]. [cit. 2015-05-27]. Dostupné z: https://www.tmobile.cz/podpora/mapa-pokryti
- [21] *GSA - The Global mobile Suppliers Association* [online]. [cit. 2015-05-27]. Dostupné z: http://www.gsacom.com/news/gsa\_335.php4
- [22] *www.t-mobile.cz* [online]. [cit. 2015-05-27]. Dostupné z: https://www.tmobile.cz/podpora/caste-dotazy/-/refId/faq-1334229845579-session-33E8E152FFA9119CC85232F44555666Finst04
- [23] HORÁLEK, Karel. *Úvod do studia slovanských jazyků*. 1. vyd. Praha: Nakladatelství Československé akademie věd, 1955, 487 s.

# **SEZNAM SYMBOLŮ, VELIČIN A ZKRATEK**

- DCT Discrete Cosine Transform, diskrétní kosinová transformace
- R&S Rohde & Schwarz, výrobce měřicí techniky
- GSM Groupe Spécial Mobile, Globální Systém pro Mobilní komunikaci
- UMTS Universal Mobile Telecommunication System
- FFT Fast Fourier Transformation, Rychlá Fourierova transformace
- GSM-R GSM Railway, specifická GSM síť využívaná na železnicích
- E-GSM Extended GSM
- GPRS General Packet Radio Service,
- CDMA Code Division Multiple Access
- EDGE Enhanced Data rates for GSM Evolution

WCDMA Wideband Code Division Multiple Access

- USB Universal Serial Bus
- BTS Base Transceiver Station
- GPS Global Positioning System
- LTE Long Term Evolution
- OFDMA Orthogonal Frequency-Division Multiple Access
- CPICH Common Pilot Channel
- MIMO Multiple-input multiple-output
- ITU-T International Telecommunication Union Telecommunication sector
- PESQ Perceptual Evaluation of Speech Quality

# **SEZNAM PŘÍLOH**

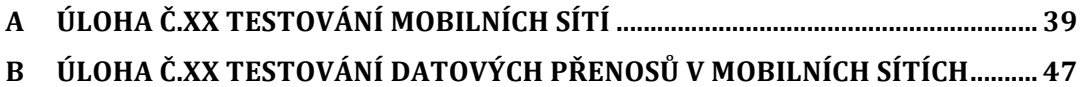

# **ÚLOHA Č.XX TESTOVÁNÍ MOBILNÍCH SÍTÍ**

## Zadání:

- 1. Testování pomocí programu ROMES a rádiového skeneru TSMQ
	- a. Seznamte se s obsazením spektra 80 MHz 3 GHz
	- b. Zaznamenejte údaje dostupných BTS pro GSM
	- c. Zaznamenejte údaje dostupných Node Bs
- 2. Testování pomocí programu ROMES a mobilní stanice
	- a. Porovnejte výkonové úrovně ze servisní buňky a sousedních buněk.
	- b. Popište změnu vysílaného/příjímaného výkonu signálu v závislosti na poloze telefonu GSM/UMTS
	- c. Vytvořte a nadefinujte záložku pro měření UMTS v programu ROMES
- 3. Pomocí programu ROMES analyzujte záznam z terénního měření
	- a. Stav pokrytí různých mobilních systémů
	- b. Pozorování Handoveru v systému GSM
- 4. Vypracujte přehlednou zprávu o měření

### **Úvod :**

Kmitočtové spektrum rádiových vln je omezené přírodní bohatství. Vzhledem k tomu že se vlny šíří volným prostředím, je nutné koordinovat všechny uživatele aby nedocházelo k interferencím. Tuto koordinaci provádí International Telecommunications Union (ITU) a poté příslušné národní agentury v České Republice to je Český radiokomunikační úřad. Tyto regulace vytvářejí tlak na poskytovatele a na skupiny vyvíjející nové komunikační systémy. V tabulce Tab. 0.1 vidíte vybraná využívaná pásma v ČR.

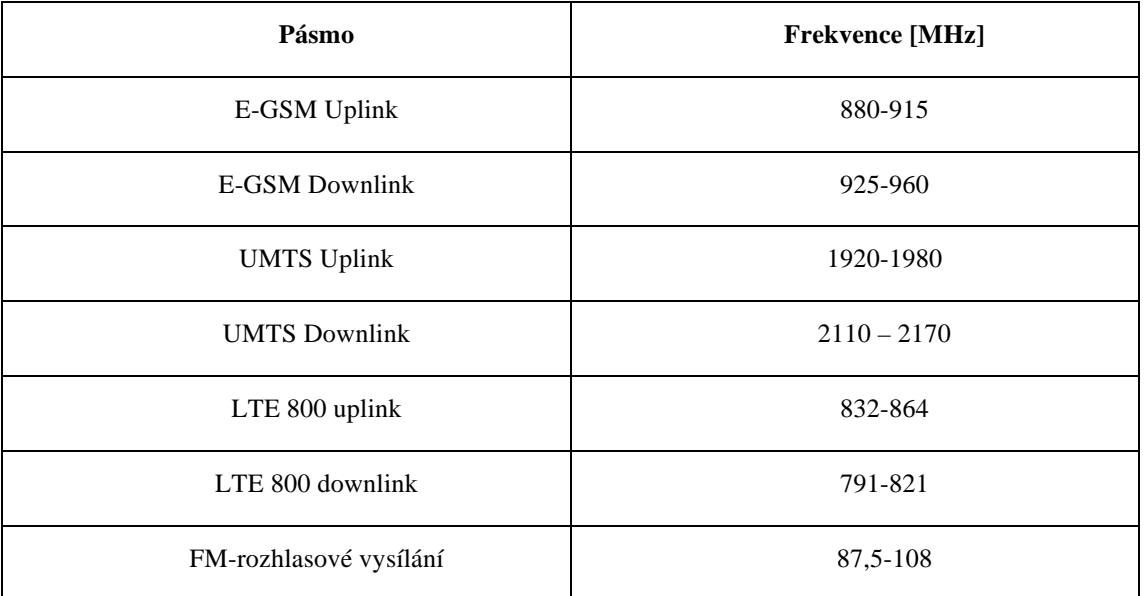

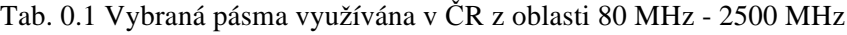

Složitost a komplexnost mobilních sítí neumožňuje měřit všechny vlastnosti pomocí základní elektrotechnických měřicích zařízení (osciloskop, spektrální analyzátor). Pro tyto účely je nutné využívat speciálních zařízení. Laboratoř je vybavena sestavou jejíž centrem je program ROMES od firmy Rohde & Schwarz nainstalovaný na notebooku. Umožňuje zpracování dat z mobilní stanice nebo z rádiového skeneru. Laboratoř je vybavena rádiovým skener TSMQ, který umožňuje měření mobilních sítí například GSM, UMTS, LTE a dalších. Z těchto sítí dokáže dekódovat mnoho informací. Dalším zařízením je mobilní stanice Nokia C5 umožňující připojení do GSM i UMTS sítě a zobrazovat informace o připojení, například informace z 3. Vrstvy(Layer 3), kde probíhá komunikace mezi BTS a mobilní stanicí. Při připojení GPS modulu je možné k naměřeným výsledkům přiřadit zeměpisné souřadnice a ty graficky zobrazit na mapových podkladech.

Systém GSM využívá jak frekvenční, tak časový mnohonásobný přístup. Pro výpočet frekvence, na které vysílá BTS a mobilní stanice při komunikaci v mobilní síti, můžeme využít následujících vztahů:

$$
f_{CUL} = 890 + 0.2 * n \qquad [MHz], kde \ 0 \le n \le 124 \,, \tag{0.1}
$$

 $f_{CII, e} = 890 + 0.2 * (n - 1024)$  [MHz], kde 975  $\le n \le 1024$ , (0.2)

$$
f_{CDL} = f_{cul} + 45 \qquad [MHz], \qquad (0.3)
$$

 $kde, f_{CUL}$  značí nosnou frekvenci kanálu pro uplink.  $f_{CULE}$  značí výpočet nosné pro uplink v síti GSM extended, který je v České republice využíván.  $f_{CDL}$  značí nosnou kanálu pro downlink. Za n se dosazuje číslo kanálu označované ARFCN (Absolute Radio Frequency Channel Number).

Další oblastí kterou Český telekomunikační úřad reguluje je dražba kmitočtů pro komerční užití a přiřazení pevných kódů pro mobilní sítě.

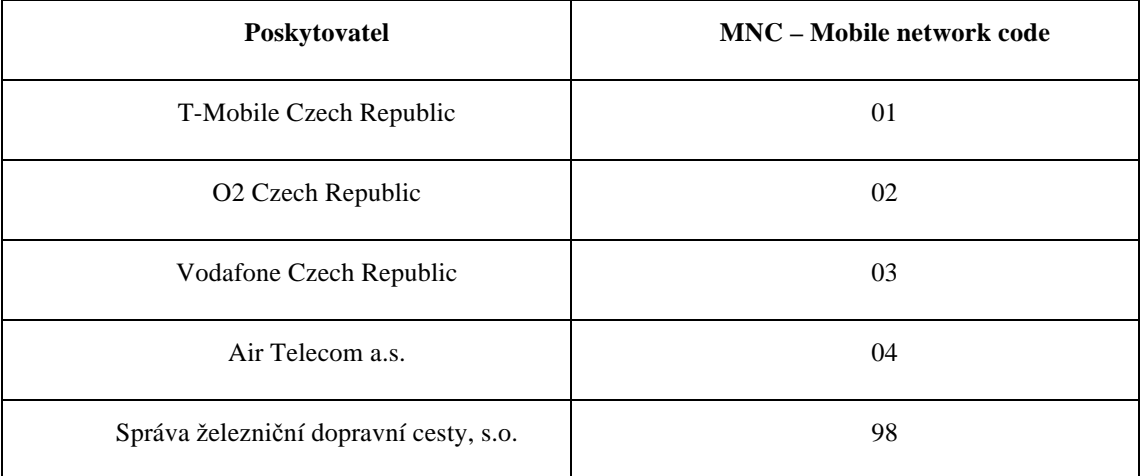

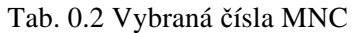

*Přidělená čísla a kódy* [online]. [cit. 2014-12-15]. Dostupné z: http://www.ctu.cz/ctuonline/vyhledavaci-databaze/pridelena-cisla-a-kody.html?

Pro nastavení výkonu mobilní stanice v systému GSM vysílá BTS signál každých 60 ms. Výkon je regulován od maximálního úrovně 13 dBm po 2 dB krocích.

Při analýze UMTS se zaměříme na dva charakteristické parametry tohoto druhu sítě. Je to frekvence, na které síť vysílá a skramblovací kód jednotlivé Node B (název pro základnové stanice v UMTS). Skramblování se využívá pro rozprostření spektra výstupního signálu. Pro zpětné dekódování užitečného signálu je nutné informaci o skramblovacím kódu příjímat mobilní stanicí.

## **Příprava měření:**

- 1. Zkontrolujte pracoviště, zda je zapojeno dle obrázku Obr. 4.1. K notebooku je připojen skener TSMQ, mobilní stanice Nokia C5 a GPS modul TSMX-PPS. Notebook obsahuje USB klíč, který je nezbytný pro spuštění programu ROMES.
- 2. Zkontrolujte, zda je zapnutá mobilní stanice MS a skener TSMQ (případně je zapněte). Po přihlášení do notebooku (login: fullacces, heslo: lab7107) spusťte program ROMES4.65 Measurement (ikona na ploše). Zvolte možnost Load Workspace a vyberte BRMK\_uloha\_ROMES. Stiskněte Start.

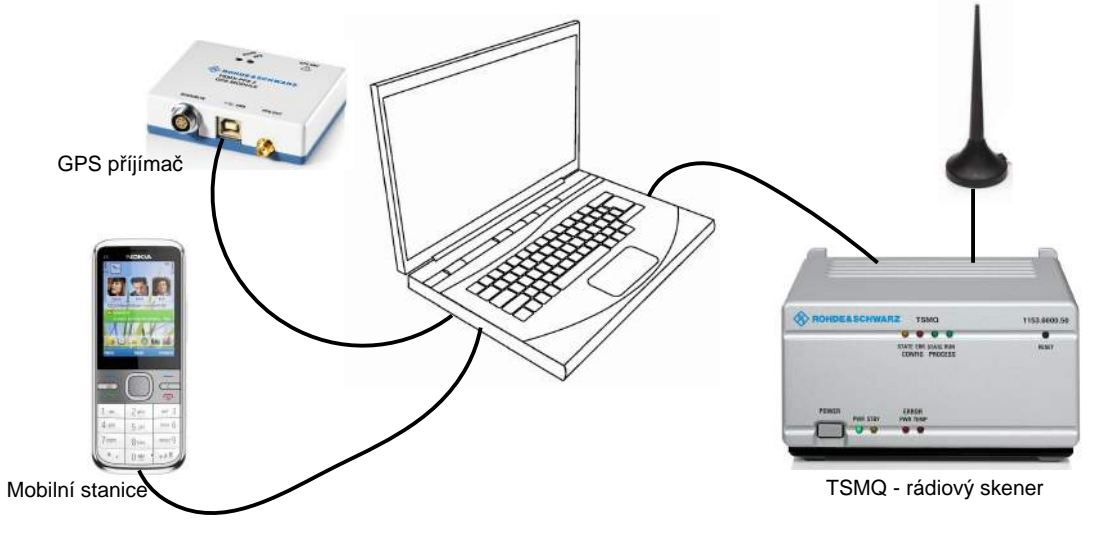

Obr. 0.1 Schéma zapojení pracoviště

## **Měření:**

- 1. Měření pomocí skeneru:
	- a. Otevřete záložku **Spectrum**. Měření spustíte tlačítkem (1) **toogle recording** (obr. 5.2)nebo v horním panelu **Measurement - Start Recording**. Zvolte libovolný název souboru a uložte. Měření je v tuto chvíli spuštěno.

|  | ROMES - Untitled - Measurement Mode [Expert] |                                                                      |  |  |  |
|--|----------------------------------------------|----------------------------------------------------------------------|--|--|--|
|  |                                              | Elle View Hardware Technologies Measurement Replay Tools Window Help |  |  |  |
|  |                                              | PODGEJLOOG. S. DIIENN Speed:                                         |  |  |  |

Obr. 0.1 Panel ovládání softwaru

Pomocí tlačítka (2) - obdélníkový výběr, si můžete přiblížit oblast, o kterou se zajímáte. Celé skenované pásmo zobrazíte pomocí tlačítka (3):

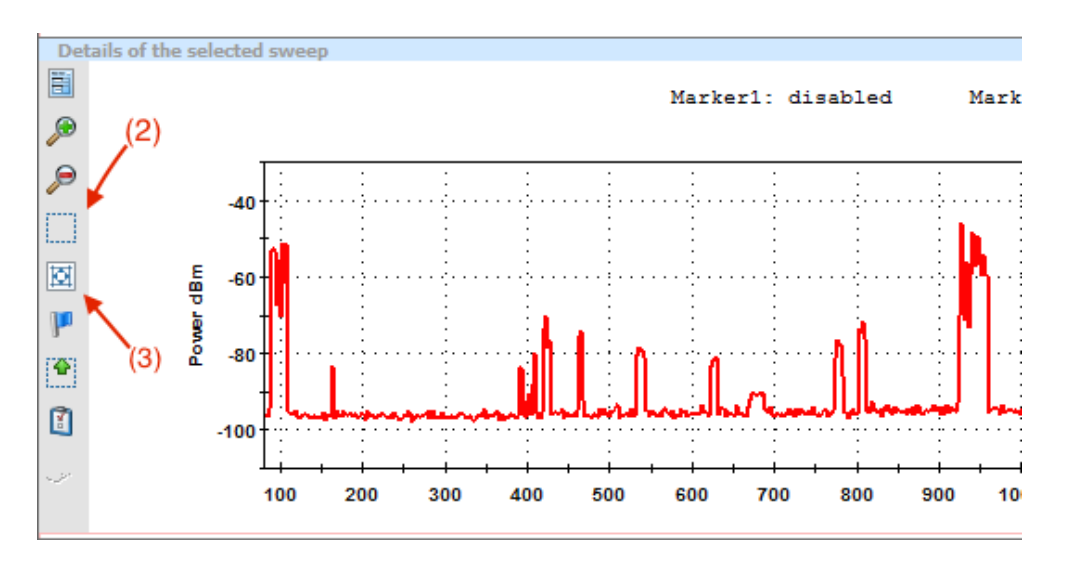

Obr. 0.2 Detail okna RF Power Scan Spectrum View

Prohlédněte si oblast vysílání E-GSM, UMTS a další vysílače ve spektru (viz Tab.6.3) Do tabulky doplňte **maximální** přijímanou úroveň signálu v jednotlivých pásmech. Pro toto je vhodné použít část okna kde je spektrum zaznamenáno v čase, pomocí barevné škály. Po ukázání myši na zkoumanou část spektra, se zobrazí měřená výkonová úroveň.

Otevřete záložku **GSM Scanner**. V okně **GSM Scanner Top N View**, vidíte 8 nejsilnějších stanic. V okně **GSM Scanner Transmitter view** si prohlédněte všechny detekované signály a zapište všechny unikátní **MNC kódy**, které má skener v dosahu, podle těchto kódů k nim přiřaďte poskytovatele. Doplňte tabulku a zaznamenejte do ní tři BTS s největším signálem. Úroveň signálů jednotlivých BTS je označena veličinou Ptotal. Kanál na kterém BTS vysílají je nazýván **ARFCN**. Tento údaj naleznete v okně **Scanner Top N View**. Pomocí čísla MNC (tab. 1.1) dohledejte provozovatele těchto BTS. Vypočtěte pomocí vzorce (4.1) ,(4.2) a (4.3), na jakém kmitočtu vysílají a přijímají tyto BTS signály při komunikaci s mobilní stanicí. **Zapište MCC** (**M**obile **C**ountry **C**ode) a **MNC** (**M**obile **N**etwork **C**ode) příslušných BTS.

|             |                        |                                    |    |          |                 | File View Hardware Technologies Measurement Action Tools Window Help              |              |                     |             |                       |                         | ROMES - Untitled - Recording C:\Users\fullAccess\Documents\My ROMES\MeasData\klein222.rscmd [Expert] |            |          |                            |                          |                |                | $-0 x$                                       |
|-------------|------------------------|------------------------------------|----|----------|-----------------|-----------------------------------------------------------------------------------|--------------|---------------------|-------------|-----------------------|-------------------------|----------------------------------------------------------------------------------------------------|------------|----------|----------------------------|--------------------------|----------------|----------------|----------------------------------------------|
|             |                        |                                    |    |          |                 |                                                                                   |              |                     |             |                       |                         |                                                                                                    |            |          |                            |                          |                |                |                                              |
|             |                        |                                    |    |          |                 | 日本国家新西哥区名、图、                                                                      |              |                     | GB.         |                       |                         |                                                                                                    |            |          |                            |                          |                |                |                                              |
| Welcome     |                        |                                    |    |          |                 |                                                                                   |              |                     |             |                       |                         |                                                                                                    |            |          |                            |                          |                |                |                                              |
|             |                        | GSM Scanner Top N View:1           |    |          |                 |                                                                                   |              |                     |             |                       |                         |                                                                                                    |            |          |                            |                          |                |                | $\Box$                                       |
|             |                        |                                    |    |          |                 | Top N: Default Top N Pool - #: 8 - sort: Yes - Avq: Dynamic T min 2.0s - H: 0.0dB |              |                     |             |                       |                         |                                                                                                    |            |          |                            |                          |                |                |                                              |
|             |                        |                                    |    |          |                 |                                                                                   |              |                     |             |                       |                         |                                                                                                    |            |          |                            |                          |                |                |                                              |
|             | <b>Top N List</b><br>鶴 | ARFCN BSIC                         |    |          |                 |                                                                                   |              |                     | LAC.        | MCC                   | <b>MNC</b>              | <b>BTS Name</b>                                                                                      |            | Decis    | RankTime                   | C2<br>C1                 | <b>NR</b>      |                |                                              |
|             |                        |                                    |    | PSC      |                 | Mo C/I[dB] Ptota CI                                                               |              |                     |             |                       |                         |                                                                                                    | Dis        |          |                            |                          |                |                |                                              |
|             |                        | 40                                 | 51 | $-53.12$ | Avq             | 22.50                                                                             | $-52.64$     | 8186                | 1823        | 230                   | $\overline{2}$          |                                                                                                    |            | $-53.12$ | 00:03:36                   | $\overline{a}$<br>       |                |                |                                              |
|             | $\overline{2}$         | 57                                 | 01 | $-54.80$ | Ava             | 22.71                                                                             | $-54.40$     | 3391                | 24656       | 230                   | $\overline{1}$          | $\cdots$                                                                                             | $\sim$     | $-54.80$ | 00:03:36                   | $\sim$<br>$\sim$         | $\cdots$       |                |                                              |
|             | з                      | 59                                 | 30 | $-55.76$ | Avg             | 22.03                                                                             | $-55.12$     | 3299                | 24656       | 230                   | -1                      |                                                                                                    | ---        | $-55.76$ | 00:03:36                   | $\sim$<br>$\sim$         |                |                |                                              |
|             | Δ                      | 15                                 | 15 | $-57.20$ | Ava             | 22.02                                                                             | $-57.20$     | 10877               | 8030        | 230                   | $\overline{\mathbf{3}}$ |                                                                                                    |            | $-57.20$ | 00:03:36                   | <br>$\cdots$             |                |                |                                              |
|             | 5                      | 33                                 | 75 | $-59.60$ | Ava             | 22.82                                                                             | $-59.04$     | 3099                | 24656       | 230                   | $\mathbf{1}$            | $\overline{a}$                                                                                       | $\sim$     | $-59.60$ | 00:03:36                   | $\overline{a}$<br>$\sim$ | $\overline{a}$ |                |                                              |
|             | 6                      | 84                                 | 12 | $-60.80$ | Avg             | 19.66                                                                             | $-60.32$     | 28061               | 1823        | 230                   | $\overline{2}$          |                                                                                                    | ---        | $-60.80$ | 00:03:36                   | ---<br>$\cdots$          |                |                |                                              |
|             | 7                      | 991                                | 42 | $-60.80$ | Avq             | 25.58                                                                             | $-59.84$     | 16646               | 38023       | 230                   | з                       |                                                                                                    |            | $-60.80$ | 00:03:36                   | <br>$\overline{a}$       | ---            |                |                                              |
|             |                        |                                    |    |          |                 |                                                                                   |              |                     |             |                       |                         |                                                                                                    |            |          |                            |                          |                |                |                                              |
|             |                        | Gol GSM Scanner Transmitter View:1 |    |          |                 |                                                                                   |              |                     |             |                       |                         |                                                                                                    |            |          |                            |                          |                |                | $\blacksquare$ $\blacksquare$ $\blacksquare$ |
| <b>NAME</b> |                        |                                    |    | C/I      |                 | CH                                                                                | <b>POWER</b> |                     | <b>BSIC</b> |                       | C <sub>I</sub>          | LAC                                                                                                  | <b>MNC</b> | MCC      | T (MEAS)                   | T (TDMA)                 | EN             | T <sub>3</sub> |                                              |
|             |                        |                                    |    |          |                 |                                                                                   |              |                     |             |                       |                         |                                                                                                    |            |          |                            |                          |                |                |                                              |
|             |                        |                                    |    |          |                 | $\circ$                                                                           | $-109.12$    |                     |             | 66                    | 11136                   | 38032                                                                                                | зi         |          | 230 00:03:09               | 6.621                    | 1960996        | 46             |                                              |
|             |                        |                                    |    | 5.53     |                 |                                                                                   |              | $-87.44$            |             | 22 <sup>1</sup>       | 10207                   | 8030                                                                                                 | з١         |          | 230 00:03:09               | 6.777                    | 2538006        | 42             |                                              |
|             |                        |                                    |    |          |                 | 2:1                                                                               |              | $-97.36:$           |             |                       |                         |                                                                                                    |            |          | 00:03:09                   | 6.680                    |                |                |                                              |
|             |                        |                                    |    | 1.91     |                 | 3 <sup>1</sup>                                                                    | $-84.88$     |                     |             | 17 <sup>1</sup>       | 10879                   | 8030                                                                                                 | зi         |          | 230 00:03:09               | 1,960                    | 499736         | 38             |                                              |
|             |                        |                                    |    | 1.76     |                 | $-4$                                                                              | $-89.92$     |                     |             | 17                    | 11095                   | 8030                                                                                                 | з;         |          | 230   00:03:09             | 6.016                    | 2079164        | 47             |                                              |
|             |                        |                                    |    | 14.36    |                 | s.                                                                                | $-76.08$     |                     |             | 15 <sup>1</sup>       | 10878                   | 8030                                                                                                 | з١         |          | 230   00:03:09             | 1.955                    | 499731         | 33             |                                              |
|             |                        |                                    |    | 3.89     |                 | 6 <sup>1</sup><br>6 <sup>1</sup>                                                  | $-88.48$     |                     |             |                       | 11096                   | 8030                                                                                                 | з١         |          | 00:02:38<br>230   00:03:09 | 1.540<br>6.010           | 2079169        | 1              |                                              |
|             |                        |                                    |    | 13.75    |                 | 7                                                                                 | $-79.04$     | $-83.44$            |             | 14<br>15 <sub>1</sub> | 10314                   | 8030                                                                                                 | 3:         |          | 230   00:03:09             | 5.781                    | 173814         | 6              |                                              |
|             |                        |                                    |    | 4.15     |                 | 8 <sup>1</sup>                                                                    |              | $-84.32$            |             | 14 <sub>1</sub>       | 11094                   | 8030                                                                                                 | зί         |          | 230 00:03:09               | 6.028                    | 2079159        | 42             |                                              |
|             |                        |                                    |    |          |                 | 91                                                                                |              | $-85.76$            |             |                       |                         |                                                                                                    |            |          | 00:03:09                   | 5.288                    |                |                |                                              |
|             |                        |                                    |    |          |                 | 9                                                                                 | $-87.28$     |                     |             | 45 I                  | 10316                   | 8030                                                                                                 | з١         |          | 230 : 00:03:09             | 5.773                    | 173824         | 16             |                                              |
|             |                        |                                    |    | 1.39     |                 | 10 <sup>1</sup>                                                                   |              | $-91.84$            |             | 10                    | 11085                   | 8040                                                                                                 | зi         |          | 230 00:03:09               | 6.662                    | 1926759        | 30             |                                              |
|             |                        |                                    |    | 0.30     |                 | 11                                                                                | $-98.88$     |                     |             | 15                    | 10618                   | 8040                                                                                                 | з١         |          | 230 00:03:09               | 2.305                    | 2426920        | 34             |                                              |
|             |                        |                                    |    | 7.06     |                 | 12 <sup>1</sup>                                                                   | $-88.56$     |                     |             | 17 <sup>1</sup>       | 10836                   | 8030                                                                                                 | зί         |          | 230   00:03:09             | 6.687                    | 2663758        | 28             |                                              |
|             |                        |                                    |    | 22.02    |                 | 15 <sub>1</sub>                                                                   | $-57.20$     |                     |             | 15 <sup>1</sup>       | 10877                   | 8030                                                                                                 | зΙ         |          | 230 00:03:09               | 1.945                    | 499726         | 28             |                                              |
|             |                        |                                    |    |          |                 | 17.1                                                                              |              | $-97.44:$           |             |                       |                         |                                                                                                    |            |          | 00:03:10                   | 5.022                    |                |                |                                              |
| $C/I$ (dB)  |                        |                                    | 10 |          | $\leftarrow$ -> | 17 <sup>2</sup><br>$-110$                                                         |              | $-97.28:$<br>$-100$ |             | $-90$                 |                         | $-80$<br>$-70$                                                                                       | $-60$      |          | : 00:03:10<br>$-50$        | 5.119<br>$-40$           | $-30$          | $-20$ PWR dBm  |                                              |

Obr. 0.2 Uspořádání okna pro měření GSM

b. V záložce UMTS Scanner, nalezneme okno UMTS Scanner Pilot view. Otevřete rozbalovací menu, s názvy operátorů a frekvencemi, na kterých vysílají. Vyberte od každého operátora jednu síť a zapište skramblovací kód (osa x) a přijímanou výkonovou úroveň jednotlivých Node B. Ukončete měření pomocí tlačítka stop.

|                  |                               |           | W UMTS Sciencer Tap N View 1                                             |              |                    |                          |                    |                                           |           |              |           |     |            |                |         |        |   |                     | HO-5-DD-1-00                |
|------------------|-------------------------------|-----------|--------------------------------------------------------------------------|--------------|--------------------|--------------------------|--------------------|-------------------------------------------|-----------|--------------|-----------|-----|------------|----------------|---------|--------|---|---------------------|-----------------------------|
|                  | <b>RAS UNITS PAIS</b>         |           |                                                                          |              |                    |                          |                    |                                           |           |              |           |     |            |                |         |        |   |                     |                             |
|                  |                               |           | Top N: (Fool.1 - 8: 32 - cost: Viet - Ang Dynamic T. min.2.Dr - H: 2-DdR |              |                    |                          |                    |                                           |           |              |           |     |            |                |         |        |   |                     | ٠                           |
| <b>Trailting</b> | 唯 父                           |           |                                                                          |              |                    |                          |                    | Echi., SR(#1) RSCP., BCPL, Ptot., Channel | Delt[     | Sta.D.       |           | HPP |            | a              | LAC.    | MCC.   |   | MW, Node B          | 7.4.6<br>u.<br>Du.          |
|                  |                               |           |                                                                          |              |                    |                          |                    |                                           |           |              | Delay     |     |            |                |         |        |   |                     |                             |
|                  |                               | 428       | $+11$                                                                    | 21.8         | $-75.8$            | $-73.5$                  | $-71.3$            | T-Motivie CZ Dual Center (2002.4 MHz)     | 12        | 22.0         | 0.3       | ۰   | 0.0        | 40319          | 246.    | 230    |   | $\cdots$<br>w       | -11                         |
|                  |                               | 436       | $+11$                                                                    | 32.1         | $-70.0$            | $-34.1$                  | $-71.9$            | T-Mobile CZ (2167.2 MHz)                  | 12        | $-32.0$      | D.A.      | ٠   | 0.0        | 53066          | 246 230 |        |   |                     | 뻑                           |
|                  |                               | 393<br>46 | $-7.2$<br>$-8.5$                                                         | 17.8<br>16.3 | $-79.6$            | $-73.4$                  | $-724$             | 02:CZ (2112.8 MHz)                        | 72<br>3.0 | 22.0         | 85<br>0.5 | ÷   | G.D.       | 50906<br>61352 | 1823    | $-230$ |   | $+ + +$<br><b>W</b> | +ill                        |
|                  |                               | 360       | $-14.1$                                                                  | 10.1         | $-873$<br>$-103.8$ | 79.5<br>465              | $-78.8$<br>$-89.7$ | Vodafone (23A2.4 MHz)                     | T.D       | 22.0<br>32.0 | 0.5       |     | <b>O.D</b> |                | 380.    | 1,230  |   |                     | m                           |
|                  |                               |           |                                                                          |              |                    |                          |                    | 02 CZ Dual Carrier (2117.6 MHz)           |           |              |           |     | 6.0        | 14.46          | 1440    |        | - | 444                 | 14.00                       |
|                  | Fee It Librit (Click to seed) |           |                                                                          |              |                    |                          |                    |                                           |           |              |           |     |            |                |         |        |   |                     |                             |
|                  | <b>RAS UNTS PHS.</b>          |           | Frequency: 02 CZ 2112800 kHz                                             |              |                    | $\overline{\phantom{a}}$ |                    |                                           |           |              |           |     |            |                |         |        |   |                     |                             |
|                  | albas                         |           |                                                                          |              |                    |                          |                    |                                           |           |              |           |     |            |                |         |        |   | canner              |                             |
| 26               |                               |           |                                                                          |              |                    |                          |                    |                                           |           |              |           |     |            |                |         |        |   |                     |                             |
|                  |                               |           |                                                                          |              |                    |                          |                    |                                           |           |              |           |     |            |                |         |        |   |                     |                             |
| 40               |                               |           |                                                                          |              |                    |                          |                    |                                           |           |              |           |     |            |                |         |        |   |                     |                             |
| <b>GK</b>        |                               |           |                                                                          |              |                    |                          |                    |                                           |           |              |           |     |            |                |         |        |   |                     |                             |
| $-100$           |                               |           |                                                                          |              |                    |                          |                    |                                           |           |              |           |     |            |                |         |        |   |                     | $\mathbf{r}$<br><b>HOOK</b> |
| $+20$            |                               |           |                                                                          |              |                    |                          |                    |                                           |           |              |           |     |            |                |         |        |   |                     |                             |

Obr. 0.3 Obrazovka při měření UMTS pomocí skeneru

- 2. Testování pomocí programu ROMES a mobilní stanice
	- a. Přepněte mobilní telefon do sítě UMTS.V rolovacím menu File vyberte New Workspace. Stiskněte **ctrl+h** a otevře se dialog pro přidání hardwaru. Ve stromové struktuře rozbalte položku Mobile Devices a dvojklikem vyberte Generic Mobile GSM / WCDMA. Při stlačení pravého tlačítka na spodní liště programu Romes zvolte možnost **Create new View Area.** Zvolte jméno libovolné jméno a stiskněte **OK.** Pomocí menu View->Mobile Views->UMTS->UMTS Layer 1 Graph View vložte toto okno. Podobně postupujte i pro další okno **UMTS Power Control View.** Přehledně si rozestavte okna. Spusťte měření.

Vytočte číslo 603124398 a pozorujte okno **GSM Chart View**. Okomentujte modrou a červenou linii v Graph View a zkuste zdůvodnit, proč při změně polohy (volně a v ruce) se jejich průběh mění.

3. Pomocí programu ROMES analyzujte záznam z terénního měření. V rolovacím okně file -> open work space vyberte: Navigation\_Test\_UREL, otevřete measurement file Data (D:)/Dokumenty/MyRomes/workspace **test\_UREL**. Ve spodní části obrazovky vyberte záložku navigation. Pravým tlačítkem myši klikněte na mapu a zvolte možnost **Configure**.

Zvolte záložku **Values**. V okně **Selected Signals** zrušte všechny položky (2x na ně poklepat nebo pomocí <). V okně **Available Signals** vyberte (dvojklikem) následující položky:

- GSM – Measurement Report – **RxLev Sub** (úroveň přijímaného signálu GSM),

- UMTS PNS – TopN Pool 1[1] – 1. TopN Pool 1[1] TopN Element – **1.** 

**TopN Pool 1[1] RSCP [1]** (úroveň přijímaného signálu UMTS). Potvrďte pomocí OK.

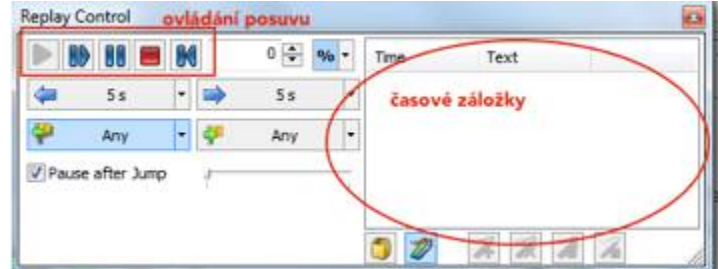

Obr. 0.3 Okno ovládající pohyb v záznamu

Prohlídněte si úroveň přijímaného signálu u UMTS a u GSM na měřené trase. Přepnutí mezi sítěmi se provádí pomocí tlačítka (2). TopNPool značí UMTS a RXLev Sub GSM. V levém dolním rohu mapy je legenda. Značka (3) značí místo, kde byl proveden handover. Pro pohyb v záznamu využívejte okno Replay control.

V okně Replay control klikněte na časovou záložku (s časem 00:03:53). Znaménkem pauza spustíte záznam měření. Řídící buňka je značena S a servisní N. Stiskněte tlačítko pauza a pozorujte provedení handoveru. Přepněte se do okna GSM a znovu klikněte na bod měření 00:03:53. Do zprávy o měření zapište, při jaké úrovni RXLev došlo k Handoveru.

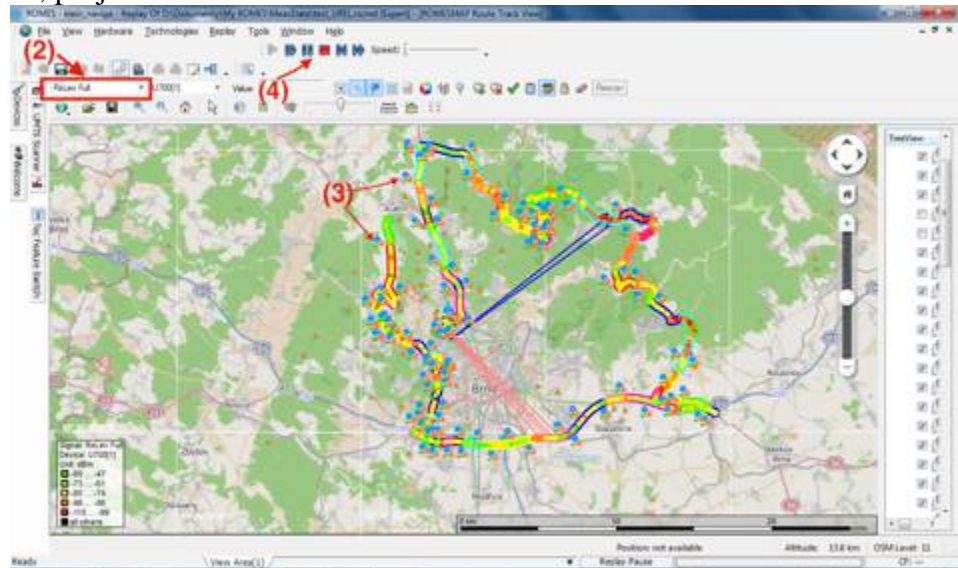

Obr. 0.4 Popis okna Navigation

# **Protokol**

 $\overline{Ad1.a}$ 

### Tab. 0.3 Maximální přijímaný výkon v daném pásmu

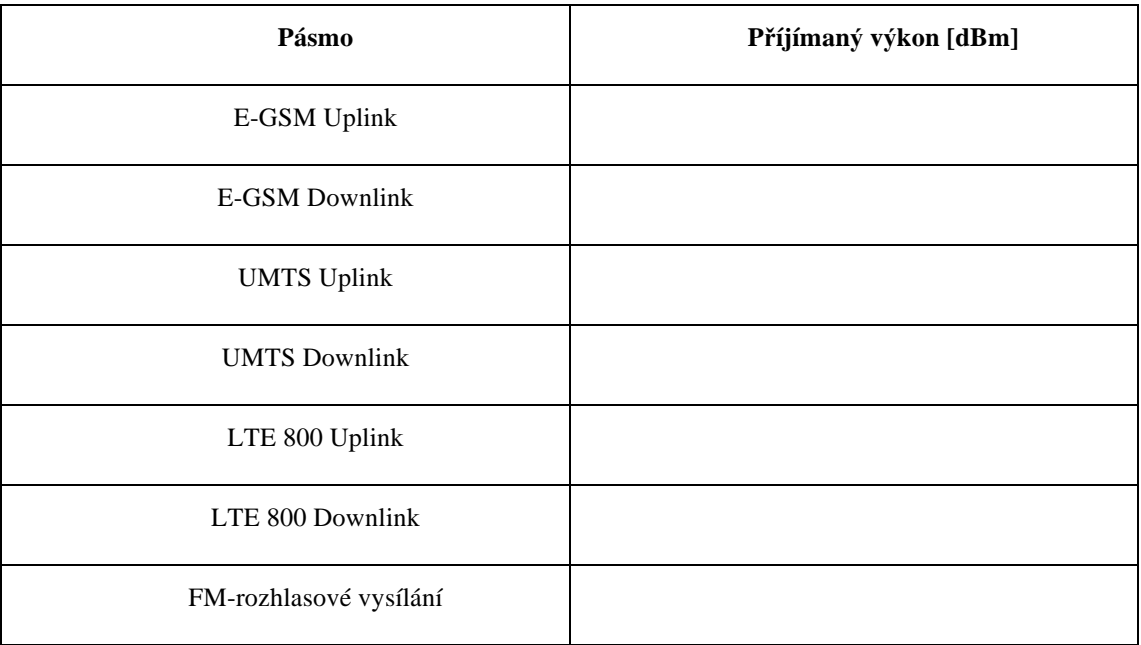

Ad1.b)

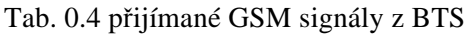

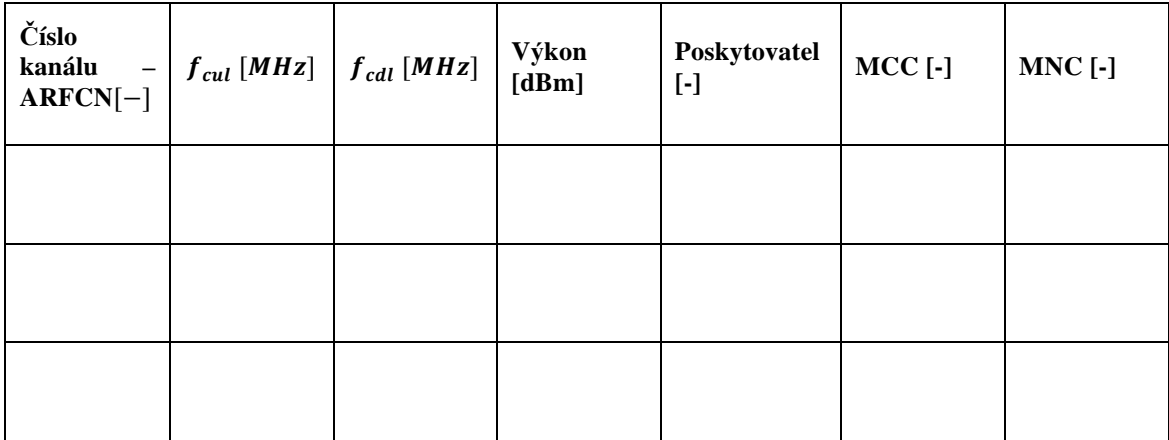

Ad1.c)

#### Tab. 0.5 Informace o Node Bs systému UMTS

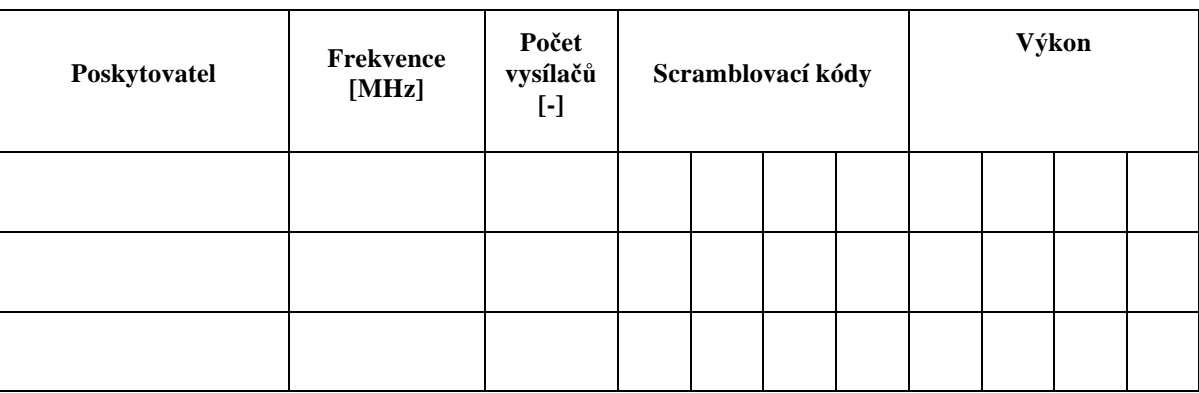

Ad2)

#### Tab. 0.6 Změna přijímané úrovně na poloze telefonu

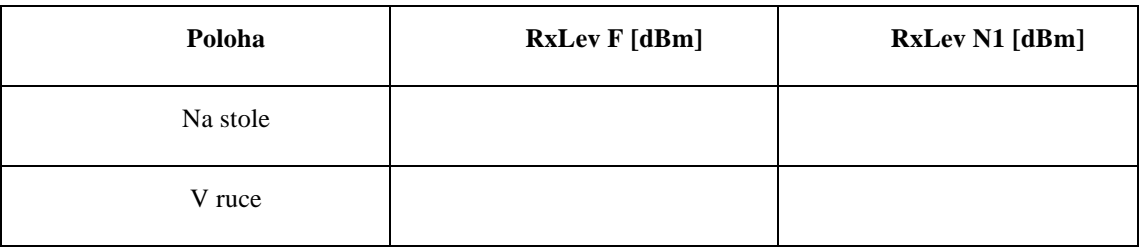

# Použité přístroje a pomůcky:

- Notebook s programem ROMES 4.74 Rohde & Schwarz<br>• Skener rádiového prostředí TSMO Rohde & Schwarz
- Skener rádiového prostředí TSMQ Rohde & Schwarz
- Mobilní telefon Nokia C5
- GSM/UMTS anténa

## **Závěr:**

# **ÚLOHA Č.XX TESTOVÁNÍ DATOVÝCH PŘENOSŮ V MOBILNÍCH SÍTÍCH**

### Zadání:

- 1. Seznámení s laboratorní úlohou a programem ROMES firmy Rohde & Schwarz.
- 2. V programu ROMES spusťte měření datových přenosů.
- 3. Proveďte terénní měření na dvou místech v okolí školy.
- 4. Exportujte výsledky měření a vypočtěte základní statistické výsledky metody.
- 5. Zpracování zprávy o měření

### **Úvod :**

Jedním z nejdůležitějších parametrů pro uživatele mobilních sítí je přenosová rychlost, kterou jim může operátor poskytnout. Proto je kladen velký důraz na správné měření této veličiny. Teoretická rychlost datového přenosu se za poslední roky zmnohonásobila viz tabulka.

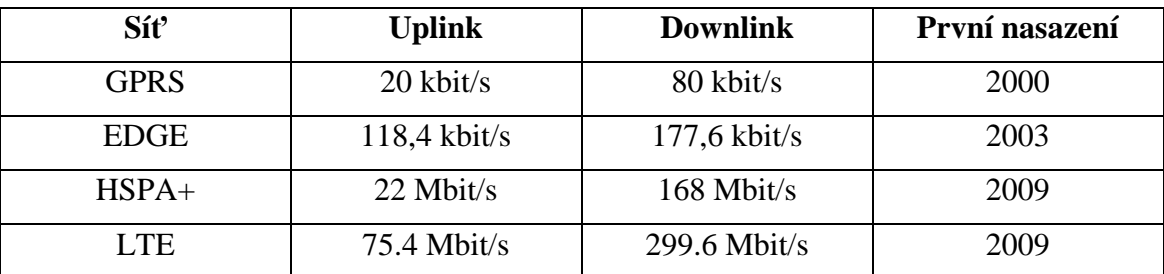

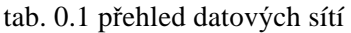

Při měření se koncertujeme na klíčové parametry přenosu.

- Měření průměrné přenosové rychlosti odchozího datového toku, tedy nahrání souboru pomocí protokolu FTP na server.
- Měření průměrné přenosové rychlosti stahování souboru pomocí FTP protokolu
- Měření přenosové rychlosti při stahování vzorové webové stránky ETSI - http://www.radio.feec.vutbr.cz/Copernicus/Copernicus.htm
- Ping test, měření časové odezvy sítě.

Měření se provádí v náhodně vybraných místech pokrývající rovnoměrně zkoumanou oblast. Poté jsou statisticky zpracovány.

Statistická chyba libovolné měřené veličiny je dána vztahem

$$
PR(p) = k \sqrt{\frac{p(1-p)}{n}} \,,\tag{1}
$$

kde *PR*( *p*) … je statistická chyba měřené veličiny,

*k* … je kritická hodnota (konstanta) pro daný konfidenční interval neboli interval spolehlivosti (pro běžně užívaný konfidenční interval 95% a normální rozložení je podle příslušných tabulek *k* =1,96),

*p* … je poměrné vyjádření úspěšných měření,

*n* … je celkový počet provedených měření.

### **Měření:**

1. Zkontrolujte pracoviště. K notebooku je připojen USB modem LTE Huawei a USB klíč k softwaru ROMES.

Po přihlášení do notebooku (login: fullacces, heslo: lab7107). Spusťte program T-Mobile Internet Manager. V této části úlohy vyberte síť LTE a poté stiskněte tlačítko Connect. Při změně sítě je vždy nutné nejdříve se tlačítkem disconnect odpojit, jinak možnost volby není umožněna.

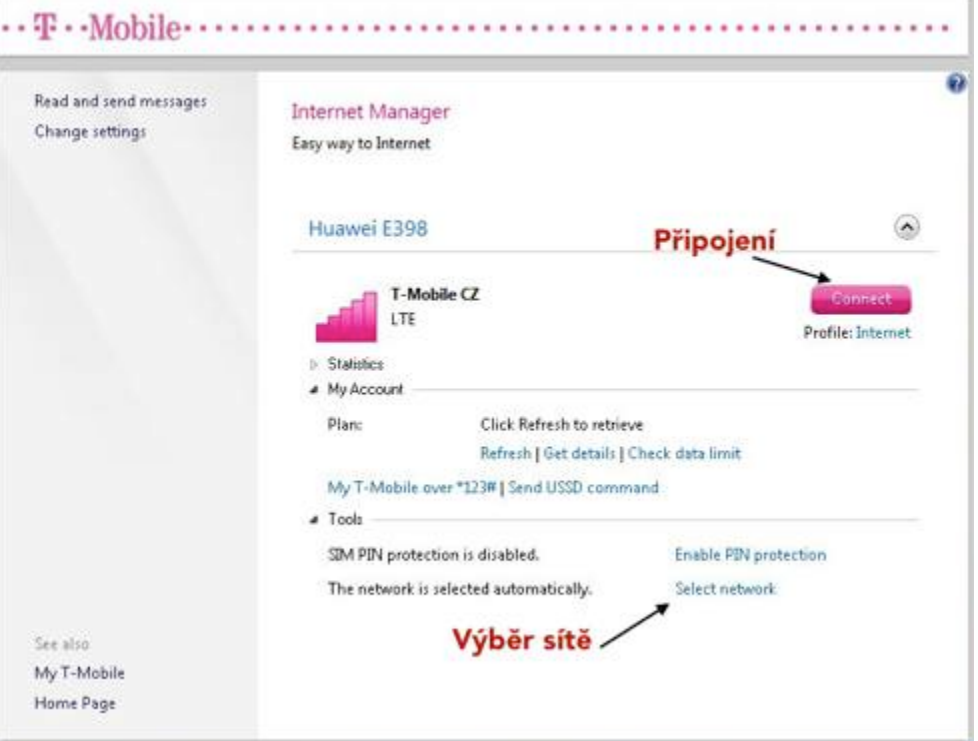

Obr. 0.1 okno T-mobile Internet Manager

Spusťte program ROMES4.65 Measurement (ikona na ploše). Zvolte možnost **Start with empty View Areas**. Stiskněte Start.

2. Přidejte hardware nutný k měření pomocí klávesové zkratky **ctrl+h.** Otevře se dialog, kde rozbalíte skupinu driverů Quality of service a dvojklikem vyberete **Data Quality Analyzer**. Zvolte **Load Template** a vyberte: **staticky\_test**.

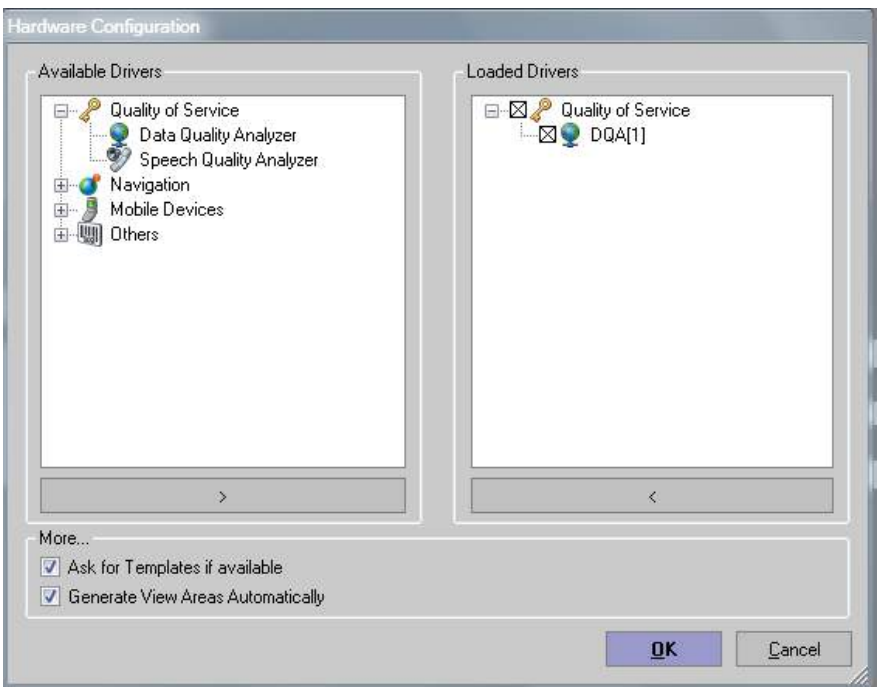

Obr. 0.2 Okno pro konfiguraci hardwaru připojeného k ROMES

Otevřete z rozbalovacího menu Hardware položku DQA a zkontrolujte nastavení testu. V okně Job jsou vybrány tyto položky.

- **Connect to network** druh připojení ROMES do sítě Type: Windows network Adapter.
- **FTP Download** server: ftp://ms2.urel.feec.vutbr.cz , User Name: student, password: urel a je vybrán soubor 10Mib soubor ke stažení
- **FTP Upload** server i přihlašovací údaje jsou stejné jako u bodu download a soubor je také 10 Mib velký.
- **Ping** Server může být zvolen libovolně, ale po čas měření musí být stále stejný.
- **HTTP Download** Kde je vyplněna adresa serveru, kde se nachází vzorová stránka ETSI.
- **Disconnect from Network** Kde Idle Time je 10 000 ms. Tedy čas mezi měřeními.

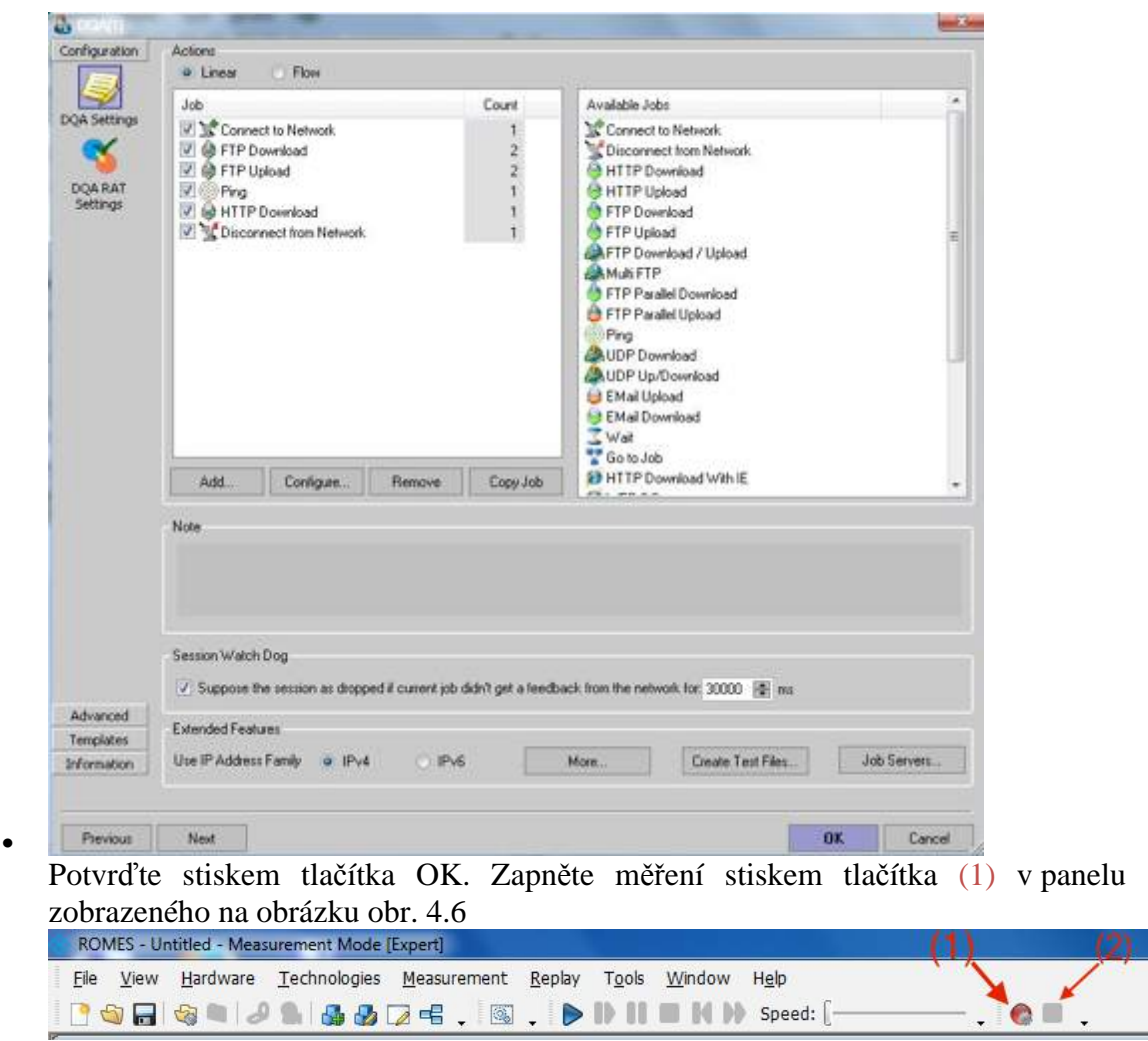

Obr. 0.3 Zahájení měření

Zadejte jméno souboru ve tvaru xlogin\_síť\_místo, kam se bude měření ukládat. Potvrďte. Měření je zahájeno. Okna nám podávají informace o průběhu měření.

- DQA Throughput View grafické znázornění aktuálních hodnot uplinku a downlinku v čase.
- DQA Message View Okno vypisující všechny zprávy o práci DQA driveru.
- DOA Progress View Okno popisující průběh právě prováděné práce. Při vypsání zprávy **Waiting 10 000 ms** v okně Message View ukončete měření stiskem tlačítka (2) dle obrázku obr. 4.6. Minimalizujte okno softwaru ROMES a zapněte konfiguraci připojení v programu T-mobile Internet Manager. Odpojte se a poté vyberte síť UMTS. Vraťte se do ROMES a zapněte měření.
- 3. Odpojte notebook od napájení a v okolí budovy Fakulty elektrotechniky proveďte měření na dvou místech. Zde postupujte jak v přechozím bodě.
- 4. V rolovacím okně File vyberte **Export measurement data**. Formát vyberte ASCII(\*.asc) a poté složku kde se vyexportovaná data uloží – D:\\BRMK. Poté zvolte konfigurační soubor podle kterého se export provede – staticky\_test.rma . Pomocí hromadného výběru vyber všechna měřená data která chceš exportovat a potvrďte.

Výsledky jsou ve formátu \*.asc . pro snadnější práci změňte příponu souborů na \*.txt. Jednotlivé soubory otevřete a nahraďte vnich všechny "?" mezerou a desetinné tečky čárkami. Dialog otevřete pomocí klávesové zkrtatky ctrl+h.

Importujte data do tabulkového editoru. Data načítejte z textových souborů, kde oddělovač je středník. Vypočítejte aritmetický průměr z délky stahování souborů a zapište výsledek do tabulky protokolu.

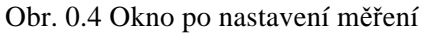

### **Protokol:**

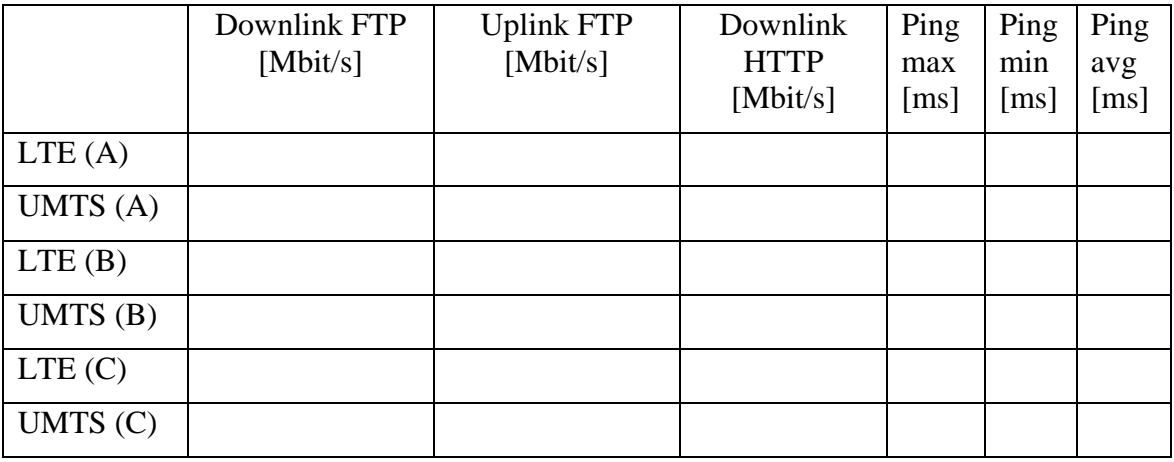

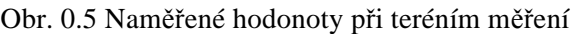

Vypočtěte statistickou chybu měření pomocí vzorce (1). Jelikož se pro tak malé vzorky není smysluplné statistické výsledky počítat. Vypočítejte statistickou chybu při provedení stahování čtyř souborů na pěti stanovištích a tento test se opakuje ve sledovaném období čtyřikrát.

## Použité přístroje a pomůcky:

- Notebook s programem ROMES 4.74 Rohde & Schwarc
- LTE USB modem Huawei/E398

## **Závěr:**